# **Konsolidace výpočetní techniky na LDF MENDELU**

**Diplomová práce**

Vedoucí práce: vedouci prace.<br>RNDr. Zuzana Priščáková, Ph.D. Bc. Jaromír Salák

Brno 2016

Chci poděkovat Ing. Jiřímu Passingerovi za ochotu konzultovat současné PXE řešení univerzity i za ochotu odpovídat na mé otázky, týkající se možností nasazení OrangePI místo současných kiosků pro studenty, dále mu chci poděkovat za včasné protažení všech potřebných VLAN z budovy X na budovu E, díky čemuž jsem mohl zprovoznit GlusterFS mezi servery v datacentru X a serverovnou E. Děkuji RNDr. Zuzaně Priščákové, Ph.D. za vhodné nasměrování k tématu, konzultace a vhodné připomínky k práci. Stejně tak chci poděkovat vedení LDF MENDELU za vstřícný přístup vzhledem k inovacím, které na LDF MENDELU nasazuji. V neposlední řadě chci poděkovat i doc. Ing. Dr. Jiřímu Rybičkovi za volně dostupné šablony a sázecí styly systému LaTeX pro psaní závěrečných psaní na serveru akela. Velké poděkování za bezkonkurenčně nejlepší přednášky a vynikající cvičení i všechny síťové akademie na navazujícím studiu si zaslouží Ing. Martin Pokorný, Ph.D. spolu s Ing. Petrem Zachem, Ph.D. Poděkovat chci rovněž kolegovi Ing. et Ing. Miroslavovi Ceplovi, který mě vždy elegantně inspiruje k perfekcionismu při společných řešení ve prospěch LDF MENDELU. Mé poděkování si rovněž zaslouží Ing. Vít Ondroušek, Ph.D., doc. Ing. František Dařena, Ph.D., Ing. Pavel Haluza, Ph.D., Ing. Ondřej Popelka, Ph.D., doc. Ing. Oldřich Trenz, Ph.D., prof. RNDr. Ing. Jiří Šťastný, CSc. a Mgr. Tomáš Foltýnek, Ph.D. Všichni vyjmenovaní pronesli nějakou důležitou větu, která mě natolik ovlivnila k dalším důležitým uvědomněním, abych jim poděkoval alespoň skrze touto formou.

#### **Čestné prohlášení**

#### Prohlašuji, že jsem tuto práci: **Konsolidace výpočetní techniky na LDF MENDELU**

vypracoval samostatně a veškeré použité prameny a informace jsou uvedeny v seznamu použité literatury. Souhlasím, aby moje práce byla zveřejněna v souladu s § 47b zákona č. 111/1998 Sb., o vysokých školách ve znění pozdějších předpisů, a v souladu s platnou *Směrnicí o zveřejňování vysokoškolských závěrečných prací.*

Jsem si vědom, že se na moji práci vztahuje zákon č. 121/2000 Sb., autorský zákon, a že Mendelova univerzita v Brně má právo na uzavření licenční smlouvy a užití této práce jako školního díla podle § 60 odst. 1 Autorského zákona.

Dále se zavazuji, že před sepsáním licenční smlouvy o využití díla jinou osobou (subjektem) si vyžádám písemné stanovisko univerzity o tom, že předmětná licenční smlouva není v rozporu s oprávněnými zájmy univerzity, a zavazuji se uhradit případný příspěvek na úhradu nákladů spojených se vznikem díla, a to až do jejich skutečné výše.

 $V$  Brně dne 23. května 2016  $V$ 

#### **Abstract**

Salák, J. Consolidation of computing technology at LDF MENDELU. Diploma thesis. Brno 2016.

The diploma thesis deals with consolidation of servers, consolidation of software licences, creation of data storage for backup purposes and choosing useful virtualization solution for faculty purposes. Work describes process of software consolidation, procedure of software consolidation and procedure of clonning hard drives in classrooms computers.

#### **Abstrakt**

Salák, J. Konsolidace výpočetní techniky na LDF MENDELU. Diplomová práce. Brno 2016.

Diplomová práce se zabývá konsolidaci serverů, konsolidaci softwarových licencí, tvorbu datového úložiště pro účely zálohování a volbu použitelného virtualizačního řešení pro účely fakulty. Práce popisuje proces konsolidace softwaru, postup konsolidace softwaru a postup klonování pevných disků na počítačích v učebnách.

## **Obsah**

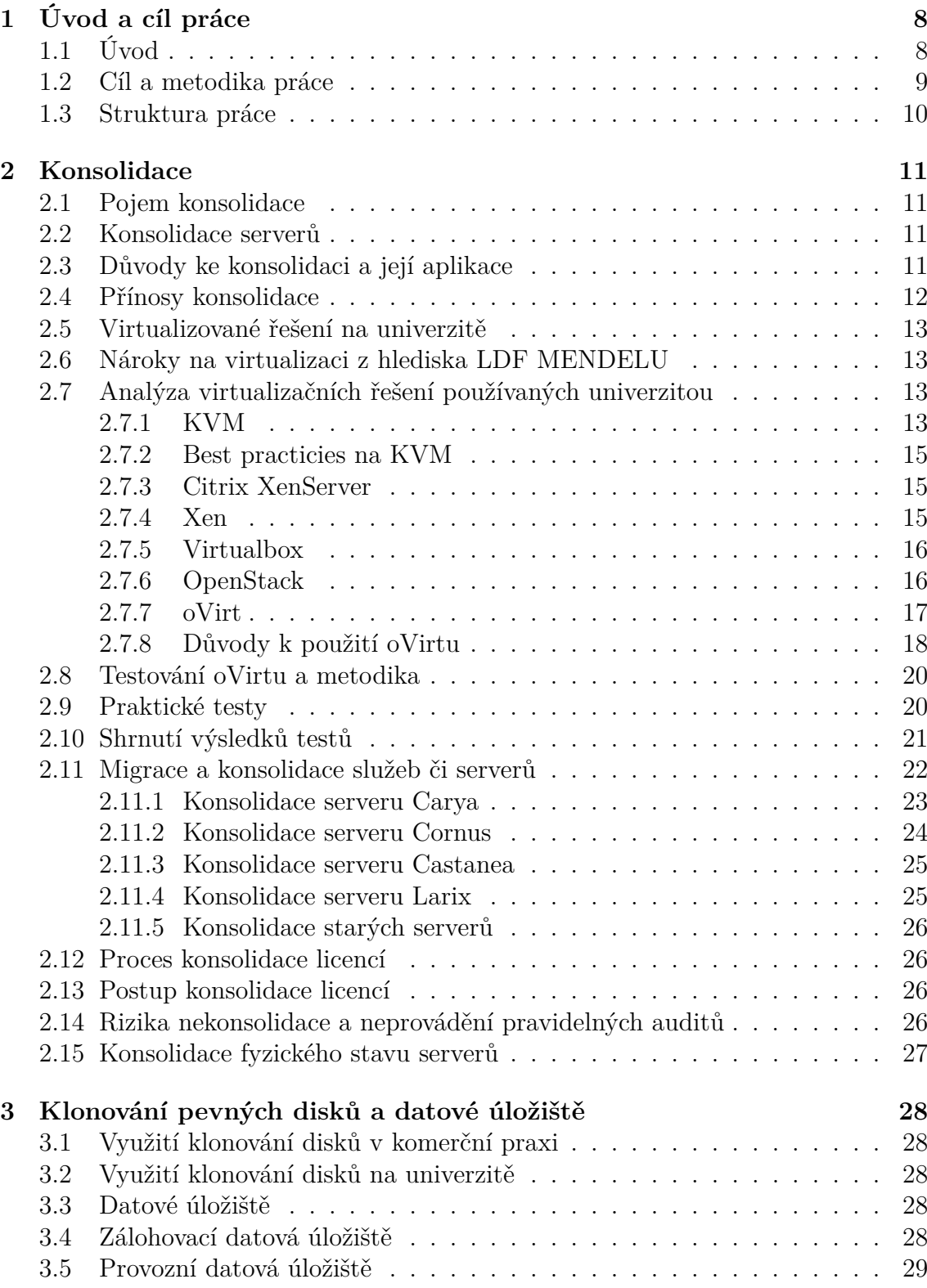

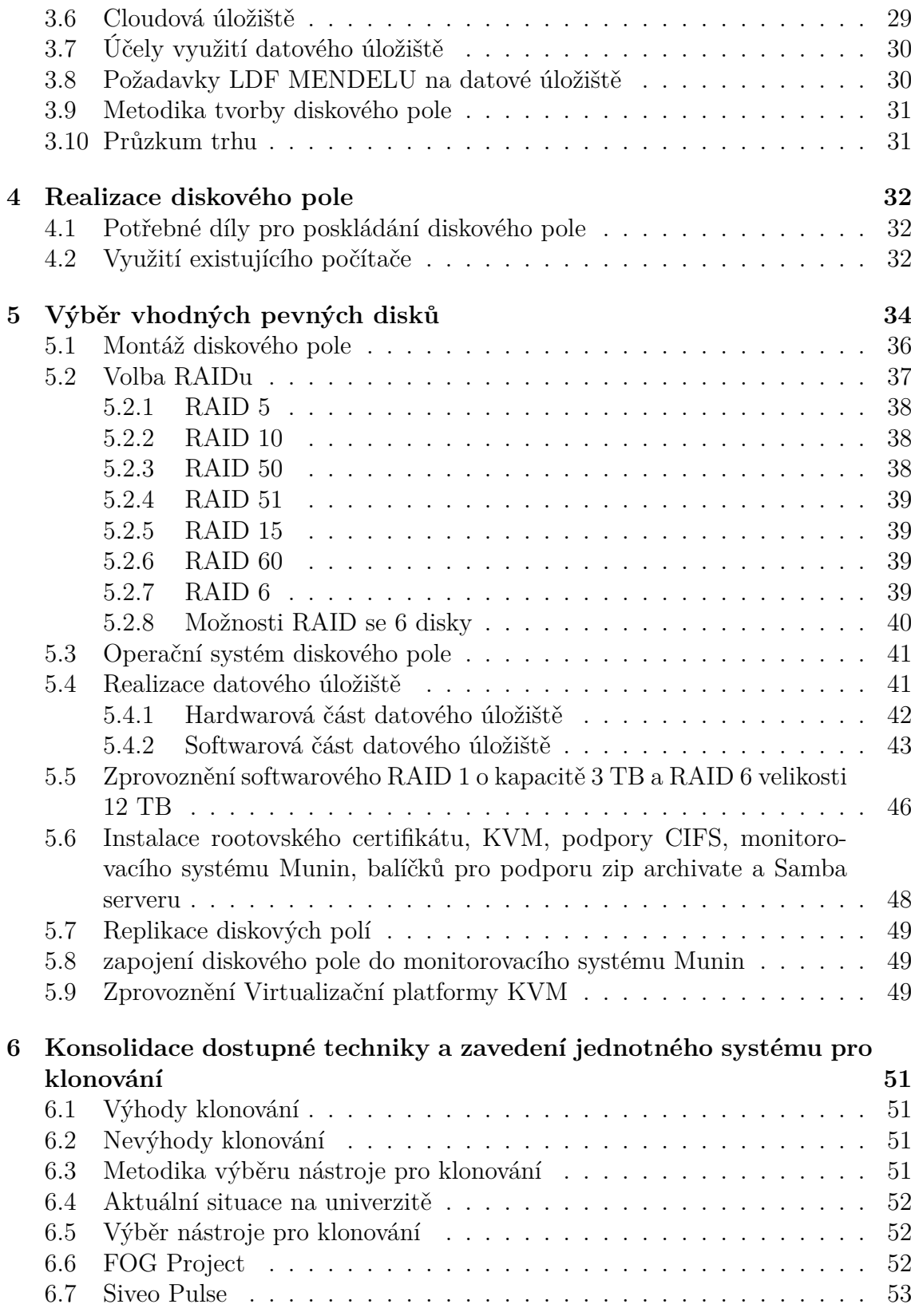

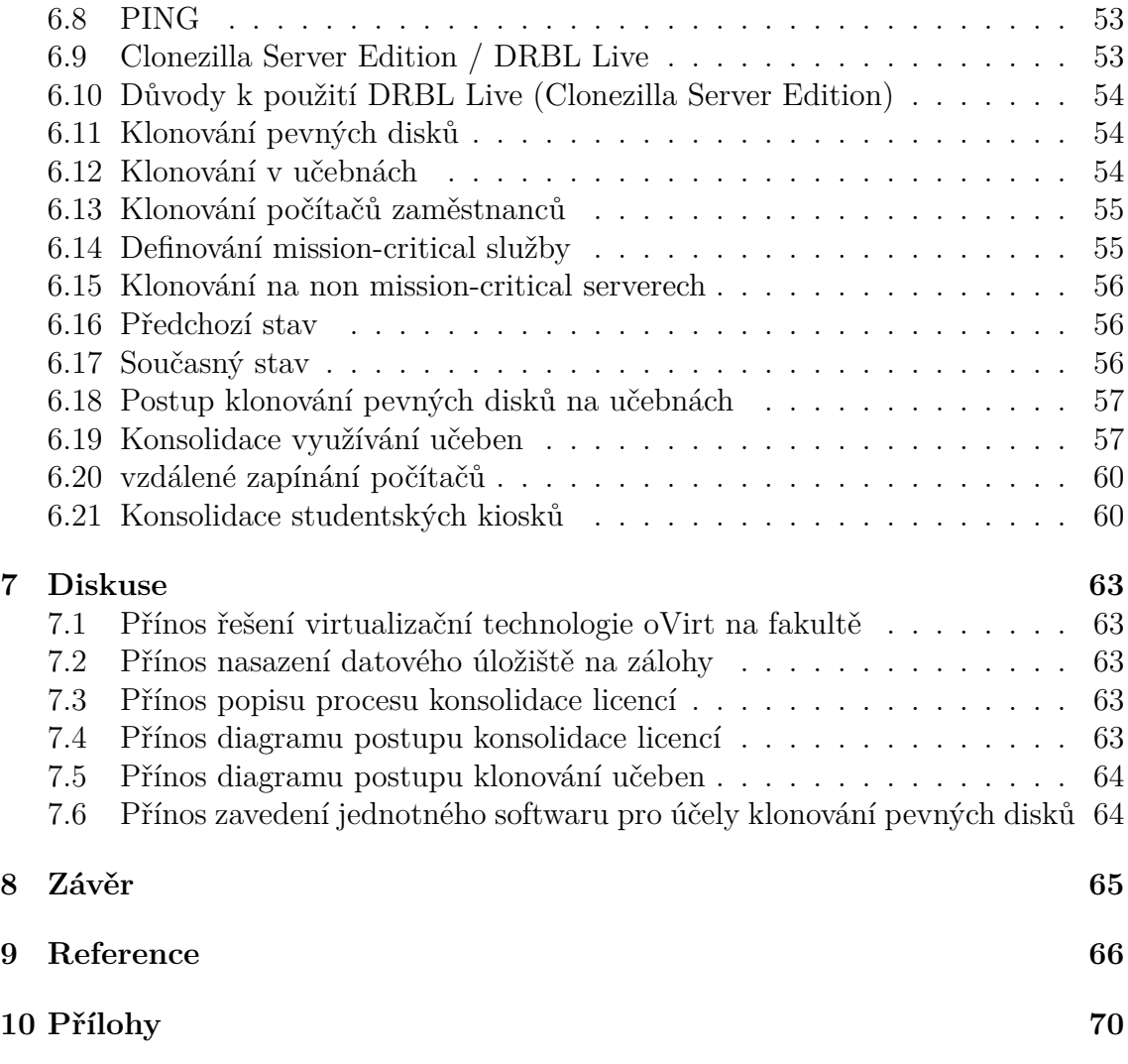

## **1 Úvod a cíl práce**

## **1.1 Úvod**

Je obecně známo, že každá firma bez ohledu, na její prosperitu, hledá možnosti a způsoby, jak ušetřit náklady, či jak za stejný rozpočet získat jednoduše víc. Je třeba si položit následující otázku: Kdo rozhoduje o úsporných opatřeních ve firmách? Jsou to IT pracovníci či řadoví zaměstnanci mimo vedoucí funkce? Nikoliv. Jsou to zaměstnanci ve vedoucích funkcích, manažeři, IT manažeři a ředitelé, kdo taková rozhodnutí dělají. Tato diplomová práce však bude řešit praktickou část konsolidace a úsporných opatření. Nicméně neodborná veřejnost v práci najde důležité myšlenky a principy, které se napříč obory příliš neliší.

S přibývajícími uživatelskými daty musí jak jednotlivci, tak firmy, řešit jejich skladování. S tím souvisí rostoucí nároky na datová úložiště, do kterých uživatelé vkládají svá data. S rostoucím počtem služeb v oblasti cloudových úložišť si uživatelé mohou pokládat otázku, zda jsou takové služby bezpečné, spolehlivé a zda neskrývají nějaká rizika, kterým by se mohli v případě privátního úložiště vyhnout.

Ukládání dat do úložišť úzce souvisí i se zálohováním uživatelských dat, nebo obsahu celých pevných disků včetně nainstalovaných operačních systémů, licencí programů a jejich nastavení. Uvedené zálohování obsahů celých pevných disků počítačů může být výhodné pro organizace v oblasti školství, zdravotnictví či armády, kde mohou vyvstat požadavky na uniformitu nastavení a konfiguraci počítačů včetně softwaru. Téma uniformity může být rovněž zajímavé pro firmy jakéhokoliv rozsahu a působnosti, kde dochází k personálním změnám. Při odchodu zaměstnance z firmy je možné vzít jeho pracovní počítač a uvést ho do původního stavu, tak aby bylo možné vzápětí jeho počítač vzít a přidělit ho novému zaměstnanci. Otázkou zůstává, jak to zařídit, aby bylo možné danou proceduru provést nejvýše v desítkách minut či jednotek hodin? V podnicích, kde si to zaměstnavatel může finančně dovolit, se používá i model BYOD. Zkratka BYOD znamená "bring your own device", tedy "přines si své vlastní zařízení". Zaměstnavatel může dát peníze zaměstnanci na nákup zařízení dle jeho výběru a následně se provede deployment licencí, služeb a potřebného nastavení.<sup>6</sup>

Vzhledem k přístupu k firemním službám je kladen čím dál tím větší důraz na vysokou dostupnost služeb, minimalizace downtime časů služeb a jejich konsolidaci. Dalším důležitým pojmem objevujícím se v aktuálních trendech je outtasking, neboli přenášení jednotlivých činností na poskytovatele služeb. Podobně je důležité zmínit tzv. proaktivní a reaktivní podporu. V případě reaktivní podpory dochází k řešení problémů až po jejich oznámení či detekci skrze monitorovací nástroje. Při využití proaktivní podpory ve formě služby dochází k předcházení problémům, které mohou při provozu IT infrastruktury vzniknout. <sup>8</sup>

#### **1.2 Cíl a metodika práce**

Primárním cílem práce je nalézt nové virtualizační řešení s podporou High-Availability pro Lesnickou a dřevařskou fakultu Mendelovy univerzity v Brně. Součástí primárního cíle práce je i otestování autorem definovaných důležitých součástí virtualizačního řešení. Dalším cílem práce je popsat proces konsolidace licencí, postupy konsolidace licencí a postupy klonování učeben, čímž bude sjednocen systém klonování učeben. Zavést jednotný systém pro klonování učeben. Sestrojit diskové pole plnící účel úložiště záloh serverů, databází, obrazů virtuálních strojů, instalačních obrazů softwaru, archivovaných licencí, obrazů pevných disků a diskových obrazů záloh učeben s možnou replikací na další disková pole. V zájmu práce bude též provedena analýza současné situace v oblasti konsolidace, analýza několika virtualizačních technologií, které používá Mendelova univerzita. Virtualizační technologie budou porovnány s aktuálními potřebami Lesnické a dřevařské fakulty Mendelovy univerzity v Brně.

Ke splnění cíle práce bude důležité uskutečnění jednotlivých následujících kroků:

- vymezení základních pojmů ohledně konsolidace serverů, diskových polí, datových úložišť, klonování pevných disků, uvedení do problematiky, popsání současné situace v oblasti virtualizačních technologií na univerzitě,
- analýza současně používaných virtualizačních technologií na univerzitě,
- definování potřeb fakulty v oblasti diskového pole na skladování záloh, sestavení diskového pole na skladování záloh a obrazů pevných disků
- definování potřeb fakulty v oblasti klonování pevných disků, výběr klonovacího nástroje pro potřeby fakulty
- definování potřeb fakulty v oblasti virtualizačních technologií, průzkum a srovnání několika vybraných virtualizačních technologií, které vyhoví potřebám fakulty a dlouhodobému konceptu fakulty v oblasti IT
- Otestování virtualizační technologie, vysvětlení výsledků
- stanovení jednotných postupů při provádění konsolidace licencí a popsání procesu konsolidace licencí
- stanovení jednotného postupu při procesu klonování učeben

Vytyčených cílů bude dosaženo pomocí aktuální dostupné literatury z oblasti konsolidace, virtualizace a klonování pevných disků a osobních zkušeností autora z více než 10letých zkušeností autora s provozováním serverů na páteřní síti české republiky v profesionálních datacentrech v Brně.

#### **1.3 Struktura práce**

Struktura práce je rozdělena na 3 hlavní podkapitoly. V první podkapitole je zavedení základních pojmů související s konsolidací, migrací, vysvětlení rozdílů mezi migrací a konsolidací, shrnuty výhody a nevýhody konsolidace a její přínosy. V první podkapitole dochází k analýze stávajícího řešení virtualizačních technologií na fakultě a univerzitě. Uvedená řešení jsou porovnána v tabulce a je vybrána virtualizační technologie vhodná pro potřeby LDF MENDELU, které jsou v dané kapitole uvedeny také. V následující podkapitole práce je nastíněna teorie diskových polí, úvod do problematiky diskových polí, zabývající se analýzou, návrhem a tvorbou diskového pole včetně průzkumu trhu a následné realizace. Řešení tvorby diskového pole pro skladování záloh bude řešeno z hlediska hardwarové i softwarové části. V poslední podkapitole práce je řešena problematika klonování pevných disků, analýza řešení na fakultě, výběr vhodného řešení, zavedení jednotného postupu klonování pevných disků počítačů v učebnách. Dále je v podkapitole zmíněna problematika konsolidace softwaru a licencí na učebnách, probrána konsolidace správy učeben a konsolidace využívání učeben za využití monitorovacího nástroje.

## **2 Konsolidace**

## **2.1 Pojem konsolidace**

Se slovem konsolidace se lze setkat takřka na denní bázi v reklamách na konsolidaci úvěrů ze strany bankovních institucí. Nyní je nutné si vysvětlit, co znamená konsolidace v kontextu této práce a co znamená konsolidace úvěrů, se kterou se setkáváme v bankovním světě. Následně bude důležité vysvětlení, co je to konsolidace serverů a čím se v podstatě (ne)liší od konsolidace úvěrů. Po zadání do překladače např. společnosti Google pojem consolidation, se v překladu kromě slova konsolidace objeví i pojmy jako např. upevnění, upevňování. Při zadání téhož pojmu do slovníku na webu slovnik.seznam.cz, jsou získány navíc české ekvivalenty sloučení, slučování. Ve slovníku cizích slov, na webu abz.cz lze zjistit navíc, že se jedná o sjednocení, unifikaci, vyztužení, ustálení. Konsolidaci půjček potom můžeme definovat následovně: "Konsolidace půjček je sloučení více půjček do jedné. Využívá se pro zpřehlednění a pohodlnější splácení více různých půjček. S konsolidací půjček lze navíc výrazně ušetřit. " <sup>29</sup>

## **2.2 Konsolidace serverů**

Konsolidace serverů znamená zvýšení využití výkonu serverů a současně snížení dopadu na životní prostředí tím, že dojde k migraci fyzických serverů do virtuálního prostředí, tedy do virtuálního stroje, běžícího uvnitř fyzického serveru. Tím dojde ke snížení počtu fyzických serverů, jejichž užitná hodnota je zachována skrze migraci do virtuálního prostředí. Takto lze dosáhnout snížení cen energií až o 80 % a snížení nákladů na hardware až o 50 %.<sup>27</sup> Celé řešení si tedy lze představit jako audit serverů, analýzu současné situace, vytvoření přehledu běžících služeb na serverech, slučování služeb, ověřování platnosti licencí, jejich migrace do virtuálního prostředí a postupné rušení fyzických serverů, jejichž funkci již zastanou virtuální servery.

## **2.3 Důvody ke konsolidaci a její aplikace**

Důvodů k aplikaci konsolidace je hned několik:

1. Snížení provozních nákladů (elektřina, náklady na chlazení, náklady na správu, náklady na náhradní díly). V okamžiku, kdy by došlo ke konsolidaci např. 5 fyzických serverů do 5 virtuálních strojů běžících uvnitř jednoho fyzického stroje, byl by ušetřen výkon 5 fyzických serverů, který lze v případě jejich další použitelnosti směrovat dále k jiným účelům. Pokud přemigrované servery administrátor plánuje rušit úplně, dojde k ušetření nákladů na jejich skutečný provoz v klimatizovaném datacentru. Dle vyjádření z emailové komunikace s tajemníkem LDF MENDELU Ing. Petra Pernicou vyplývá, že LDF MENDELU platila minulý rok za elektřinu v průměru 2,15 Kč/ kWh. V případě 5 takto zrušených

serverů, s odhadovaným příkonem 150 Wattů za jeden kus serveru, lze ušetřit na ročním provozu na elektřině až 14 125 Kč.

- 2. Snížení nákladů na licence. Pakliže by došlo ke kalkulaci nákladů za licence na virtualizační technologie a dojde ke snížení počtu fyzických serverů, na které by bylo nutné licence nakoupit, lze v takovém případě rovněž hovořit o úspoře nákladů za licence. Pokud se jedná navíc o licence, u kterých je nutné každoročně dokupovat aktualizace, dochází k úspoře ročních nákladů na licence.
- 3. Snížení nákladů na zaměstnance. Pokud firma najednou nepotřebuje spravovat 30 fyzických serverů, ale díky virtualizaci už jen např. 10, může použít normohodiny dříve kriticky potřebných zaměstnanců, na jinou činnost, nebo snížit stavy.
- 4. Za určitých podmínek zvýšení bezpečnosti. Z vlastních zkušeností autora lze potvrdit skutečnost, že pokud dojde k útoku na jeden virtuální stroj, kterému jsou jasně limitovány alokované zdroje, nedochází ke spotřebování zdrojů celého fyzického serveru, ale pouze jeho části, kterou lze navíc snadno a rychle spravovat. Zahlcený virtuální server lze v takovém případě rychle vypnout, opětovně zapnout a provést potřebná opatření, aby případný další útok nemohl narušit chod služeb.
- 5. Snížení downtime časů. Pakliže z 20 serverů je např. 18 virtuálních, není třeba u těchto virtuálních serverů řešit výměnu chlazení/ventilátorů, výměnu zdrojů či výměnu vadných pevných disků. V případě Denial of service útoku (dále jen DoS útoku) na jeden virtuální stroj, nedochází k výpadku celého fyzického stroje, ale jsou pouze vyčerpány všechny zdroje jednoho virtuálního serveru, který lze na dálku vypnout, znovu nastartovat a stanovit požadavky na bezpečnost tak, aby k útoku příště již nedošlo. V případě fyzického stroje by stejná situace znamenala připojení KVM over IP konzole, či ruční restart celého fyzického stroje. V horším případě by bylo nutné osobní dostavení administrátora do serverovny či datacentra, provést ruční vypnutí a zapnutí, nebo restart, pokud to situace umožňuje. Taková situace v případě virtualizace většinu času odpadá, nebo k ní dochází jen skutečně velmi zřídka.

#### **2.4 Přínosy konsolidace**

Mezi přínosy konsolidace lze jmenovat zejména snížení provozních nákladů za techniku, zpřehlednění infrastruktury, menší počet nutných normohodin zaměstnanců na správu či údržbu fyzické infrastruktury, menší náklady na chlazení, licence softwaru a další důvody proč konsolidovat v předchozích odstavcích.

## **2.5 Virtualizované řešení na univerzitě**

Z konzultace s Ing. Jiřím Passingerem je nutno uvést, že ÚIT MENDELU používá k virtualizaci technologii oVirt a řešení společnosti VMware Inc, KVM a Xen. K virtualizaci na desktopech LDF Mendelu používá Oracle Virtualbox. Virtualbox běží dokonce na učebnách B41, B46, B514. LDF v minulosti pro serverovou virtualizaci používala řešení na Xenu, Citrix Xenserver a v současnosti KVM. <sup>3</sup>

## **2.6 Nároky na virtualizaci z hlediska LDF MENDELU**

LDF MENDELU virtualizuje zejména kvůli snížení nákladů na provoz cca. 60 webových fakultních i projektových stránek, tiskových služeb, licenčních serverů, databázových serverů, terminálového serveru, aplikačních serverů a serverů poskytujících podpůrné služby a licenční servery pro výuku. <sup>40</sup>

## **2.7 Analýza virtualizačních řešení používaných univerzitou**

Je možné rovnou pominout všechna řešení, která jsou komerční, či vyžadují jakoukoliv investici do softwarových licencí pro provoz takové technologie. Taková řešení vedení LDF rozhodně platit nebude i přestože by došlo k rozhodnutí: "finance na to najdeme", stejně by takové rozhodnutí nebylo dlouhodobě udržitelné, protože u většiny komerčních virtualizačních řešení je nutné platit za roční update s podporou. Zaměření pozornosti se proto bude konat směrem ke freewarovým či open-sourcovým řešením, která jsou dlouhodobě finančně udržitelná pro provoz fakulty.

- KVM
- Citrix-xenserver
- Xen
- oVirt
- Virtualbox
- Open-stack

## **2.7.1 KVM**

Kernel-based Virtual Machine je open-source projekt, který má podporu virtualizačních instrukcí procesorů jak Intel VT-x, tak AMD-V. Na KVM autor přešel v roce 2011 z nadále již nevyvíjeného VMware serveru 2.0.2. Z hlediska každodenního používání autor práce k dnešním dnům praxi zhruba 5 let na KVM. Velkou výhodou KVM je, že se integruje jako modul do jádra linuxu, čímž se v podstatě nachází o 1 vrstvu níže, než běží ostatní virtualizační nástroje typu Virtualbox, VMware Server atd. Díky tomu by KVM mělo být i stabilnější, což nyní vnímejme spíš jako nepotvrzenou spekulaci. KVM nelze zprovoznit na počítači či serveru, jehož procesory neumí virtualizační instrukce.

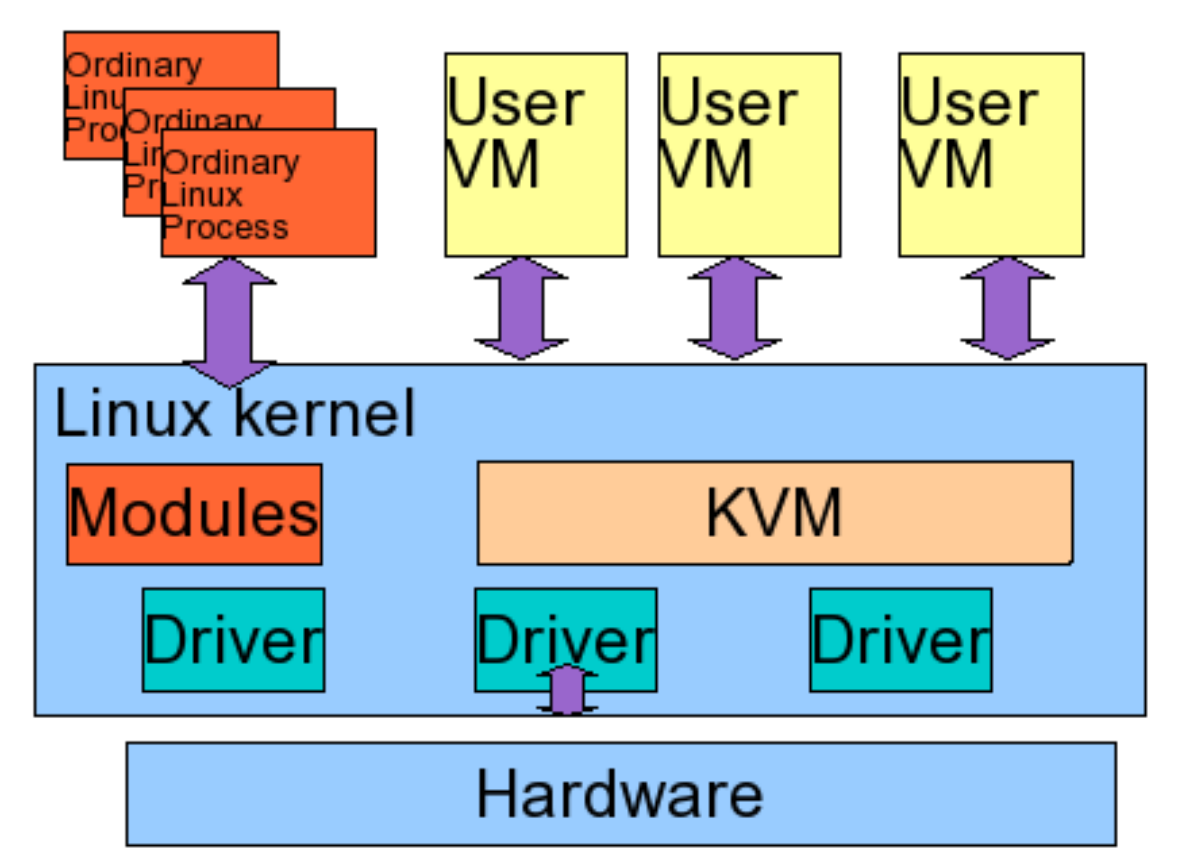

Obr. 1: schéma umístění KVM v linuxovém kernelu Zdroj: http://www.linuxplanet.com/linuxplanet/reports/6490/2

Podporu virtualizačních instrukcí lze ověřít v linuxu příkazem:

```
egrep -c '(vmx|svm)' /proc/cpuinfo
```
Pakliže nejsou virtualizační instrukce zapnuté v BIOSu, nebo je procesor neumí, příkaz vrátí nulu. Pokud procesor podporuje virtualizační instrukce a současně je podpora virtualizačních instrukcí procesoru povolena v BIOSu základní desky, příkaz vrátí číslo větší než 0. Čím vyšší číslo, tím více vláken procesorů, na kterých je možné provozovat virtuální stroje. Na serveru Salix, se dvěma šestijádrovými procesory Intel Xeon E5-2630 @ 2.3GHz se 12 vlákny per procesor, tento příkaz vrátí číslo 24, které říká, že je na takovém serveru možné provozovat virtuální servery, které využijí 24 vláken na 12 fyzických jádrech. Na serveru Thuja se dvěma dvoujádrovými procesory AMD Dual-Core opteron 2210 vrátí příkaz číslo 4. Tedy 4 vlákna na 4 jádrech procesoru, která umožňují provoz virtuálních strojů s hardwarovou akcelerací AMD-V. Virtualizaci KVM používá například český webhostingový a doménový gigant, společnost WEDOS. <sup>32</sup>

#### **2.7.2 Best practicies na KVM**

V autorově případě byly diskové image formátu qcow2 používány zhruba 7 měsíců v praktickém provozu a bez optimalizace šlo o v praxi nepoužitelné řešení. Po překonvertování imagů do formátu raw a inicializace celé velikosti image se výkon zvedl v některých testech až 76x, oproti qcow2 image bez plné inciializace image. Pomalost zápisu dokládají i testy pomocí dd. Konkrétně příkaz dd if=/dev/zero of=ddfile.big bs=1MB count=1k měl v případě qcow2 image následující výsledek: 1 024 000 000 bajtů (1,0 GB) zkopírováno, 1 134,61 s, 903 kB/s. Důležité je zaměřit se zejména na výsledek 903 kB/s. V případě použití raw image disku byl výsledek mnohem uspokojivější. Konkrétně 1 024 000 000 bajtů (1,0 GB) zkopírováno, 14,7578 s, 69,4 MB/s. Opět důležitou hodnotou je počet MB/s , který již odpovídá použitelnému řešení. Oba dva virtuální stroje běžely na Debian linuxu na softwarovém RAID 6 poli složeného z 5 pevných disků SATA 3 o rychlosti 7200 otáček.

Problémy s KVM a rychlostí zápisu lze najít v nejrůznějších diskusních forech. V zásadě je důležité konstatovat, že výkon virtuálních strojů postavených na technologii KVM závisí čistě od testování jednotlivých konfigurací virtuálních strojů tak, aby bylo dosaženo nejvyššího dosažitelného výkonu v rámci virtuálního stroje. <sup>11</sup>

#### **2.7.3 Citrix XenServer**

Citrix Xen-server je bare-metal hypervisor enterprise řešení, určené pro nasazení na servery v datacentrech. Zatímco Vmware ESXi jde ze zkušeností autora cestou Red Hat Enterprise linuxu, na jehož základech postaví bare-metal hypervisor, řešení Citrixu Xenserver běží na stejně upraveném Centosu a virtualizačním baremetal řešení společnosti Citrix. <sup>12</sup> Xenserver je postaven na hypervizoru Xen, což je řešení firmy XenSource, kterou společnost Citrix koupila když vstupovala na trh s virtualizačními technologiemi. Citrix Xenserver je nabízen pouze v omezené verzi express. <sup>23</sup> V minulosti Citrix Xenserver umožňoval například zprovoznění softwarového RAIDu uvnitř Citrix Xenserveru, nebo podporu High-availability. V základu se jedná o freeware řešení, cokoliv by chtěl administrátor navíc, je nutné si připlatit. Citrix Xenserver používal v minulosti na LDF MENDELU např. Ing. Petr Balogh na 2 serverech.

#### **2.7.4 Xen**

Virtualizační technologie Xen má několik nevýhod. Xen není integrován v kernelu, což ho brzdí při přebírání nových funkcionálních i výkonnostních vylepšení, která se v kernelu objeví. Z vlastních zkušeností autora, Xen nevyžaduje přítomnost virtualizačních instrukcí AMD-V či Intel vt-x v procesoru, Xen dokáže běžet i bez virtualizačních instrukcí, na rozdíl od KVM, které se bez virtualizačních instrukcí zkrátka neobejde. Výhodou i nevýhodou technologie Xen je vytváření virtuálních strojů velmi jednoduše a rychle několika příkazy s již funkčním jádrem. Ve své podstatě se jedná pouze o paravirtualizaci, kdy dojde defakto k nastartování dalšího jádra linuxu, na kterém běží virtualizované služby. Nevýhodou zůstává fakt, že virtuální stroj dědí stejnou verzi linuxového kernelu na jaké běží fyzický host. Přestože se na serveru nachází virtuální stroje různých distribucí, běží na nich stejné linuxové jádro stejné verze jako na fyzickém hostu, což může být zejména pro vývojáře velmi limitující. Mezi výhody lze zahrnout fakt, že takový server dokáže zpravidla provozovat z vlastní zkušenosti autora i stovky virtuálních strojů ve srovnání s jinými virtualizačními technologiemi, které používají plnou virtualizaci a emulaci hardwaru.

#### **2.7.5 Virtualbox**

Hypervizor Virtualbox používá LDF MENDELU zejména na učebnách. Na serverech lze technologii používat rovněž, z vlastní zkušenosti autora však lze pouze dodat, že zastoupení virtualizace pomocí Virtualboxu je na serverech zcela minoritní záležitostí, kvůli absenci High-availability a dalších funkcionalit, které z Virtualboxu dělají čistě desktopovou záležitost. Mezi výhody oracle Virtualboxu patří vcelku intenzivní vývoj a časté vydávání novějších verzí.

#### **2.7.6 OpenStack**

Virtualizační technologie openstack je jednou z nejsložitějších virtualizačních technologií, které trh s virtualizačními technologiemi nabízí. Složitost řešení dokládá obrázek č. 2. V současné době je stále ještě ve vývoji a zprovoznění technologie na 3 strojích zabere středně zkušenému uživateli jeden pracovní den se všemi komplikacemi, které z vlastní zkušenosti autora technologie open-stack obnáší. Genialita technologie open-stack ovšem tkví v možnosti nasazování stovek virtuálních strojů podle předem vytvořené šablony virtuálních strojů. Jedná se tedy o řešení pro velké firmy, webhostingové firmy a firmy provozující VPS hosting. OpenStack lze plnohodnotně porovnat s Amazon Web Services EC2. OpenStack lze zprovoznit na vlastních serverech společnosti, na rozdíl od cloudu Amazonu, u kterého je organizace odkázána zejména na služby Amazonu bez možnosti si zprovoznit vlastní Amazonovský cloud uvnitř firmy. <sup>9</sup> Ze zkušeností autora s technologií OpenStack lze potvrdit, že řešení je velmi robustní a složité zároveň, což dokládá obrázek č. 2. Je současně nutné zdůraznit autorovu obavu o dlouhodobou udržitelnost řešení v případě odchodu důležitých pracovníků z organizace. Zejména je nutné zdůraznit fakt, že OpenStack je technologie, která je stále ve velmi intenzivním vývoji a každou další verzí se stává konkurenceschopnější na trhu virtualizačních technologií. Na produkční nasazení na fakulě se jedná však o příliš komplikované řešení určené do velkých produkčních prostředí, na jehož provoz fakulta nemá dostatečně početný a odborný personál a to zejména na jeho dlouhodobou správu i provoz. Fakulta navíc nepotřebuje škálovat provoz webových stránek, neřeší velké výkyvy v používání fakultních služeb.

Na druhou stranu by se mohlo jednat o zajímavé řešení pro provoz Univerzitního Informačního systému, kdy dochází pravidelně při zápisech k nárazovým špičkám ve vytížení systému pod náporem studentů, zapisujících si nové předměty do dalšího semestru. Náročnost zprovoznění OpenStacku lze srovnat s náročností zprovoznění Microsoft Azure cloudu na vlastních serverech s tím rozdílem, že OpenStack je open source. Obě řešení jsou komplikovaná, určená pro větší produkční prostředí s možností migrace do hostovaného cloudu někým jiným. <sup>1</sup>

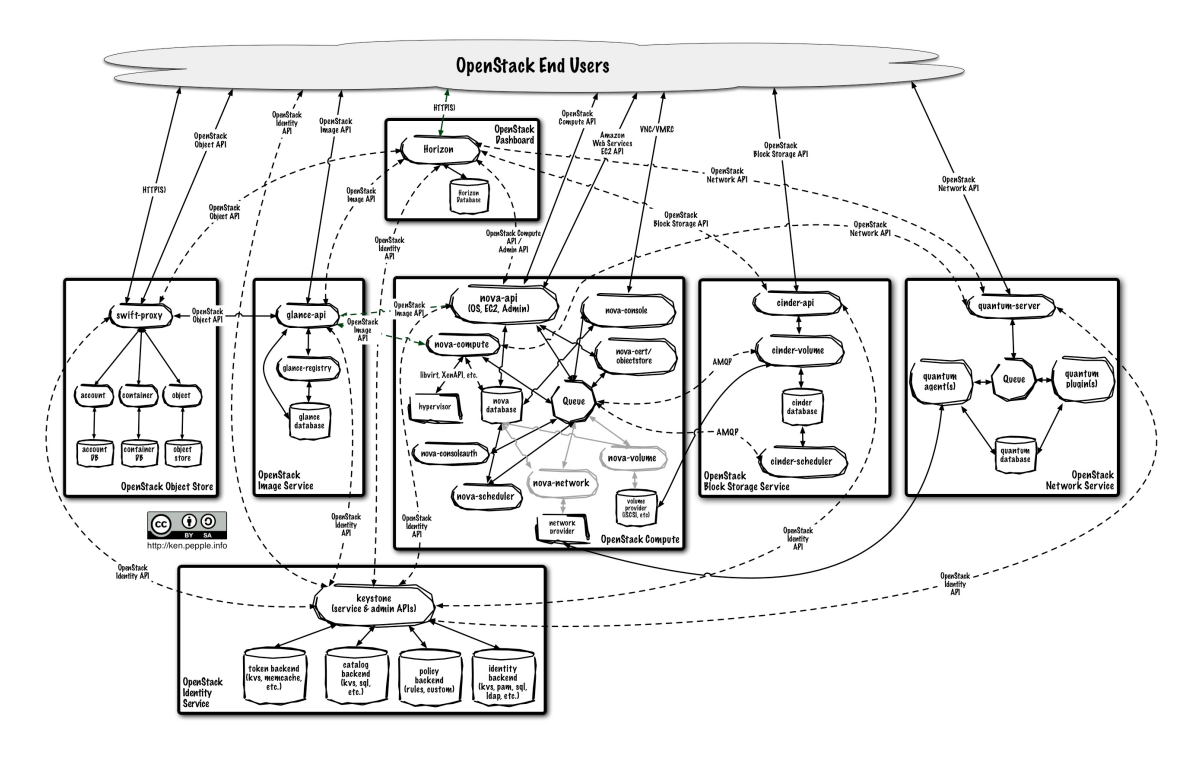

Obr. 2: schéma OpenStacku Zdroj: http://docs.openstack.org/infra/publications/processingci-log-events/

## **2.7.7 oVirt**

Pakliže se někdo setkal v minulosti s virtualizační technologií KVM, oVirt lze vnímat jako soustavu management rozhraní a nástrojů nad KVM, nabízející High-Availability, propojení s NFS, GlusterFS, správu více strojů v clusteru, možnost napojovat vlany na jednotlivé fyzické síťové karty k fyzickým strojům, které budou odteď nazývány nody (anglicky node, česky ekv. slova uzel). To vše lze od verze 3.6.3 již doslova naklikat přes webové rozhraní, které lze zabezpečit certifikátem a spravovat přes zabezpečený protokol HTTPS na portu 443. V kombinaci s GlusterFS, či napojením na diskové pole, je virtualizační technologie oVirt schopna zajistit High-availability dostupnost služeb a provozovaných virtuálních strojů. Pro High-availability cluster jsou potřeba minimálně 2 fyzické serverové stroje (nody), které si buď synchronizují data provozovaných virtuálních strojů přes GlusterFS,

nebo jsou společně napojené do redundantního diskového pole. Výhodou je, že managamenet rozhraní lze zvirtualizovat a spravovat v podstatě odkudkoliv. Pakliže dojde k výpadku jednoho fyzického stroje, virtuální stroje na něm provozované po jeho pádu a vypršení timeoutu pro detekci výpadku fyzického stroje, dojde k opětovnému nastartování všech virtuálních strojů, uvnitř druhého fyzického stroje. To vše oVirt poskytuje zdarma, protože oVirt je open-source. oVirt vychází z Red Hat Enterprise virtualization, většina problémů, na které autor narazil při implementaci technologie oVirt byly v podstatě ty stejné problémy, které se objevily dříve na Red Hat Enterprise virtualization. Problémem zůstává skutečnost, že zatímco Red Hat enterprise virtualization je komerční řešení, které ve většině problémů nabízí placenou podporu, znepřístupněnou veřejnosti. Na internetu lze nalézt několik komunit, kde se problémy oVirtu řeší a občas lze přečíst užitečný bugreport a řešení na veřejné bugzille společnost Red Hat. Dle názoru autora práce je velkou nevýhodou oVirtu skutečnost, že neexistují volně stažitelné balíčky pro Ubuntu-server, arch linux či Debian linux a další rozšířené komunity s velkou uživatelskou základnou. V případě, kdy administrátor musí stahovat zdrojové kódy, ty na serverech kompilovat na jiné distribuci a v případě výskytu problému při kompilaci musí hledat chyby ve zdrojovém kódu, nebo řešit nekompatibilitu dalších balíčků, související s nasazením oVirtu, se jedná o řešení, do kterého se pustí jen velmi omezená část zkušených administrátorů, což z hlediska náročnosti nasazení nedává smysl. Tento krok je ovšem ze strany společnosti Red Hat opodstatněný. Distribuce Centos a Fedora vychází z Red Hat Enterprise Linuxu, na kterém běží Red Hat Enterprise Virtualization, z níž vychází virtualizační technologie oVirt. Otázka tedy zní, proč by společnost Red Hat, Inc. měla dělat hotové balíčky pro ostatní "konkurenční" distribuce? Výhody oVirtu jsou patrné v tabulce č. 1. Virtalizační technologie oVirt závisí aktuálně na balíčcích postgresql-9.1, OpenJDK-6-jre a postgresql-contrib-9.1, maven2, openjdk6-jdk. V oficiální dokumentaci na webu oVirt se ovšem nachází i dokumentace a tutorialy, jak oVirt skompilovat na Ubuntu linuxu.

#### **2.7.8 Důvody k použití oVirtu**

Mezi výhody použití virtualizační technologie oVirt patří podpora high-availability, snadná ovladatelnost skrze propracované webové rozhraní, patrné z obrázku č. 3, podpora vlan, trunkingu, bondingu na síťovém rozhraní, možnost migrace virtuálních strojů, podpora práce s diskovým polem, iSCSI, nfs, GlusterFS, tvorby uživatelských účtů skrze webové rozhraní, oddělení administrační části od uživatelské, možnost rozdělovat a delegovat jednotlivá uživatelská oprávnění na jednotlivé virtuální stroje a další konkurenceschopné funkcionality, konkurující technologiím jako např. Vmware ESXi s Vmware Vcenter, či Citrix Xenserver. Skutečnost, že Vmware ESXi v kombinaci s V-centerem je komerční technologie, kde je nutné hradit náklady za nákup samotných licencí a dále pak každoročně update s podporou za roční aktualizaci licencí na novější verze. Citrix Xenserver je v základu zdarma, lze samozřejmě dokoupit i placenou podporu, ale v základu nabízí Citrix Xenserver

|                      | oVirt | Xen          | Citrix Xenserver | VirtualBox | OpenStack | <b>KVM</b>   |
|----------------------|-------|--------------|------------------|------------|-----------|--------------|
| vyvíjí se            | ano   | ano          | ano              | ano        | ano       | ano          |
| podpora HA zdarma    | ano   | $d$ odatečně | ano              | ne         | ano       | $d$ odatečně |
| Bare-metal           | ne    | ne           | ano              | ne         | ne        | ne           |
| podpora AMD-V /      | ano   | ne           | ano              | ano        | ano       | ano          |
| $V T - x$            |       |              |                  |            |           |              |
| replikace<br>podpora | ano   | 3. stran     | ano              | ne         | ano       | 3. stran     |
| (GlusterFS,<br>btrfs |       |              |                  |            |           |              |
| atd                  |       |              |                  |            |           |              |
| Live Mi-<br>podpora  | ano   | ano          | ano              | ne         | ano       | ano          |
| grace                |       |              |                  |            |           |              |
| podpora snapshotů    | ano   | ano          | ano              | ano        | ano       | ano          |
| odpovídá potřebám    | ano   | ne           | ne               | ne         | ne        | ano          |
| fakulty na serverech |       |              |                  |            |           |              |
| používají i<br>další | ano   | ano          | ano              | ne         | ne        | ano          |
| ústavy MENDELU       |       |              |                  |            |           |              |
| na serverech         |       |              |                  |            |           |              |

Tab. 1: Srovnání virtualizačních technologií

alespoň High-availability od verze xenserver 6.2, připojování diskových polí a další možnosti srovnatelné s funkcionalitami oVirtu. <sup>13</sup> Nevýhodou však je, že se jedná o bare-metal hypervizor, což v případě použití pro fakultu je krajně nežádoucí, právě kvůli nesnadným updatům, často komplikovaným migracím virtuálních strojů do nových verzí virtuálních imagů atd… Z těchto a dalších důvodů proto odpovídá nejlépe potřebám fakulty právě oVirt.

| oVirt<br><b>OPEN VIRTUALIZATION MANAGER</b> |                               |                        |                                      |                               |                 |                        |                        |                         |                    | $\pm$ admin $\sim$                                              | Configure<br>Guide | About          | Feedback        |
|---------------------------------------------|-------------------------------|------------------------|--------------------------------------|-------------------------------|-----------------|------------------------|------------------------|-------------------------|--------------------|-----------------------------------------------------------------|--------------------|----------------|-----------------|
| Vms:                                        |                               |                        |                                      |                               |                 |                        |                        |                         |                    | $\bigstar$<br>$\mathsf{x}$                                      | $\alpha$           |                |                 |
|                                             |                               | <b>Data Centers</b>    | <b>Clusters</b>                      | <b>Hosts</b>                  | <b>Networks</b> | <b>Storage</b>         | <b>Disks</b>           | <b>Virtual Machines</b> | Pools              | <b>Templates</b>                                                | <b>Volumes</b>     | <b>Users</b>   |                 |
| <b>System</b>                               | New VM                        |                        | Import Edit Remove Clone VM Run Once |                               |                 |                        | 모호                     |                         |                    | Migrate Cancel Migration Cancel Conversion Make Template Export |                    | @ I∀.          | $14 \le$ >      |
| Expand All Collapse All<br>ø                |                               | <b>Name</b>            |                                      | Comment                       | Host            | <b>IP Address</b>      | <b>FODN</b>            | Cluster                 | <b>Data Center</b> | Memory                                                          | CPU                | <b>Network</b> | <b>Graphics</b> |
| $\nabla$ System                             | ▲<br>0                        | test1                  |                                      |                               |                 |                        |                        | Idf-x                   | datacentrumX       | $^{0\%}$                                                        | .0%                | .0%            | <b>VNC</b>      |
| Data Centers                                | $\overline{\phantom{a}}$<br>▴ | test2                  |                                      |                               |                 |                        |                        | Idf-x                   | datacentrumX       | 0%                                                              | .0%                | 0%             | <b>VNC</b>      |
| datacentrumX<br>v                           | ▲ 1回                          | test3debian            |                                      |                               |                 |                        |                        | Idf-x                   | datacentrumX       | 0%                                                              | 0%                 | 0%             | <b>SPICE</b>    |
| ▼ 图 Storage                                 | 82 回                          | test4                  |                                      |                               |                 |                        |                        | Idf-x                   | datacentrumX       | 0%                                                              | 1%                 | 0%             | <b>SPICE</b>    |
| $q$ sts2                                    |                               |                        | New VM                               |                               |                 |                        |                        |                         |                    |                                                                 |                    |                |                 |
| <b>a</b> tam                                |                               |                        | Import<br>Edit                       |                               |                 |                        |                        |                         |                    |                                                                 |                    |                |                 |
| ► <sup>4</sup> Networks                     |                               |                        | Remove                               |                               |                 |                        |                        |                         |                    |                                                                 |                    |                |                 |
| <b>Templates</b>                            |                               |                        | Clone VM                             |                               |                 |                        |                        |                         |                    |                                                                 |                    |                |                 |
| $\nabla$ <b>Clusters</b>                    |                               |                        | Run Once                             |                               |                 |                        |                        |                         |                    |                                                                 |                    |                |                 |
| $\nabla$ $\widehat{G}$ ldf-x                |                               |                        | Run<br>Suspend                       |                               |                 |                        |                        |                         |                    |                                                                 |                    |                |                 |
| $\nabla$ $\theta$ Hosts                     |                               |                        | Shutdown                             |                               |                 |                        |                        |                         |                    |                                                                 |                    |                |                 |
| fi tam                                      |                               |                        | Power Off                            |                               |                 |                        |                        |                         |                    |                                                                 |                    |                |                 |
| $0$ tax                                     |                               |                        | Reboot                               |                               |                 |                        |                        |                         |                    |                                                                 |                    |                |                 |
| <b>N</b> Volumes<br>Þ                       |                               |                        | Console                              |                               |                 |                        |                        |                         |                    |                                                                 |                    |                |                 |
| <b>LIVMS</b>                                |                               |                        | <b>Console Options</b><br>Migrate    |                               |                 |                        |                        |                         |                    |                                                                 |                    |                |                 |
| External Providers<br>v                     |                               |                        | <b>Cancel Migration</b>              |                               |                 |                        |                        |                         |                    |                                                                 |                    |                |                 |
| $\blacksquare$ iso                          |                               |                        |                                      | <b>Cancel Conversion</b>      |                 |                        |                        |                         |                    |                                                                 |                    |                |                 |
| <b>Quisos</b>                               |                               | General                | <b>Make Template</b>                 |                               |                 | inapshots              | <b>Applications</b>    | <b>Host Devices</b>     | <b>Vm Devices</b>  | <b>Affinity Groups</b>                                          | <b>Guest Info</b>  | Errata         |                 |
| ovirt-image-repository                      |                               |                        | Export<br><b>Create Snapshot</b>     |                               |                 |                        |                        |                         |                    |                                                                 |                    |                |                 |
| Errata                                      | Name:<br><b>Description:</b>  |                        | Change CD                            |                               |                 | <b>Defined Memory:</b> | <b>Physical Memory</b> | 1024 MB<br>1024 MB      |                    | Origin:                                                         | oVirt              |                |                 |
| & Guest Information                         |                               |                        | Assign Tags                          |                               |                 | Guaranteed:            |                        |                         |                    |                                                                 |                    |                |                 |
|                                             | Template:                     |                        |                                      | Enable Global HA Maintenance  |                 |                        | <b>Guest OS Memory</b> | Not Configured          |                    | <b>Custom Properties:</b>                                       |                    | Not Configured |                 |
|                                             |                               |                        |                                      | Disable Global HA Maintenance |                 |                        | Free/Cached/Buffered:  |                         |                    |                                                                 |                    |                |                 |
|                                             |                               | <b>Operating Syste</b> | Guide Me                             |                               |                 | Number of CPU          |                        | 1(1:1:1)                |                    | <b>Cluster Compatibility</b>                                    | 3.6                |                |                 |

Obr. 3: ukázka web management rozhraní oVirtu. (názvy fyzických serverů byly pro ilustrašní účely pozměněny)

#### **2.8 Testování oVirtu a metodika**

Z hlediska testování technologie oVirt by zcela postrádaly smysl jakékoliv výkonnostní testy, protože oVirt je defakto pouze soubor management nástrojů nad virtualizační technologií KVM. Cílem testování technologie oVirt byla zejména rychlost zápisu či čtení z disku uvnitř virtuálního stroje, vytvořeného na oVirtu. Ze zkušenosti autora jsou výkony procesoru uvnitř virtuálních serverů již zcela dostačující pro potřeby fakulty, proto nemá smysl provádět test výkonnosti procesorů. Posledním testem, který bude proveden z hlediska testování technologie oVirt je test propustnosti síťových zařízení. Vzhledem k omezení 1Gbps připojení mezi fyzickými servery lze však odhadovat, že rychlosti stahování budou okolo 800 Mbps.

## **2.9 Praktické testy**

Na oVirtu byly zprovozněny 4 virtuální stroje s rozdílnou konfigurací diskových obrazů. Praktické testy ukázaly následující výsledky, které lze shrnout tabulkou. Test1 až Test4 odpovídá virtuálním strojům vytvořeným uvnitř oVirtu. K dispozici je rovněž refrenční virtuální stroj, běžící uvnitř KVM i fyzický server, na kterém běží oVirt.

|                        | test1                | test2          | test3          | test4                | referenční stroj na KVM                  | Fyzický server       |
|------------------------|----------------------|----------------|----------------|----------------------|------------------------------------------|----------------------|
| Operační systém        | Centos $7 \times 64$ | Debian $8.4.0$ | Debian $8.4.0$ | Centos $7 \times 64$ | Debian Wheezy                            | Centos $7 \times 64$ |
| Rozhraní               | VirtIO               | VirtIO         | VirtIO-SCSI    | IDE                  | Virtio                                   | HW RAID 6            |
| Allokační politika     | Preallocated         | Thin Provision | Thin Provision | Preallocated         | Preallocated, bez cache, IO mode: native |                      |
| rychlost čtení hd-     | 6883                 | 7117.26        | 7989.07        | 7562.11              | 2539,55                                  | 7934.65              |
| Buffer<br>tzv.<br>parm |                      |                |                |                      |                                          |                      |
| reads $v$ MB/s         |                      |                |                |                      |                                          |                      |
| rychlost čtení hd-     | 110                  | 109.09         | 108,93         | 88,63                | 103.41                                   | 366,58               |
| tzv. cached<br>parm    |                      |                |                |                      |                                          |                      |
| reads $v$ MB/s         |                      |                |                |                      |                                          |                      |
| rychlost zápisu dd v   | 90.8                 | 63.7           | 49.3           | 46.2                 | 76                                       | 318                  |
| MB/s                   |                      |                |                |                      |                                          |                      |

Tab. 2: praktické testy rychlosti zápisu na disk

Dle tabulky č.2 vyplývá, že v případě testů bylo nejrychlejší zvolit rozhraní VirtIO a předalokovat si obraz disku virtuálního stroje. V takovém případě je získána nejvyšší rychlost zápisu na disk. Rozdíly v rychlostech čtení pomocí utility hdparm lze mezi virtuálními servery test1 až test3 vnímat jako běžnou odchylku, která při čtení během ostrého provozu nebude mít pravděpodobně rozpoznatelný vliv na rychlost čtení virtuálního stroje.

Testy rychlosti síťových karet dopadly dle očekávání. Pomocí utility iperf, určené k testování propustnosti síťových karet, byly otestovány rychlosti síťových karet mezi virtuálními stroji, z fyzického serveru hostujícího virtuální stroje na virtuální stroje, z virtuálního stroje na jiný fyzický server, než se nachází virtuální stroje. Na zdrojovém serveru je proveden příkaz iperf -s, po jehož provedení nastartuje server naslouchající na portu TCP 5001. Na klientovi je proveden příkaz např. iperf -c ipadresa.nebo.domena.serveru.cz. Výsledky lze shrnout do tabulky č. 3. V testu byly přítomny 3 servery. Server A, na kterém běží virtuální servery. Server B, nacházející

se za 1Gbps připojením ve stejném datacentru a server C, který se nachází v jiné serverovně za 1Gbps linkou, server D se nachází ve stejném datacentru, jako servery A a B. To vše je patrné v tabulce č. 3. Preventivně byly uvedeny v tabulce i operační systémy serverů a virtuálních strojů podle pořadí, jak se který stroj připojoval na konkrétní stroj. V tabulce č. 4 jsou shrnuty rychlosti síťových rozhraní jednotlivých serverů. U Virtuálních strojů je vysvětlivka dokazující, že paravirtualizované drivery nemají přesně stanovenou rychlost, která by je jakkoliv limitovala.

|                             | iperf Rychlost v Mbps   OS |                                            |
|-----------------------------|----------------------------|--------------------------------------------|
| Test4 na Test2 oba uvnitř A | 21800                      | Centos 7 na Debian 8.4.0                   |
| B na C                      | 719                        | Ubuntu-server 12.04 na Debian 8.4.0        |
| A na test2                  | 30200                      | Centos 7 na Debian 8.4.0                   |
| B na test2                  | 938                        | Ubuntu-server 12.04 na Debian 8.4.0        |
| Test4 na D                  | 928                        | Centos <sub>7</sub> na Centos <sub>7</sub> |

Tab. 3: naměřené rychlosti pomocí utility iperf

Tab. 4: rychlosti síťových rozhraní serverů A,B,C,D a 2 virtuálních strojů uvnitř serveru A

| server                      | rychlost síťové karty            |
|-----------------------------|----------------------------------|
| А                           | 2x1Gbps                          |
| В                           | 2x1Gbps                          |
| $\mathcal{C}_{\mathcal{C}}$ | 2x1Gbps                          |
| D                           | 1Gbps                            |
| test2                       | virtIO paravirtualizovaný driver |
| test4                       | virtIO paravirtualizovaný driver |

### **2.10 Shrnutí výsledků testů**

Zatímco rychlost zápisu a čtení na pevných discích spíše nepřekvapily a pohybovaly se v očekávaném intervalu rychlostí, měření propustností síťových rozhraní mezi virtuálními servery či mezi virtuální servery hostujícím serverem A a virtuálními servery na něm provozovanými dosahovaly rychlostí nad 20 i 30 Gbps, což dělá z oVirtu z hlediska síťové propustnosti napříč virtuálními servery skutečně robustní řešení jak je patrné z tabulky č. 3. Vysvětlením, proč virtuální server mohly dosáhnout tak vysokých propustností na síti mezi sebou je skutečnost patrná z tablky č. 4, že mají paravirtualizované ovladače síťových rozhraní, jak je patrné z tabulky č. 4, tedy nejsou limitovány nutností emulovat skutečný hardware a držet se stanovených rychlostí. Současně z toho však ale plyne problém s virtualizovanými licenčními servery, které vyžadují mít k dispozici nějaké fyzické rozhraní, jako v případě softwarové licence programu Ansys z vlastní zkušenosti autora. Takový licenční server

neuvidí rozhraní, na které by se mohl nabindovat a být tedy provozuschopný při poskytování licencí připojovaným klientům. Testování propustnosti síťových rozhraní mezi jinými servery a virtuálními stroji zcela odpovídá jejich rychlosti.

#### **2.11 Migrace a konsolidace služeb či serverů**

Zaveďme pojem migrace. Migrace v kostce znamená, přesun z místa na místo. V případě serverové migrace tento pojem znamená, ze zkušenosti autora, migrace virtuálního stroje z jednoho fyzického serveru na jiný fyzický server. V případě migrace služeb se rovněž jedná o přesun služby ze serveru na server za nějakým účelem, ať už se jedná o přesun ze zastarávajícího serveru, přesun služby či virtuálních serverů do serverů v jiném datacentru apod.

Migrace serverů se však ze zkušenosti autora vyplatí jen v několika málo případech za dodržení určitých podmínek. Migrovat extrémně zastaralé služby, či server s již nepodporovaným operačním systémem zcela postrádá smysl. V takovém případě je nutné udělat audit služeb a licencí, zjistit které služby uživatelé používají a které nikoliv. Pakliže je uživatelů nanejvýš několik desítek, lze rozeslat pouze informační email, oznamující datum rušení starého serveru a současně oznamující datum vzniku serveru nového (např. ve virtuálním prostředí s novým operačním systémem a novými verzemi služeb), který budou moci uživatelé používat a sběr požadavků na software na novém serveru např. skrze googlovské formuláře, kam uživatelé posílají požadavky na služby na nový server. Druhou a povinnou rutinou je procházení logů serveru a poslední možností je odchytávání komunikace za účelem analýzy služeb, které na serveru běží, pakliže není k dispozici dokumentace.

Serverů dle využití je několik typů, od webhostingových, přes aplikační, licenční, terminálové, databázové, virtualizační atd. V případě webhostingových serverů z vlastní zkušenosti autora lze použít migraci, protože webové prezentace občas vyžadují specifickou verzi PHP, či jiných balíčků, na kterých jsou závislé a upgrade služeb do nových verzí na webhostingových serverech by mohly způsobit nefunkčnost některých prezentací a stížnosti webmasterů. Na takových serverech dochází zejména k bezpečnostním aktualizacím, upgrady na novější verze služeb např. jednou za půl roku, či jednou za rok s minimálně měsíčním předstihem rozeslání informačního emailu všem uživatelům používajícím server, o aktualizaci služeb. Lze se v praxi setkat i se službami a servery, na kterých se upgrade neprovádí vůbec a dochází pouze k bezpečnostním aktualizacím, což je bezpečnostní riziko a takové servery jsou dlouhodobě provozovatelné pouze za firewallem buď ve vnitřní síti pro účely intranetu, nebo s omezením např. pomocí GeoIP, kdy jsou ke službě připuštěny buď konkrétní IP adresy, nebo IP adresy z konkrétní země, čímž je server chráněn od zahraničních útoků za cenu nedostupnosti služby pro kohokoliv v zahraničí. Pokud se však jedná např. o web v češtině s absencí angličtiny, lze v případě nouze pomocí GeoIP omezit okruh přípustných uživatelů na uživatele z České republiky a uživatele ze Slovenska. V případě aplikačního serveru, což je případ LDF MENDELU, dochází často k zastarání služeb a pakliže se již jedná o nepodporovaný operační systém, např. o

Windows server 2003, je nutné služby a celý server zkonsolidovat. Tj. v uvedeném případě zkontrolovat veškerý nainstalovaný software na serveru, zkontrolovat platnost všech licencí, poshánět faktury k licencím, případně vykomunikovat nákupy dalších licencí, pakliže je zařizoval v minulosti rovněž IT pracovník, pakliže ne, dohodnout dodání licencí s uživateli, kteří v minulosti zodpovídali za nákup a vyřízení licencí s dodavatelem. Tohle je přesně případ serverů Prunus a Castanea. Servery Thuja a Cornus byly spíš servery poskytující přístupy k datům uživatelů s minimem služeb, které lze snadno zmigrovat do novější verze operačního systému a do virtuálního prostředí. V případě serveru Thuja však již v minulosti došlo ke konsolidaci, řízenou autorem. Ve virtuálním prostředí vyrostly 3 virtuální servery fraxinus, helix a kalopanax. Fraxinus je virtuální server běžící na Debianu Wheezy, který obsahuje MySQL server, apache2 webový server a php 5.4. Jedná se o standardní webový server fakulty, kde není přístup pomocí univerzitního LDAPu, ale je udělován selektivně konkrétním uživatelům. Virtuální server helix je virtuální server běžící na Ubuntu-server 12.04, kde běží několik verzí PostgreSQL, apache2, MySQL server, webové prezentace, vyžadující speciální balíčky. Virtuální server helix má vyhrazen i vyšší výkon z hlediska CPU a RAM kvůli různým statistickým aplikacím, vyžadujícím více výpočetního výkonu, než v případě běžného webového serveru. Server Kalopanax je typickým příkladem konsolidace serveru, kde běží webové aplikace, vyžadující starší verze balíčků. Jedná se však o webové aplikace k výukovým účelům pro fakultu, či pro dálkové studenty fakulty, je proto uplatněna GeoIP databáze, která umožňuje připojení se k serveru a procházení webovou aplikací pouze z České republiky a Slovenska, php je přenastaveno do bezpečnějšího režimu, kdy např. doba k vykonání skriptů má méně času oproti standardním 30 vteřinám na spuštěný php skript. Je zakázáno zobrazování errorů, ale pouze jejich zalogování, webový server je přenastaven tak, aby neinformoval v zápatí errorových stránek ani o verzi serveru, ani o typu webového serveru a z bezpečnostních důvodů k tomuto produkčnímu serveru nebudou v diplomové práci uvedeny další konkrétní informace. Po odmigrování webových služeb na uvedené servery z fyzických serverů wood, ldf, dldf a thuja již bylo možné servery zrušit a v případě potřeby přeinstalovat a začít používat pro jiné účely, nebo po kontrole fyzického stavu a specifikací, rovnou odepsat, přeformátovat disková pole či jinak skartovat data a servery zrušit.

V případě serveru Thuja došlo k požadavku na stranu ÚIT MENDELU, o zamezení přístupu na univerzitním firewallu na porty 80 a 22 zvenčí univerzitní sítě, server je tedy nedosažitelný mimo půdu univerzity a lze se dostat k jeho službám již pouze z univerzitní sítě.

#### **2.11.1 Konsolidace serveru Carya**

Zatímco server Carya býval v minulosti náhradní server terminálového řešení pro učebnu B46, po jeho konsolidaci se ze serveru Carya stal licenční server fakulty, ve kterém je nově nainstalován Windows Server 2012r2, v němž jsou nainstalovány licenční servery v hodnotě několika stovek tisíc korun. Bohužel mnoho aplikací, které vyžadují v serveru mít připojené hardwarové HASP licenční klíče připomínající USB flash disk, vyžadují, aby na serveru byl operační systém společnosti Microsoft a nebyl virtualizovaný, protože hardwarové klíče jsou navržené tak, aby nebyly přístupné pro virtualizované počítače, což dokazuje vlastní zkušenost autora. Na server Carya se instalují pouze ty licence programů, které vyžadují mít připojený hardwarový licenční klíč ve fyzickém serveru. Na licence vyžadující operační systém společnosti Microsoft a současně nevyžadující nutnost připojení hardwarového klíče ve fyzickém serveru, slouží virtuální server Fagus, který je migrovatelný mezi fyzickými servery. Terminálové řešení bylo před konsolidací serveru Carya nově vytvořeno autorem práce ve virtuálním prostředí. Zprovoznění technologie Sun-ray server zde nebude popisováno, jedná se o natolik komplikované a složité řešení, že by mohlo vydat na samostatnou diplomovou práci. Autor práce je však posledním zaměstnancem univerzity, který rozumí řešení sun-ray serveru pro poskytování terminálových služeb k napojení terminálů sun a dokázal uvedené řešení zprovoznit zcela tzv. od nuly ve virtuálním prostředí, zaktualizovat všechny terminály na poslední verzi firmwaru společnosti Oracle a zbavit uvedené řešení několika neduhů a problémů, které se objevovaly v předchozím řešení.

#### **2.11.2 Konsolidace serveru Cornus**

Server Cornus je jedním z nejvyužívanějších serverů fakulty. Zaměstnanci a studenti zde přistupují ke svým datům k přimapovanému diskovému poli disk.mendelu.cz pomocí ssh/scp/sftp protokolu. Současně tento server používají zaměstnanci i studenti pro přístup k jiným serverům a službám univerzity. Server podporuje i rsa certifikáty pro všechny uživatele. Fyzický server cornus měl v sobě nainstalovaný operační systém Centos 5.

Server Cornus byl znovu nainstalován ve virtuálním prostředí. Protože Centos 7 nabízí podporu balíčků, aktualizací této distribuce až do roku 2024, byl zvolen právě tento operační systém. Dalším důvodem pro volbu Centosu 7 byla skutečnost, že virtuální stroj nebude mít žádné další zvláštní požadavky na instalaci softwaru a současně bude možné na virtuální server integrovat ty licence, které nevyžadují hardwarový klíč, nebo nevyžadují provoz na fyzickém serveru. K serveru bylo namapované diskové pole disk.mendelu.cz pro adresáře uživatelů, byl zapnut SElinux pro vyšší bezpečnost na serveru. Z hlediska zvýšení bezpečnosti byl na virtuálním serveru nainstalován i balíček fail2ban, který po 3 neplatných přihlášení dá uživateli ban na 24 hodin ve firewallu. Defaultně fail2ban dává ban, tedy zamezení přístupu na server, na 10 minut. Přestože je většina serveru skryta za univerzitním firewallem, to však neznamená, že na nich nebudou nastaveny firewally. Služba FirewallD byla sice vypnuta a deaktivována, pro použití firewallu byly použity starší a stabilnější iptables, se kterými mmj. pracuje i fail2ban. Současně je jednotné používání jednotného řešení firewallů na linuxových serverech lepší proto, že jde o unifikované řešení. Administrátor nemusí debugovat v případě potřeby 2 typy firewallů na několika serverech, ale právě 1 typ firewallu na všech linuxových serverech fakulty.

Kvůli auditu a konsolidaci licencí je ze zkušeností autora lepší provádět konsolidaci aplikačních serverů, než jejich migraci. Audit či konsolidace může ze zkušenosti autora práce odhalit buď předchozí pochybení bývalých zaměstnanců, nebo odhalit nové změny v licencích, které vešly v platnost teprve nedávno. Tím se zamezí v budoucnu i případným soudním procesům a dalším procesům, které by mohly fakultu stát další finanční náklady na jejich vyřešení. Nemá smysl uvádět názvy či typy licencí, které se nejenže mění v čase, ale současně nemají vliv na kvalitu práce. Důležité je však zmínit skutečnost, že díky konsolidaci jsou chráněny zájmy fakulty v oblasti dlouhodobé udržitelnosti z hlediska softwarových licencí, jsou tak současně naplňovány i dlouhodobé koncepty fakulty v oblasti IT. Taková konsolidace licencí či jen interní audit licencí by se měla v každé firmě odehrávat minimálně 1x do roka, které zabrání nákladným problémům v budoucnu. Ze zkušenosti autora lze však dodat, že interní audity softwarových licencí se ročně konají jen v korporacích, kde jsou na to jasně stanovené postupy i předpisy. V menších a středních firmách, jejichž oborem působnosti není IT, se takové audity provádějí zpravidla jednou za několik let, nebo při obměně personálu, zodpovídajícího za IT ve firmě.

#### **2.11.3 Konsolidace serveru Castanea**

Server Castanea je starý licenční server fakulty běžící na Windows server 2003. Po konsolidaci licencí z něj lze udělat virtualizační stroj, nebo licenční server na linux, díky nižší spotřebě ve srovnání s osmiprocesorovými servery v serverovně E byl vhodnější volbou pro umístění licenčních klíčů, které se vážou k hardwaru. Veškeré služby a licence programů byly zmigrovány na virtuální server Fagus, či server Carya.

#### **2.11.4 Konsolidace serveru Larix**

Server s původní nákupní hodnotou okolo půl milionu korun v roce 2008 je již se všemi odmigrovanými službami dále vhodný pouze jako náhradní server. Z důvodů úsporných opatření bylo odebráno z 8 procesorů celkem 6 a spotřeba klesla z 800 Wattů při nečinnosti pod 230 Wattů při nečinnosti za server se 4 fyzickými jádry ve dvou procesorech a celkové kapacitě 16 GB DDR2 RAM. V létě 2016 při aktualizaci poslední licence programu vázaného k síťové kartě dojde k její migraci na jiný fyzický server s nižší spotřebou a takto nehospodárný server bude možné buď odepsat úplně, nebo ho nechat vypnutý s plněním účelu náhradního serveru pro případ disaster recovery. Roční úspora při 2,15 Kč/KWh bude 15 067 Kč za elektřinu.

#### **2.11.5 Konsolidace starých serverů**

Vzhledem ke stáří všech serverů lze však veškeré úpravy na serverech považovat spíš za krátkodobé (v období maximálně jednotek let), dokud uvedené servery nebudou nahrazeny novějšími stroji, na kterých může dojít již k migraci stávajícího řešení, nebo k opětovné konsolidaci stávajících serverů. Důležité však je, že pokud budou 2 stejné licenční/aplikační servery, snižuje se šance, že by nepřežil do výměny serverů za novější kusy, ani jeden z nich.

## **2.12 Proces konsolidace licencí**

Nyní je důležité objasnit, co všechno proces konsolidace licencí obnáší a s čím je potřeba při procesu konsolidace a auditování licencí provádět. K popisu procesu konsolidace licencí dobře poslouží diagram aktivit, kde každá aktivita je krokem procesu konsolidace licencí. PEF MENDELU má zakoupenou licenci programu Visual paradigm. Tento program zcela pokryje potřeby práce pro popis procesu i postupu konsolidace licencí. V procesu je potřeba identifikovat jednotlivé činnosti, které jsou zaznačeny v diagramu č. 1 v přílohách práce.

## **2.13 Postup konsolidace licencí**

Proces konsolidace licencí byl popsán z hlediska procesu, co vše je potřeba v zájmu procesu konsolidace licencí provádět. Nyní je nutné uvést konkrétní přijatelný postup, který je nutné dodržet, aby byl postup konsolidace licencí na určitém serveru označen za dokončený a server či licence na učebně šlo označit za zkonsolidované. Šlo by v podstatě uvažovat o algoritmu konsolidaci licencí, protože konsolidace licencí je ve své podstatě stále problém, který je nutné nějakým způsobem řešit. Přesto bude použit rovněž diagram aktivit, který postup vystihne se stejnou užitnou hodnotou. Postup konsolidace licencí je vyznačen v diagramu č.2 v přílohách práce.

## **2.14 Rizika nekonsolidace a neprovádění pravidelných auditů**

V případě neprovádění konsolidací nedojde k ušetření nákladů na licence softwaru. Může docházet k tomu, že několik poboček, ústavů či divizí organizace budou platit za stejnou licenci vyšší poplatky, než kdyby došlo k jednomu většímu hromadnému nákupu a hrazení licencí centrálně za celou organizaci, při které by došlo pravděpodobně i k dohodnutí slev ze strany obchodních zástupců firem software nabízejících. Pakliže však nebude prováděn audit licencí, organizaci dříve či později zpravidla musí postihnout problémy s licencemi softwaru. Zpravidla čím déle společnost audit licencí, v podobě porovnávání platnosti licencí s realitou, neprovádí, tím roste pravděpodobnost, že bude organizace používat expirované licence a že bude docházet k nesrovnalostem v licencích, fakturách souvisejících s licencemi a reálně nainstalovanými licencemi na počítačích, noteboocích či serverech organizace. Tím se rovněž zvyšuje pracnost uvedení licenčního uspořádání v organizaci zpět do pořádku, rostou náklady i čas potřebný k provedení auditu.

Současně vzniká riziko, že v případě udání např. na webu softwarelegalne.cz se organizace dostane do velmi nepříjemných situací, spojených s dalšími finančními výdaji na soudní procesy, pokuty či zabavení počítačů ve firmě. Na webu mesec.cz Dalibor Z. Chvátal udělal investigativní test, kdy zjednodušeně řečeno sám sebe udal na webu softwarelegalne.cz. Případ se dostal až k Policii ČR, která důvodné podezření a udání řešila. K uklidnění nepodnikající veřejnosti lze předem prozradit, že dle stejného zdroje dle zákona o policii §40 a §41 musí být k dispozici příkaz k prohlídce, který je předán osobě, u niž se prohlídka bytu či jiných prostor (např. provozovny) koná. Ze stejného zdroje však i vyplývá, že se uvedená pochybení většinou řeší dohodou na mimosoudní náhradě škody. V případě, kdy by se dostal případ k soudu, mohou být firmě uděleny i další tresty, mezi které patří i ukončení činnosti firmy, peněžité tresty, náhradu škody, uhrazení nákladů na soudní řízení a právní zastoupení. Pakliže dojde k prokázání porušování autorských práv nelegálně používaného softwaru, může soud rozhodnout v závislosti na závažnosti porušení zákona nejen náhradu škody, peněžité tresty, ale rovněž může soud uvést tresty odnětí svobody až na 8 let v případě živnostníka, či jednotlivce. <sup>14</sup>

Ze stejných důvodů je tedy autorem práce důrazně doporučeno provádět interní audity licencí minimálně 1x ročně a pečlivé vedení dokumentace licencí jak papírové, tak elektronické.

#### **2.15 Konsolidace fyzického stavu serverů**

Dne 10.5 2016 byla provedena kompletní fyzická konsolidace serverů Carya, Castanea, Cornus a Thuja. Jedná se o servery Sun Fire X2200m. Dvouprocesorová řešení postavená na procesorech AMD Opteron druhé generace, pevných discích s 15 000 otáčkami, připojených přes rozhraní SAS do dedikovaného hardwarového RAID řadiče LSI, zapojeného do PCI Express 4x rozhraní. Konfigurace RAM i procesorů se liší server od serveru.

## **3 Klonování pevných disků a datové úložiště**

## **3.1 Využití klonování disků v komerční praxi**

Pokud firma nakoupí desítky či stovky stejných počítačů, vyplatí se držet zálohu čistě zainstalovaného počítače, který v sobě obsahuje čerstvě nainstalovaný operační systém, zaktualizovaný na poslední verzi, s posledními možnými aktualizacemi a záplatami k datu provedení zálohy. Záloha může rovněž obsahovat předinstalovaný software, na který firma vlastní multilicence, freeware a open-source programy, které využívají zaměstnanci.

## **3.2 Využití klonování disků na univerzitě**

Na univerzitě se využívá klonování pevných disků zejména v učebnách a to z několika důvodů. Hlavním důvodem je zachování shody nastavení, programů a licencí napříč počítači, snížení časové náročnosti správy učeben. Naklonovat jeden počítač na zbývajících 20 je méně časově i fyzicky náročnější, než investovat několik hodin instalace a nastavování na každém počítači zvlášť. Pokud dojde k zavirování počítače, lze počítač překlonovat zpět do čistého stavu, v jakém byl prototypový počítač při tvorbě zálohy.

## **3.3 Datové úložiště**

Cílem datových úložišť je skladování uživatelských a produkčních dat. Jsou navržena pro nepřetržitý provoz v klimatizovaných datacentrech, chráněna proti výpadku napájení záložními zdroji a dieslovými agregáty. Datová úložiště lze ze zkušeností autora dle jejich využití rozdělit na zálohovací datová úložiště a provozní datová úložiště.

## **3.4 Zálohovací datová úložiště**

Magnetické pásky jsou jedny z nejspolehlivějších řešení a rovněž také nejdražších, které si může dovolit opravdu jen málokdo. Skladovat data ve veřejném cloudu nemusí být bezpečné v případě, že dojde k uhodnutí hesla, či narušení bezpečnosti veřejného cloudu tak, aby se případný útočník mohl dostat k souborům napadeného cloudu. Proto je kriticky nutné, aby si organizace v případě nutnosti udržovala vlastní disková pole, kam bude data skladovat. <sup>24</sup>

Zálohovací disková pole ze zkušenosti autora tedy musí být alespoň 2 a musí mezi nimi běžet replikace, aby bylo možné v případě výpadku jednoho z diskových polí mít stále přístup ke stejným datům, na druhém diskovém poli. V takovém případě se lze na řešení již spolehnout. Zálohovací disková pole nemusí být příliš výkonná, nepotřebují rychlé a drahé pevné disky s 10 či 15 tisíci otáčkami či SSD disky, pro provoz zálohovacích diskových polí postačí pevné disky se 7200 otáčkami či méně.

Stejně tak zálohovací disková pole nevyžadují velké nároky na rychlost síťových karet. V případě menších objemů stačí bohatě 100 Mbps síťová konektivita, pakliže bude nutné zálohovat jednotky až desítky gigabajtů, ze zkušenosti autora je lepší používat síťovou konektivitu o rychlosti alespoň 1 Gbps. V případě nutnosti zálohovat denně jednotky až desítky terabajtů dat z více zdrojů, lze ze zkušenosti autora doporučit 10 Gbps síťovou konektivitu diskového pole.

## **3.5 Provozní datová úložiště**

Ze zkušenosti autora jsou provozní disková pole zpravidla mnohem (násobně) dražší, než v případě zálohovacích diskových polí o stejné kapacitě. Z autorovy zkušenosti jsou provozní disková pole často vybavena buď několika 1 Gbps porty, či 10 Gbps porty nebo dokonce i větší síťovou konektivitou. V případě velkých firem jsou nároky na rychlost konektivity ještě vyšší, diskové pole slouží pouze k uchovávání provozních dat, tedy obrazů virtuálních serverů nebo iSCSI úložiště. Disková pole o takto velkých výkonech jsou buď již kompletně postavena z SSD disků, nebo zde SSD disky mohou figurovat v roli cachingu tzv. Fast cache, kdy se jejich kapacita nevyužívá pro skladování dat, ale pouze jako vyrovnávací nádrž, sloužící k rychlému nesekvenčnímu zápisu dat, která se následně po větších blocích se zpožděním zapisují sekvenčně do diskového pole složeného z harddisků. <sup>31</sup> Pokud se na diskových polích nenachází SSD disk pro caching, zvládne stejný úkol dedikovaná několikati gigabajtová vyrovnavací cache paměť v řadiči disků vybavených baterií. <sup>31</sup> Taková řešení používá drtivá většina webhostingových, VPS a serverhostingových firem. <sup>22</sup> Konkrétně lze jmenovat např. českého webhostingového a doménového giganta Wedos s.r.o či Master Internet s.r.o. Obě společnosti se na svých webech chlubí infrastrukturou i diskovými poli o velkých výkonech, skládajících se buď kompletně z SSD disků, nebo z rychlých pevných disků a SSD disků či většími vyrovnavacími pamětmi v řadiči sloužících ke cachingu. <sup>7</sup> Ze zkušeností autora lze potvrdit, že disková pole uvnitř serverů LDF Mendelu (konkrétně na serverech značky IBM X3550 M4) používají 512 MB cache integrovaných v řadiči pevných disků, ke kterému je připojena záložní baterie pro případ výpadku napájení. Ze zkušenosti autora jsou stejná úložiště vybavena redundantními napájecími zdroji, redundantní kabeláží, redundantním počtem síťových portů ať už se jedná o ethernet porty, či o optické porty. Jediná součást, kterou disková pole nemají redundantní, jsou základní desky, při jejichž selhání (vytečené kondenzátory, selhání napájecí kaskády procesoru, přítomnost studeného spoje, vada čipové sady atd.) je nutné využít druhého diskového úložiště zapojeného v redundanci.

## **3.6 Cloudová úložiště**

Z vlastní zkušenosti autora lze cloudová úložiště popsat jako vyhrazený prostor u poskytovatele úložiště poskytovaný v podobě služby. Veškerá rizika a problémy s udržováním a správou úložiště připadají na provozovatele úložiště a uživatel řeší pouze nakládání a práci s daty na úložišti. Případně si uživatel zajišťuje dodatečně vlastní bezpečnost ukládaných dat např. šifrováním, pakliže dostatečně nedůvěřuje zabezpečení poskytovatele. Ukládání dat do cloudu cizímu poskytovateli služby nelze doporučit v případě ukládání citlivých dat. Cloudová úložiště tedy mohou být výhodná pro organizace při ukládání či sdílení dat, která v případě jejich zveřejnění, nenaruší chod ani bezpečnostní zájmy organizace. Jmenovitě lze uvést např. běžné dokumenty, propagační materiály, multimediální soubory (audio, video, obrázky), ovladače, soubory knihoven, zdrojové kódy vydané jako open-source. Ze zkušenosti autora lze popsat i nevýhody cloudového úložiště, mezi které patří horší odezva, než kdyby se úložiště nacházelo přímo v organizaci, omezený prostor stanovený poskytovatelem, zpravidla nižší rychlost přístupu k datovému úložišti limitovaná rychlostí připojení k internetu organizace a omezené možnosti správy dané řešením poskytovatele. Další nevýhodou je zpravidla limitace služeb, skrze které lze ke cloudu přistupovat, ať už se jedná pouze o webové rozhraní, či dedikovaného klienta vyvíjeného poskytovatelem cloudového úložiště. Mezi výhody lze naopak zařadit skutečnost, že organizace platí pouze za prostor, který skutečně využívá a neřeší tak náklady na nevyužitý prostor. Pokud organizaci stačí uvedené účely využití, včetně všech omezení, které cloudová úložiště obnáší, může organizace ušetřit náklady na hardware a údržbu vlastního úložiště včetně lidských zdrojů. <sup>28</sup>

Další výhodou je skutečnost, že pokud se pobočky organizace rozprostírají po celém světě a poskytovatel cloudového úložiště má datacentra rozmístěna napříč kontinenty, pak se např. uživatelé v USA připojují ke stejným službám v USA a uživatelé z Evropy se připojují na stejné služby umístěné v datacentrech v Evropě, čímž dochází nejen k rozložení zátěže, ale současně k zachování stejné kvality služeb na obou kontinentech. <sup>20</sup>

## **3.7 Účely využití datového úložiště**

Diskové pole bude sloužit k ukládání bitových kopií pevných disků záloh počítačů zaměstnanců, učeben, nekritických serverů, zálohy databází, souborů webových stránek a virtuálních strojů z produkčních serverů. Výpadek i několik hodin je akceptovatelný. V dlouhodobém záměru fakulty je uveden nákup druhého diskového pole pro účely plné redundance na rok 2018.

## **3.8 Požadavky LDF MENDELU na datové úložiště**

Primární je co nejnižší cena s co největší užitnou hodnotou na následující roky, tedy optimálně do roku 2020. V případě závady diskového pole je žádoucí levná, snadná a rychlá opravitelnost, prozatím není kriticky nutná redundance, do nákupu příštího diskového pole v roce 2017 dle dlouhodobého konceptu IT fakulty.

#### **3.9 Metodika tvorby diskového pole**

V případě tvorby diskového pole je nutné dodržení následující metodiky. Diskové pole bude potřebné poskládat z jednotlivých komponent tak, aby byly splněny požadavky v předchozích částech práce. Vše co nebude nutné nakupovat, bude použito z již dostupných materiálů na fakultě. V hardwarové části tvorby diskového pole je třeba najít nejlevnější možné řešení, akceptovatelné fakultou. V softwarové části bude nutné zvolit takové řešení, u kterého není třeba platit za licence, sestavit RAID, zprovoznit potřebné služby, zajistit bezpečnost diskového pole a nasadit ho do provozu. V případě hardwarové části je důležité provést průzkum trhu, podle kterého bude řízen nákup komponent.

#### **3.10 Průzkum trhu**

V případě celku je kriticky důležité nepřesáhnout částku 40 000 korun nákupní hodnoty za celé diskového pole, aby se jednalo o neinvestiční záležitost. Z hlediska průzkumu trhu je nutné zamítnout veškerá hotová řešení hned z několika důvodů. Prvním důvodem je dlouhodobá neudržitelnost řešení. Z vlastní zkušenosti autora značková disková pole mají od výrobců vydaný kompatibility list pevných disků, které budou v diskovém poli fungovat a bude s nimi pole správně spolupracovat. Za několik let lze počítat s možností, že pevné disky z kompatibility listu již nebudou k sehnání, čímž by se organizace dostala do slepých kolejí. Buď riskovat nekompatibilitu nákupem pevného disku odpovídajících parametrů, který se nenachází v listu kompatibility a nemít jistotu, zda diskové pole pevný disk identifikuje, nebo nakoupit pevný disk odpovídající kompatibility listu i za možnost vyšší ceny a nižší kapacity pevného disku. V autorově případě u starého Qnapu TS 209 pro II diskové pole akceptuje pouze pevné disky z kompatibility listu a pouze do velikosti kapacity pevného disku 2 TB. Pevný disk o kapacitě 3 TB není buď možné do diskového pole vložit, nebo takový disk diskové pole identifikuje jako pevný disk o kapacitě 2 TB. Do průzkumu trhu tedy bude nutné zařadit pouze pevné disky a v lepším případě vzít již funkční počítač, který bude možné přestavět na diskové pole a provést průzkum trhu na pevných discích.

## **4 Realizace diskového pole**

Je nutné položit si následující otázku. Jak poskládat datové úložiště za co nejmenší finanční obnos, ovšem s co možná nejvyšší užitnou hodnotou?

## **4.1 Potřebné díly pro poskládání diskového pole**

Ke složení diskového pole bude potřeba počítačová skříň, zdroj, základní deska, operační paměti, procesor, chladič procesoru, pakliže není grafická karta integrovaná, tak grafická karta, pevné disky, diskový řadič, minimálně jednu síťovou kartu, ventilátory ke vhánění a vyhánění vzduchu do/ze skříně. Dále je možné řešit nákup skříně, zdroje, základní desky, operačních pamětí, procesorů, chladiče procesoru, případně grafické karty, ale pakliže je prioritou nízká cena, bude lepší se vyhnout zdlouhavého postupu tím, že se zkusí získat již existující skříň, zdroj, základní deska, operační paměti, procesor a chladič procesoru, případně i grafickou kartu na fakultě. Tím bude možné odhadem ušetřit až 10 tisíc korun.

## **4.2 Využití existujícího počítače**

Tím se dostáváme ke kancelářskému počítači, určenému k vytahování dat uživatelů z poškozených notebooků či jiných počítačů a provozu několika virtuálních strojů na KVM. Jeho konfigurace je následující:

- Intel Core i5 750 @ 2.67Ghz (4 jádra, 4 vlákna)
- Asus P7P55D (socket 1156)
- 12GB RAM DDR3
- 1x WD RE4 500GB 7200 otáček SATA 3
- 1x 1TB disk
- 1x 2TB disk Seagate
- 400W zdroj FSP Aurum s certifikací 80+ gold.

K dispozici je tedy již defakto funkční celek, který stačí jen přizpůsobit vzhledem k potřebám fakulty. K diskovému poli je potřeba více pevných disků. Ty na fakultě nebude možné nalézt. Nejedná se sice o optimální situaci, ale menší fakultní QNAP diskové pole s označením TS 209 pro II , ve kterém běží 2x 500GB WD RE4 pevné disky, již v dnešní době kapacitně nedostačují a hodí se např. do osobního počítače jako druhý disk k SSD disku, v horším případě na systém.

QNAP TS 209 pro II umožňuje zapojení 2 disků o maximální kapacitě každého z nich 2TB. Pevné disky WD RAID Edition 4 (dále jen RE4) jsou navrženy pro

chod v diskovém poli. Pevné disky mají dokonce speciálně upravený firmware pro práci v RAIDu. V současném kancelářském počítači se již nachází jeden 2TB disk značky Seagate. Při dokoupení druhého 2TB disku se dostaneme na maximální potenciál uvedeného QNAPu a současně uvolníme 1x 500 GB disk pro provoz RAID 1 v našem budoucím diskovém poli pro běh systému. Základní deska má 7 SATA 3Gbps portů. Při dokoupení řadiče je možné se dostat až na 11 pevných disků v jednom stroji.

Po skončeném projektu s uběhlou dobou udržitelnosti má fakulta k dispozici další 2x 3TB pevné disky. Protože disky sloužily jako externí disky, tzn. neběžely v konstantních teplotách, byly často zapínány a vypínány, nelze je zařadit do většího pole, než do RAID 1, ale je možné je používat pro účely replikace. K dispozici jsou tedy již celkem 4 pevné disky a je nutné zatím dokoupit pouze jeden 2TB disk do uvedeného QNAPu.

Ve skříni je však k dispozici prostor pouze na 10 pevných disků. Má kvůli 2 dalším pevným diskům smysl nakupovat novou speciální skříň za několik tisíc korun? Ne. Díky tomu totiž navíc dojde k ušetření za víceportový řadič pevných disků, protože nebude zapotřebí 6portový či 8portový, ale pouze 4portový řadič.

Nyní následuje nejdražší fáze na diskovém poli. Zatím bude uvažováno pouze o nákupní ceně 1x, slovy jednoho pevného disku o kapacitě 2TB a řadiče disků na SATA 3 rozhraní do slotu PCI Express. Nyní nákupní náklady vzrostou. Pakliže se do skříně počítače vměstná pouze 10 pevných disků, jsou již k dispozici 4 pevné disky, zbývá nám nakoupit dalších 6 pevných disků. Pevné disky proto bude nutné vybrat, aby:

- 1. bylo díky nim sestavené pole co možná nejspolehlivější,
- 2. nemohlo dojít k náhodnému selhání více než 2 disků současně,
- 3. jejich cena nebyla příliš vysoká, ale současně nabízely co možná nejvyšší kapacitu v poměru cena/výkon.

Skutečnost naznačuje, že pokud již máme k dispozici dva pevné disky o kapacitě 3TB, bylo by vhodné dokoupit dalších 6 pevných disků a poskládat z nich jedno velké diskové pole. Je však nutné brát v potaz i skutečnost, že uvedené pevné disky již byly v provozu předtím a že by nebylo moudré je vkládat do jednoho velkého diskového pole v kombinaci s novými disky. Předpokládáme, že uvedené disky jednoho dne mohou zkolabovat dokonce ve více kusech současně. Pakliže je nutné nakoupit 6 pevných disků a nesmí dojít k selhání více než 2 pevných disků současně, je nutné nakoupit ideálně 6 pevných disků různých značek, stejné velikosti, anebo alespoň třech dvojic pevných disků tak, aby každá dvojice pocházela buď od jiného výrobce, nebo šlo alespoň o jinou modelovou řadu. V nejhorším případě je doporučeno zvolit alespoň jinou sérii stejných pevných disků. Podmínka jiné série je splněna u výše

uvedených pevných disků WD RE4 o kapacitě 500GB a rychlosti 7 200 otáček s rozhraním SATA 3.

## **5 Výběr vhodných pevných disků**

Pevné disky nemusí být rychlé, jsou však určeny do provozu 24/7. V zájmu je diskové pole, které si lze představit jako kamion. Uveze hodně materiálu za nízké náklady, ale je pomalý. Čím méně tepla pevné disky generují, tím lépe. Dále je nutné se vyhnout nejporuchovějším řadám pevných disků a v hledáčku jsou pevné disky o kapacitě 3TB, které lze považovat za vhodné v poměru cena/výkon dnešní doby, což lze potvrdit na následujícím výpočtu.

Pevné disky o kapacitě 500GB se ke dni 25.4.2016 pohybují od 1 400 do 2 000 Kč na serveru heureka.cz. 1TB pevné disky se zprůzkumu autora pohybují zhruba od 1 800 korun do 2 300 korun. 2TB pevné disky se pohybují od 2 000 do 3 300 korun. 3TB pevné disky se pohybují od 2 500 do 4 000 korun. Pakliže bude vzata v potaz střední hodnota gausova rozložení cen pevných disků, zjišťuje se, že lze koupit 500GB disk za cca 1 700 korun, 1TB za 2 050 korun, 2TB disky za 2 650 korun a 3TB za 3 250 korun. Jen pro srovnání, náš mozek je schopen unést paměťové úložiště o kapacitě okolo 2.5 petabajtů. (1 petabajt = 1 000 terabajtů)  $10$ 

Výrobci uvádí kapacitu v TB, nikoliv v TiB. Pakliže tedy bude kalkulován počet korun za 1 GB, jsou získávány následující hodnoty. 500 GB disk má tedy poměr 3,4 Kč/GB, 1TB má poměr 2,05 Kč/GB, 2TB má poměr 1,325 Kč/GB a 3TB má poměr 1,083 Kč/GB. Důvod, proč zvolit právě pevné disky o kapacitě 3TB, byl tedy obhájen a nyní je nutné se soustředit na to, jaký 3TB model kterého výrobce by bylo vhodné vybrat.

Na základě obrázku č. 4 lze tvrdit, že čím větší spotřebu pevný disk má, tím roste i rozdíl v teplotách mezi minimální a maximální hodnotou za jeho provozu. My chceme pevný disk s nejmenším rozdílem teplot. To však nutně neznamená největší spolehlivost. Seagate nabízí pevné disky řady Seagate NAS Value, konkrétně model ST3000VN000, Western Digital nabízí pevné disky WD RED a WD Purple, společnost Hitachi nabízí pevné disky řady Deskstar NAS s tím, že společnost GHST, vyrábějící pevné disky společnosti Hitachi, je vlastněna společností Western Digital. 19

Dle tabulky spolehlivosti disků, jsou však viditelné rozdíly v ratingu selhávání disků mezi lety 2013 a 2015 mezi společnostmi Western Digital, Seagate, Toshiba, Hitachi a HGST. <sup>15</sup>

Bohužel pevné disky značky Hitachi Deskstar NAS bude nutné předem vyřadit kvůli jejich těžké dostupnosti na českém trhu a o tisíce korun vyšší, ne-li nejvyšší ceně, stanovené v odhadu cen pevných disků. Další disky společností Western Digi-

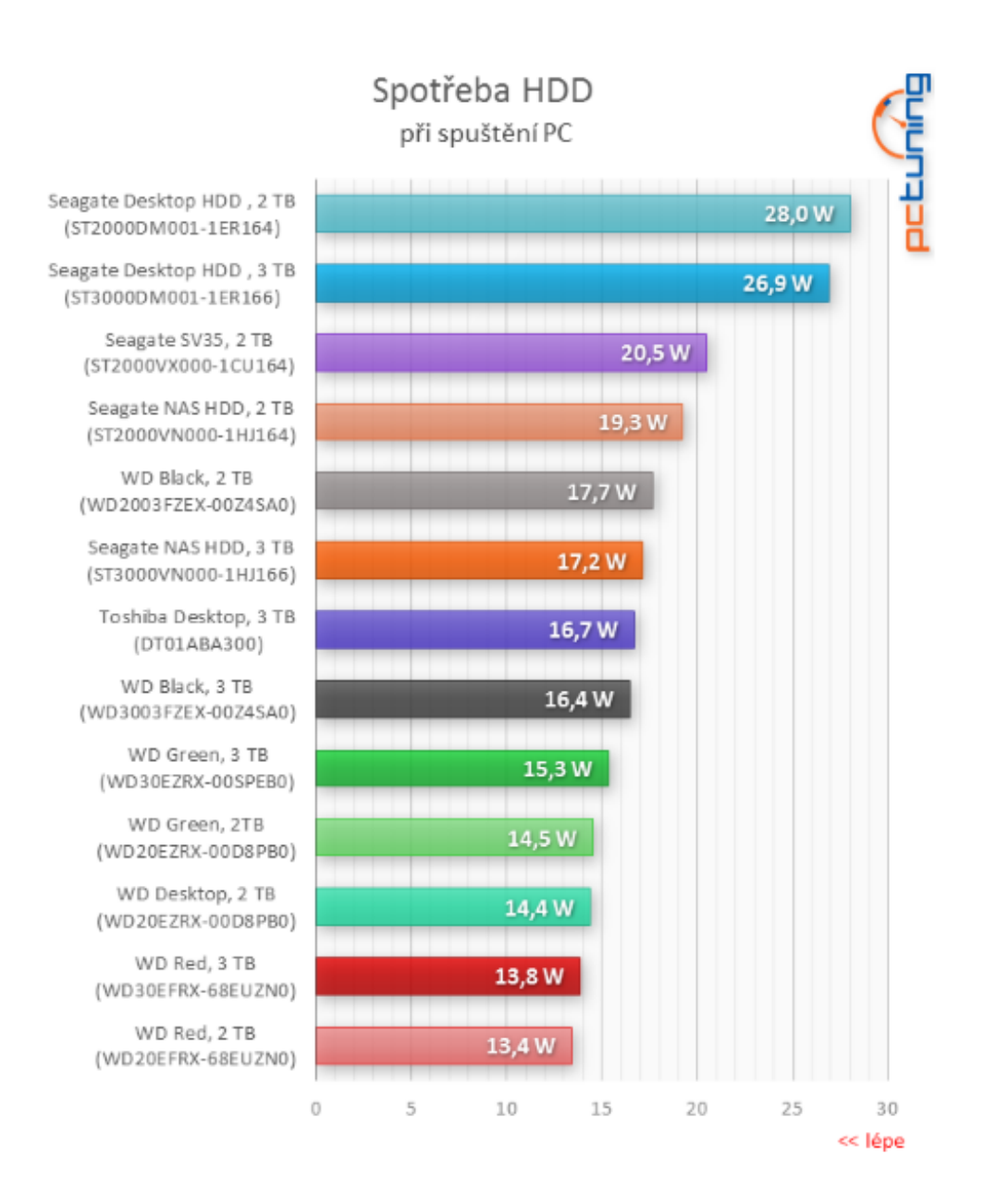

Obr. 4: spotřeba pevných disků zdroj: http://pctuning.tyden.cz/hardware/disky-cddvd-br/34599?start=17

tal, jako např. WD RAID edition o kapacitě 3TB je nutné rovněž vyřadit, protože se jejich cena v současné době pohybuje od 6 000 Kč a výše. Stejně tak byly vyřazeny pevné disky Seagate enterprise NAS, WD SE RAID edition, které nespadají do kategorie pevných disků pro uvedené účely v poměru cena/výkon do 24/7.

Protože se však jiné modely v České republice nevyskytují, nezbývá nic jiného, než se omezit právě na tuto trojici pevných disků:

- WD RED 3TB 5400 otáček 64MB cache,
- WD Purple 3TB 5400 otáček 64MB cache,
- Seagate NAS Value 5900 otáček, 64MB cache.

Jedná se o pomalejší disky, určené však pro provoz ve 24/7 pro běh v NASu, což je právě pro účely diskového pole fakulty zcela dostačující. S nákupem 6 disků o kapacitě každého 3TB, je možno se dostat pod 20 000 Kč, tedy když budou pominuty náklady, které by musely být hrazeny zvlášť za diskové pole bez disků. Výhodou je, že při selhání kteréhokoliv disku v budoucnosti, po uplynutí záruky, je možné sehnat jakékoliv pevné disky stejné kapacity za nižší cenu, vzhledem k předpokladu, že nejen ceny pevných disků, ale i ostatního hardwaru neustále klesají.

Pakliže budou koupeny 2 disky od každé řady, splní se požadavek a současně druhý předpoklad, stanovený výše, tedy aby bylo minimalizováno riziko selhání více než 2 pevných disků současně. Statisticky nikdy nelze vyloučit riziko, že selžou více než 2 disky zároveň. Ovšem takto promyšleným nákupem uvedené riziko lze alespoň minimalizovat na přijatelnou úroveň.

Napadnutelnost uvedených grafů však tkví ve skutečnosti, že je zaznamenávána tzv. failure rate, tedy rating selhání, nikoliv stáří selhaných disků. Bohužel však nikde nejsou k dohledání podrobnější statistická data, která by určovala spolehlivost disků vzhledem ke stáří a jejich ratingu selhávání. Tento fakt je tedy třeba vnímat, ale nebude brán směrodatně.

| Značka  | řada       | kapacita | otáček | cache | Cena s DPH na heureka.cz |
|---------|------------|----------|--------|-------|--------------------------|
| WD      | <b>RED</b> | 3TB      | 5400   | 64MB  | 3052                     |
| WD      | Purple     | 3TB      | 5400   | 64MB  | 2960                     |
| Seagate | NAS Value  | 3TB      | 5900   | 64MB  | 2957                     |

Tab. 5: cen modelů pevných disků

#### **5.1 Montáž diskového pole**

U diskového pole, určeného na ukládání záloh, které má pouze jeden zdroj, jednu základní desku, by jakákoliv další investice např. za hot swap rámečky disků, neměla příliš smysl, protože to znamená opět další investice. Vzhledem k tomu, že diskové pole bude stahovat z ostatních serverů zálohy přes noc a přes den na ně budou přistupovat někteří zaměstnanci, kteří budou s případnými zálohami pracovat, je zcela akceptovatelné, pokud by diskové pole v případě nutnosti výměny disku muselo mít potřebu v takovém případě diskové pole vypnout, odmontovat kryt, ručně odšroubovat a odpojit vadný disk a přepojit jiný pevný disk. Vzhledem ke skutečnosti, že se uvedená činnost výměny pevného disku nemusí dělat týdně, ani měsíčně, ale s přihlédnutím k 10letým zkušenostem autora s praktickým provozem serverů na páteřní síti, lze konstatovat, že pouze se proces výměny pevných disků koná nanejvýš ročně. V dobrých provozních podmínkách a nízké zátěži dochází k výměně vadných pevných disků dokonce pouze jednou za několik let. Je nutné provést rozhodnutí, že hot swap rámečky ustoupí raději dvěma 120mm ventilátorům, které snížením provozních teplot sníží i rozdíl samotných teplot mezi minimální a maximální provozní teplotou. Tímto rozhodnutím z logiky věci musí dojít ke snížení pravděpodobnosti, že dojde k poruše pevných disků, ve srovnání s pevnými disky neofukovanými ventilátorem. Bohužel však vzhledem k nemožnosti tento předpoklad ověřit na reálných datech, je důležité preventivně uvést, že se jedná o spekulaci autora.

Dále je potřeba řadič pevných disků typu SATA 3 s podporou Native Command Queing (dále jen NCQ), do PCI Express rozhraní, podporovaný Linuxem. Dalším důležitým kritériem bude mít možnost nastavit si skrze jumpery na kartě povolení externích portů směrem ze skříně, pro případné nouzové zapojení disku vně skříně. Vzhledem k cenám kvalitních řadičů pro skládání hardwarových RAIDů bude pominuta možnost dražšího řadiče a složení hardwarového RAIDu, když v diskovém poli není potřeba vysoký výkon odpovídající výkonnému produkčnímu úložišti, ale pouze pro účely úložiště dat. K uvedeným účelům odpovídá v dané cenové kategorii pouze jediný řadič na českém trhu. Je jím Axago PCES-SH4 splňující veškeré dříve stanovené potřeby. <sup>21</sup>

#### **5.2 Volba RAIDu**

V předchozím odstavci padla zmínka ohledně hardwarového RAIDu. Je nutné zdůraznit, že hardwarový RAID má smysl na výkonných strojích, kde je výkon priorita v neprospěch ceny. V okamžiku, kdy je požadavkem levné diskové pole, vyžaduje se softwarový RAID. Dokonce již v předchozích částech diplomové práce zazněla zmínka o použití RAID 1 pro systém za použití dvou 500 GB disků WD RE4. To platí. Stejně tak platí, že staré, použité disky značky Seagate se z důvodů bezpečnosti nepoužijí na stavbu RAIDu s dalšími 6 pevnými disky. Z toho vyplývá, že se bude jednat o druhý RAID 1 složený ze dvou 3TB disků značky Seagate. Do jakého RAIDu však zvolit uvedených 6 disků tak, aby pole bylo navržené ve prospěch bezpečnosti nad výkonem, ale současně aby nepřicházelo samotnou redundancí o příliš velký počet disků? Na výběr máme následující konfigurace:

- RAID 10
- RAID 50
- RAID 51
- RAID 15
- RAID 5
- RAID 6
- RAID 60

Počítat efektivitu řešení lze opět pomocí korun za gigabajt v takové konfiguraci.

#### **5.2.1 RAID 5**

Z vlastních zkušeností autora bylo dosaženo rozhodnutí, že tento typ RAIDu již nikdy v praxi nepoužije. Minimální počet disků v RAID 5 jsou 3 kusy. Výpadek jednoho disku je možný, v případě výpadku druhého disku jsou všechna data na diskovém poli ztracena. Nejužší hrdlo a největší strašák všech administrátorů na světě u použití RAID 5 je ze zkušenosti autora situace, kdy ve 3 a více diskovém RAID 5 vypadne jeden pevný disk. Po výměně vadného disku za nový disk a spuštění resynchronizace diskového pole má dojít k opětovnému obnovení redundance RAID 5. Pokud však během resynchronizace diskového pole jeden z disků zahlásí chybu, nebo se na jednom ze zbývajících disků narazí např. na vadné sektory či jinou závadu, nebo je z nějakého důvodu takový disk z pole řadičem vyřazen, dochází k rozpadu diskového pole a obnova rozpadlého diskového pole je z vlastního průzkumu mnohem dražší, než na kolik vyjde nákupní cena za uvedených 6 kusů pevných disků dohromady. V případě RAID 5 by byla k dispozici kapacita  $N-1$  pevný disk. Tedy celkem 15 TB na 6 discích s kapacitou 3TB každého disku.

#### **5.2.2 RAID 10**

V případě RAID 10 by se jednalo o 3 skupinky disků po 2 kusech. První dvojice by byla v RAID 1, druhá dvojice v RAID 1, třetí dvojici rovněž v RAID 1 a nad nimi by byl ustanovený RAID 0. Lze ztratit po jednom disku v každém poskládaném RAID 1 poli, ale pokud dojde ke ztrátě 2 disků současně v zájmu jednoho RAID 1, dojde ke ztrátě dat, což ve srovnání s ostatními řešeními nevyzní příliš bezpečně. <sup>30</sup> Ztráta celkové kapacity redundanci  $N - 3$  disky. Tedy z kapacity 18 TB na 6 discích by bylo použitelných pro ukládání dat pouze 9 TB. Pro účely fakulty je takové řešení tedy nepoužitelné. Cena za gigabajt by v diskovém poli o hodnotě 20 000 Kč za pevné disky byla přibližně 2,22 Kč.

#### **5.2.3 RAID 50**

V případě RAID 50 jsou k dispozici 2 skupiny 3 pevných disků v RAID 5 a nad těmito dvěma skupinami RAID 5 je zprovozněn RAID 0. <sup>18</sup> Každý RAID 5 vydrží výpadek 1 disku. Pokud však vypadnou 2 disky v jednom RAID 5 poli, přichází se o data i v druhém RAID 5 poli. Obnova takového diskového pole bude z vlastního předchozího průzkumu autora ještě dražší než v případě RAID 5. Musí navíc dojít ke 100% obnově či dopočítání dat na rozpadlém RAID 5, aby bylo možné znovu složit RAID 0 nad těmito dvěma diskovými poli. Pro účely fakulty tedy zcela nepřijatelné. Kapacita pole bude  $N - 2$  pevné disky. V uvedeném případě by kapacita pole vyšla na 12 TB. Cena za gigabajt by v takovém případě diskového pole o hodnotě 20 000 Kč za pevné disky byla zhruba 1,66 Kč za Gigabajt.

#### **5.2.4 RAID 51**

U RAID 51 by existovaly dvě skupiny pevných disků po třech kusech v RAID 5, nad kterými by byl RAID 1. Celková kapacita pole by byla se 6 disky pouhých 6TB, ztratit by bylo možné až 3 disky v jednom RAID 5 a 1 disk v druhém RAID 5. Fakulta však není bankovní instituce, aby měla tak přehnanou redundanci dat. Cena za gigabajt by v takovém diskovém poli v hodnotě 20 000 Kč byla 3,3 Kč/GB.

#### **5.2.5 RAID 15**

Mějme 3x RAID 1, nad kterými se nachází RAID 5. Jinými slovy na kapacitě 6 pevných disků je užitná kapacita 6TB, ovšem lze ztratit disky v kombinaci například 1+1+2 a stále pole bude fungovat. Problémem je kapacita a neefektivita takového pole. Ze 6 kusů pevných disků o kapacitě 3 TB je po aplikaci RAID 15 získána kapacita pouhých 6TB, ovšem extrémně paranoidní sestavení, které vydrží i výpadek celkem 4 pevných disků.

#### **5.2.6 RAID 60**

Pakliže by autor byl skutečně paranoidní, řešení v podobě RAID 60, by si s minimálně 8 pevnými disky, vyžádalo ztrátu 2 disků v jednom RAID 6 poli a 2 disků v druhém RAID 6 poli a stále by nedošlo ke ztrátě dat. Při ceně 26 000 Kč za pevné disky o kapacitě 3TB, by však poměr cena za gigabajt skončil zhruba na 2,16 Kč za 1 GB.

#### **5.2.7 RAID 6**

V případě použití diskového pole RAID 6 se 6 pevnými disky, je získána redundance o kapacitě N – 2 pevné disky. To znamená, že při ztrátě libovolných 2 pevných disků stále nedochází ke ztrátě dat. Cena za gigabajt rovněž vzhledem ke své redundanci vychází příznivě na cca 1,66 Kč za Gigabajt, pakliže je kalkulováno se 6 pevnými disky o kapacitě 3 TB a celkové ceně 20 000 Kč. V případě RAID 6 lze z autorovy zkušenosti očekávat vysokou rychlost čtení, ale nižší rychlosti zápisu, což v uvedeném případě je bohatě dostačující, protože největší nápor zápisu na diskové pole bude čekat právě přes noc. V noci je naprosto jedno, jestli se data dostahují a doukládají o hodinu později, nebo o hodinu dříve. Přes den zase lze předpokládat, že se z diskového pole bude více číst a jen minimálně zapisovat. Největší nevýhodou jsou časy rebuildování a resynchronizace v případě výskytu nějakého problému, kdy se doba resynchronizace diskového pole může vyšplhat i na několik dní.

|         | kusů HDD | cena za GB          | celková kapacita | Vypadených HDD bez ztráty dat |
|---------|----------|---------------------|------------------|-------------------------------|
| RAID 10 | 6        | $2,22$ Kč / GB      | $9$ TB           | $1+1$                         |
| RAID 50 | 6        | $1,66$ Kč/GB        | $12$ TB          | $1+1$                         |
| RAID 51 | 6        | $3.3$ Kč/ GB        | 6TB              | $3+1$                         |
| RAID 15 | 6        | $3.3$ Kč/ GB        | 6TB              | $1+1+2$                       |
| RAID 5  | 6        | $1,33$ Kč/GB        | 15TB             |                               |
| RAID 60 | 8        | $2,16K\check{c}/GB$ | $12$ TB          | $2+2$                         |
| RAID 6  | 6        | $1,66$ Kč/GB        | 12TB             | $\mathcal{D}$                 |

Tab. 6: srovnání RAIDů

#### **5.2.8 Možnosti RAID se 6 disky**

RAID 5 je sice nejekonomičtější řešení, ovšem nejméně bezpečné pro praktický provoz s tolika pevnými disky. Nejméně ekonomická řešení s kapacitou diskového pole 6 a 9 TB rovněž lze označit pro fakultní účely za ekonomicky nepoužitelné, ačkoliv patří mezi nejbezpečnější řešení a v mnoha případech i pravděpodobně výkonnější řešení. Zbývají tedy 3 různá řešení, kde celková kapacita se 6 pevnými disky dosahuje velikosti diskového pole 12 TB. V případě RAID 60 tato možnost zcela nepřichází v úvahu, protože vyžaduje pro provoz celkem 8 pevných disků, má horší poměr ceny za Gigabajt prostoru a nabízená redundance je pro fakultní účely ve srovnání s RAID 6 příliš naddimenzovaná. Vylučovací metodou jsme se tedy dostali k RAID 6, které má druhý nejlepší poměr ceny za gigabajt v seznamu možných sestaviltelných polí, má jednu z nejlepších odolností – bez ohledu na to, o jaké pevné disky se jedná, nabízí možnost výpadku kterýchkoliv 2 pevných disků bez ztráty dat, což z něj stále dělá bezpečnější řešení než RAID 50. V případě výpadku 2 pevných disků v rámci jednoho RAID 5 pole dochází k rozpadu celého RAID 50 pole, zatímco v případě RAID 6 mohou vypadnout kterékoliv 2 disky a diskové pole stále funguje dál. Nehledě na to, že v případě RAID 5 může dojít k problému s vyřazením existujících disků při degradaci pole během resynchronizace, kdy po zařazení nového disku během resynchronizace vypadne jeden z existujících disků a RAID 5 pole v tu chvíli vypadává a dochází ke ztrátě dat. Pakliže se takové RAID 5 pole nachází uvnitř RAID 50, ztrácíme data i ve zbývajícím RAID 5 poli, které je součástí tohoto RAID 50 pole. V případě použití ZFS bychom si nepomohli ze 2 důvodů. RAID Z-1 odpovídá RAID 5, RAID Z-2 odpovídá RAID 6 a RAID Z-3 odpovídá RAIDu, při kterém po ztrátě 3 pevných disků stále nedošlo k rozpadu diskového pole. I přestože by byl lepší výkon při čtení či zápisu na takové diskové pole, nejedná se o nativní linuxovou záležitost a balíček ZFS se musí do linuxu instalovat z non-free zdroje. Největším zabijákem ZFS však není jeho návrh ani výkonnost, ale bohužel přechod licencí, patentů a know-how ze společnosti Sun Microsystems, která ZFS vyvíjela, ve prospěch společnosti Oracle, která dále již ZFS aktivně nevyvíjí a současně nemá příliš zájem vydat verzi ZFS plně integrovatelnou do linuxového jádra. Rýsuje se však v budoucnu podpora openZFS, která může situaci změnit. <sup>17</sup> Dokud se však nebude jednat o masivně nasazovanou záležitost označitelnou za stabilní souborový systém, nebylo by rozumné ZFS či openZFS nasazovat na produkční diskové pole.

Výsledné diskové pole s 2x 500GB RAID 1, 2x 3TB RAID 1 a 6x 3TB RAID 6 se na základě předchozích úvah, průzkumů jeví jako ideální varianta pro naše potřeby.

#### **5.3 Operační systém diskového pole**

V současnosti se na serverech LDF MENDELU používají distribuce operačního systému Linux Ubuntu-server, Debian Wheezy, Centos. Z Windows jsou to pak Windows 2008 Server edition R2, Windows Server edition 2012 a Windows Server edition 2012r2. Nákup licencí Windows nepřichází pro účely diskového pole v úvahu už jen z důvodu, že by se jednalo o další výdaje navíc, které lze obejít použitím operačního systému Linux. Distribuce Centos 7 nabízí podporu aktualizací až do roku 2024, což se jeví jako vhodná volba pro servery, které jsou nové a v provozu budou ideálně do uvedeného data. Výhody jsou dlouhodobá stabilita a aktuálnost distribuce, nebo skutečnost, že Centos vychází z Redhat Enterprise Linuxu. Mezi nevýhody patří menší uživatelská základna a s tím i méně dohledatelných návodů na internetu. Ubuntu-server se může zdát jako ideální distribuce. LTS verze nabízí 5 let podpory a má ze všech distribucí největší uživatelskou základnu. S tím souvisí i nejvíce návodů, nejvíce diskusních fór a nejvíce řešených, reportovaných problémů, se kterými může někdo z komunity nabídnout pomoc, pakliže se uživatel dostane do nesnází. Problémem je z vlastní zkušenosti příliš mnoho nepotřebných balíčků v základu snižující stabilitu, zvyšující paměťové nároky na RAM a místo na disku. Ideální možností se vzhledem ke krátké době podpory jednotlivých verzí distribuce, nemusí jevit ani Debian Linux. Jeho velké výhody jsou však stáří distribuce, rozsáhlá podpora řešení různých problémů, jejichž řešení jsou v drtivé míře stejná, jako na Ubuntu, v základu minimum balíčků, vysoká stabilita, odlehčenost a svižnost distribuce. Ve své podstatě je však svým způsobem jedno, jakou distribuci pro provoz diskového pole použijeme, protože všechny umožňují dist-upgrade na novější verzi distribuce, nabízejí zhruba podobné vlastnosti, liší se skutečně jen případem a účelem použití, verzí kernelu a uživatelskou základnou. V případě, že po autorovi práce servery v budoucnu zdědí někdo s menšími zkušenostmi s Linuxem, Ubuntu-server by mohl být vhodným řešením díky své podpoře, ovšem ještě lepším řešení vzhledem k diskovému poli však bude Debian Linux, díky své odlehčenosti v základu, podobnosti s Ubuntu a tedy i uživatelské základně, kterou Ubuntu nabízí. Debian Jessie nabízí v případě LTS podporu až do dubna roku 2020. <sup>35</sup>

Dle slov bývalého vedoucího ÚIT, Ing. Vladimíra Sedláčka, odborníka s více než 20 letou praxí v oblasti serverhostingových technologií, lze zde připojit i citát z jeho úst: "Jakou distribuci Linuxu zvolíte, to záleží na víře.".

#### **5.4 Realizace datového úložiště**

K dispozici je nyní skříň, se základní deskou Asus P7P55d obsahující 7 SATA konektorů, procesor Intel core i5 750 s frekvencí 2.66Ghz, 4 jádry, 4 vlákny s TDP 95W s boxovaným chladičem pro socket 1156, 12GB DDR3 1333Mhz ve 4 modulech (tedy 2x4 GB moduly a 2x2 GB moduly). Skříň rovněž obsahuje zdroj fsp aurum 400W s certifikací 80+ gold, grafickou kartu s čipem Geforce 6200. Cílem je z tohoto kompletu vytvořit použitelné diskové pole na skladování záloh, obrazů disků a replikaci GlusterFS či jiných diskových polí fakulty.

#### **5.4.1 Hardwarová část datového úložiště**

Po zakoupení 6 kusů pevných disků o velikosti 3 TB a nalezení dalších pevných disků s kapacitou 3 TB a 500 GB je nyní možné je do skříně namontovat. Pevné disky budou namontovány i do 5,25" pozic s redukcí pro umístění 3,5" disků. Všechny pevné disky budou ochlazovat 3 ventilátory o velikosti 120 mm namontované dopředu před pevné disky. Hotswap rámečky na pevné disky nejsou potřeba nejen z finančních důvodů, ale i ze samé podstaty věci, že diskové pole bude možné odstavit pro účely údržby kdykoliv během dne, protože stahování záloh ze serverů či případná komprimace, šifrování jednotlivých záloh a jejich rotace probíhá právě v noci. V případě ztráty replikace po opětovném zapnutí diskového pole a jeho zapojení do sítě dojde k doreplikování dat, která nebyla od vypnutí diskového pole replikována. Na diskovém poli budou k dispozici 2 síťové karty o rychlosti 1Gbps, což je zcela dostačující pro účely skladování záloh a replikací dat z jiných diskových polí či serverů. Vzhledem k tomu, že základní deska obsahuje 6x 3Gbps port SATA II díky čipové sadě Intel P55 Express a dále 1x Sata II 3Gbps díky integrovanému řadiči JMicron JMB363. <sup>21</sup> Celkově tedy základní deska nabízí možnost připojení až 7 pevných disků přes SATA II rozhraní. K řešení může vyplynout otázka, zda modernější SATA III pevné disky nebudou škrceny pomalejším standardem SATA II podporovaným čipovou sadou a zmíněným řadičem. RAID rozhodně nebude skládán hardwarový, ale softwarový. Z hlediska kabeláže SATA 3Gbps oproti SATA 6Gbps datovým kabelům neznamenají žádný výkonnostní rozdíl a pakliže ano, je velmi zanedbatelný. <sup>3</sup> Dle testů na serveru tomshardware.com uživatel nepozná rozdíl při používání běžných harddisků rozdíl mezi SATA 3Gbps a SATA 6Gbps rozhraním. <sup>16</sup> Uživatel by mohl poznat rozdíl ve výkonu mezi SATA 3Gbps a SATA 6 Gbps při použití SSD disků. V případě pevných disků s magnetickými plotnami se však o poznatelné nárůsty výkonu nejedná, nebo jen zanedbatelně, což prokázal stejný test.

Druhým faktem zůstává, že se nejedná o diskové pole určené na vysoké výkony a propustnosti, ale pouze o skladovací diskové pole. I kdyby tedy došlo ke snížení výkonu při čtení či zápisu při použití SATA 3 Gbps namísto SATA 6 Gbps sběrnice, uvedený účel využití diskového pole by však nebyl nijak ohrožen.

V případě diskového pole založeného pouze na SSD discích by však již ke znatelnému poklesu výkonu došlo, z čehož lze usoudit na základě přiloženého obrázku č. 5.

Pro připojení dalších 3 pevných disků je nutné vybrat přídavný řadič do slotu PCI Express, který zvládne připojit alespoň 3 pevné disky na rozhraní SATA III, či 2 řadiče, které dokáží připojit 2 pevné disky o stejném rozhraní. Výsledek vytvořeného datového úložiště je patrný na obrázku č. 6.

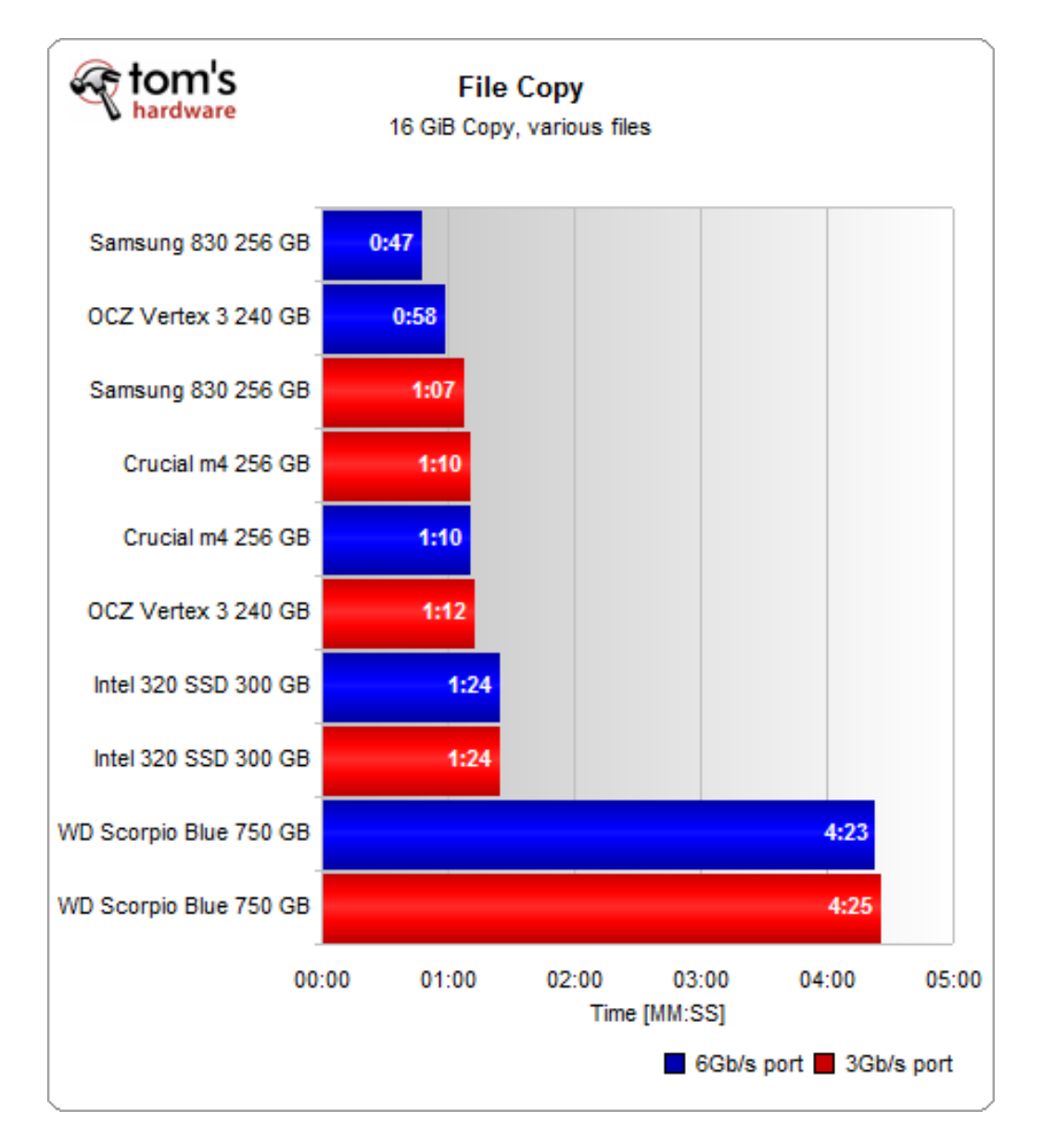

Obr. 5: souborový test srovnání použití SATA 6Gbps portu a 3Gbps portu Zdroj: http://www.tomshardware.com/reviews/sata-6gbps-performancesata-3gbps,3110-7.html

#### **5.4.2 Softwarová část datového úložiště**

Softwarová část datového úložiště se bude týkat softwarového vybavení datového úložiště. Jak bylo již rozhodnuto v předchozích částech diplomové práce, pro účely operačního systému poslouží Debian Jessie v aktuální verzi 8.4.0. Operační systém bude nainstalován pouze se základními systémovými utilitami včetně OpenSSH serveru pro vzdálenou správu bez grafického rozhraní skrze USB flash disk, protože diskové pole neobsahuje žádnou DVD mechaniku nejen kvůli prostoru pro pevné

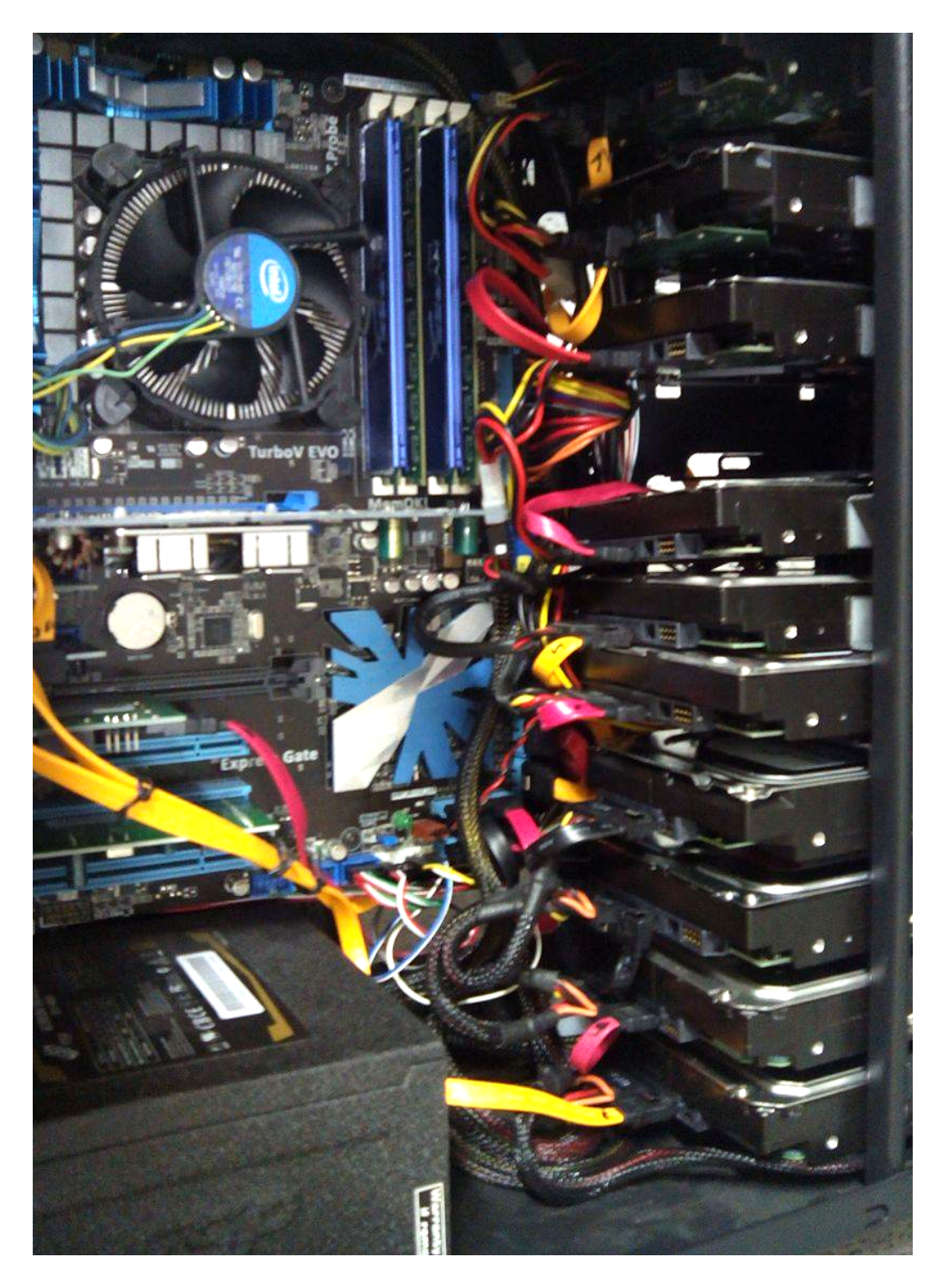

Obr. 6: Fotografie diskového pole Buxus zevnitř ve vypnutém stavu

disky, ale současně kvůli volnému PATA/SATA portu, který by DVD mechanika musela zabrat. Již při instalaci bude ustanoven RAID 1 pro provoz dvou pevných disků, na kterých operační systém poběží. Zbytek konfigurace diskového pole bude ponechán po doinstalování Debianu Jessie. Po doinstalování Debianu Jessie, je nutné stroj restartovat. Po restartu nabíhá Debian Jessie a je k dispozici konzole k přihlášení. Po přihlášení je nutné zahájit následující úkony:

- 1. Vykonat příkaz: Dpkg-reconfigure grub-pc, čímž bude spuštěn TUI průvodce, jehož pomocí bude nainstalován zavaděč GRUB do obou 500 GB pevných disků, na kterých je ustanoven RAID 1 s běžícím operačním systémem.
- 2. Update a upgrade systému.
- 3. Zprovoznění RAID 1 se 2x 3TB disky a RAID 6 se 6x 3TB disky.
- 4. Instalace rootovského certifikátu, KVM, podpory CIFS, monitorovacího systému Munin, balíčků pro podporu zip archivace a Samba serveru.
- 5. Založení uživatelů a sdílených adresářů, pro přístupy uživatelů k diskovému poli.
- 6. Namapování diskového pole Ulmus k replikaci.
- 7. Zprovoznění stahování záloh z různých fakultních serverů.

Dpkg-reconfigure grub-pc nám zobrazí průvodce, kde první 3 obrazovky můžeme jednoduše přeskočit tlačítkem Enter, až se dostaneme na poslední obrazovku s určením zařízení, pro instalaci GRUBu, jak je patrné z obrázku č. 7.

| Nastavuje se grub-pc<br>Zařízení pro instalaci GRUBu:        |                                              |  |  |  |  |  |  |
|--------------------------------------------------------------|----------------------------------------------|--|--|--|--|--|--|
|                                                              |                                              |  |  |  |  |  |  |
|                                                              | /dev/sda (3000592 MB; WDC WD30EFRX-68EUZNO)  |  |  |  |  |  |  |
| - 1                                                          | /dev/sdb (3000592 MB; WDC WD30PURX-64P6ZY0)  |  |  |  |  |  |  |
| [ * ] .                                                      | /dev/sdc (500107 MB; WDC WD5003ABYX-01WERA1) |  |  |  |  |  |  |
| $\mathbf{1}$                                                 | /dev/sdd (3000592 MB; WDC WD30EFRX-68EUZNO)  |  |  |  |  |  |  |
| $\blacklozenge$                                              | /dev/sde (3000592 MB; WDC WD30PURX-64P6ZY0)  |  |  |  |  |  |  |
| - 11                                                         | /dev/sdf (3000592 MB; ST3000VN000-1HJ166)    |  |  |  |  |  |  |
|                                                              | /dev/sdg (3000592 MB; ST33000651AS)          |  |  |  |  |  |  |
| $\left[ \begin{array}{c} \star \\ \star \end{array} \right]$ | /dev/sdh (500107 MB; WDC WD5003ABYX-01WERA1) |  |  |  |  |  |  |
|                                                              | /dev/sdi (3000592 MB; ST33000651AS)          |  |  |  |  |  |  |
|                                                              | /dev/sdj (3000592 MB; ST3000VN000-1HJ166)    |  |  |  |  |  |  |
|                                                              | /dev/md7 (499971 MB; blackstorm:7)           |  |  |  |  |  |  |
|                                                              |                                              |  |  |  |  |  |  |
|                                                              |                                              |  |  |  |  |  |  |
| $<$ Ok $>$                                                   |                                              |  |  |  |  |  |  |
|                                                              |                                              |  |  |  |  |  |  |
|                                                              |                                              |  |  |  |  |  |  |

Obr. 7: Výběr zařízení pro instalaci GRUBu

Po výběru pomocí šipek na klávesnici a označením příslušených disků pomocí mezerníku a potvrzení tlačítkem Enter dojde k instalaci zavaděče do zbývajícího pevného disku v RAID 1, na kterém se nachází operační systém. Pakliže by GRUB nebyl nainstalován do zbývajícího pevného disku, v případě selhání jednoho z 500 GB pevných disků, tvořících RAID 1 by po restartu stroje nedošlo k úspěšnému náběhu operačního systému právě kvůli absenci zavaděče GRUB ve druhém (ve scénáři výpadku jednoho z disků) z nich.

Po úspěšném zápisu GRUBu se na obrazovce objeví zpráva o úspěšném dokončení zápisu GRUBu v následující podobě:

```
Installing for i386-pc platform.
Installation finished. No error reported.
Installing for i386-pc platform.
Installation finished. No error reported.
Generating grub configuration file ...
Found linux image: /boot/vmlinuz-3.16.0-4-amd64
Found initrd image: /boot/initrd.img-3.16.0-4-amd64
```
Update a upgrade balíčků systému lze provést snadno příkazem:

#### apt-get update -y  $\&\&$  apt-get upgrade -y

Přepínač –y umožní automatickou instalaci bez nutnosti potvrzovat instalaci potom, co jsou balíčky v repozitáři nalezeny.

## **5.5 Zprovoznění softwarového RAID 1 o kapacitě 3 TB a RAID 6 velikosti 12 TB**

Zprovoznění softwarového RAIDu 1 sestávajícího ze 2 pevných disků o kapacitě 3TB si vyžádá prvně přípravu každého z nich pro provoz v RAID 1 diskovém poli. Vzhledem k tomu, že největší velikost Master Boot Recordu (dále jen MBR) je cca 2,20 TB na velikost oddílu, bude nutné na obou discích vytvořit partition tabulku typu GUID Partition Table (dále jen GPT).

Pomocí příkazu fdisk –l si vypíšeme seznam všech pevných disků. V našem případě budeme pracovat např. s pevným diskem /dev/sdb Pakliže Debian nemá nainstalovanou utilitu Parted pro rozdělení pevných disků, nainstalujeme ji příkazem: Apt-get install parted –y Po instalaci lze začít pracovat s pevnými disky, konkrétně s diskem /dev/sdi. Příkazem

#### Parted /dev/sdi zvolíme práci s uvedeným diskem.

Příkazem mklabel gpt určíme typ rozložení diskových oddílů na disku. Příkazem Unit TB určíme, že chceme pracovat s jednotkami v terabajtech. Následně příkazem mkpart primary 0.00TB 3.00TB vytvoříme jeden souvislý oddíl od začátku až po cílovou kapacitu pevného disku. Příkazem print si můžeme zobrazit výstup a ve finále je nutné už zadat pouze jeden důležitý příkaz, kterým je set 1 RAID on, čímž pevný disk připravíme pro práci v RAIDu.

Stejný postup musíme udělat u každého pevného disku s kapacitou nad 2,20 TB na diskovém poli, který chceme připravit pro práci v RAIDu.

Po přípravě pevných disků můžeme vytvořit Softwarový RAID 1:

#### mdadm --create /dev/md8 --level=1 --raid-devices=2 \backslash --spare-devices=0 /dev/sdi1 /dev/sdg1

/dev/md8, kde číslo 8 si můžeme zvolit libovolně od 1 do 127. Určíme tím pouze název virtuálního zařízení RAIDu v systému.

Stejný postup po inicializaci jednotlivých pevných disků uděláme i pro RAID 6:

#### mdadm --create /dev/md6 --level=6 --raid-devices=6 --spare-devices=0 \backslash /dev/sda1 /dev/sdd1 /dev/sde1 /dev/sdf1 /dev/sdg1 /dev/sdb1

patrný na obrázku č. 8. Pakliže po zadání příkazu cat /proc/mdstat vidíme pod čerstvě vytvořeným diskovým polem stav:

#### resync=PENDING

bude nutné vykonat příkaz např.: mdadm –readwrite /dev/md6, kterým určíme zahájení diskového pole pro zápis a tedy i resynchronizaci, v uvedeném případě pro  $/\text{dev/mol}$ 6.

Softwarový RAID je tedy vytvořen, nyní již zbývá pouze naformátovat souborové systémy na uvedených /dev/md zařízeních tak, aby šlo souborové systémy naformátovat. Vzhledem k masivnímu rozšíření filesystému ext4, lze vykonat příkaz: Mkfs.ext4 /dev/md6, čímž dojde k naformátování diskového pole /dev/md6 filesystémem ext4, čímž bude posléze možné diskové pole namountovat.

Tím však celá záležitost tvorby a užívání RAID 1 či RAID 6 nekončí. Je nutné nastavit automatické mountování RAIDu po náběhu operačního systému. To lze snadno vyřešit přidáním jednoho řádku za každý vytvořený RAID, jak lze vidět na následujícím příkladu. UUID identifikátor vytvořeného softwarového RAIDu zjistíme příkazem:

#### ls -lah /dev/disk/by-uuid/

který v našem případě po vytvoření RAIDu 1 a RAIDu 6 vypíše:

```
lrwxrwxrwx 1 root root cd4be2e8-44d1-4388-b6c5-9948958364a0 -> ../../md7
lrwxrwxrwx 1 root root da390b5b-1f74-4b27-b897-ad667ce5ab49 -> ../../md6
lrwxrwxrwx 1 root root 8e24936a-5c7b-4909-a0ec-25b85695a1c8 -> ../../md8
```
Z uvedeného výpisu tedy plynou názvy UUID konkrétních zařízení a nyní tedy lze vložit následující řádky do konfiguračního souboru /etc/fstab:

```
UUID=da390b5b-1f74-4b27-b897-ad667ce5ab49 /12tb ext4 defaults 0 2
UUID=8e24936a-5c7b-4909-a0ec-25b85695a1c8 /3tb ext4 defaults 0 2
```
5.6 Instalace rootovského certifikátu, KVM, podpory CIFS, monitorovacího systému Munin, balíčků pro podporu zip archivate a Samba serveru **48**

Kde každý řádek znamená automatické mountování diskového pole po startu systému. Funkčnost automatického mountování lze ověřit příkazem mount –a.

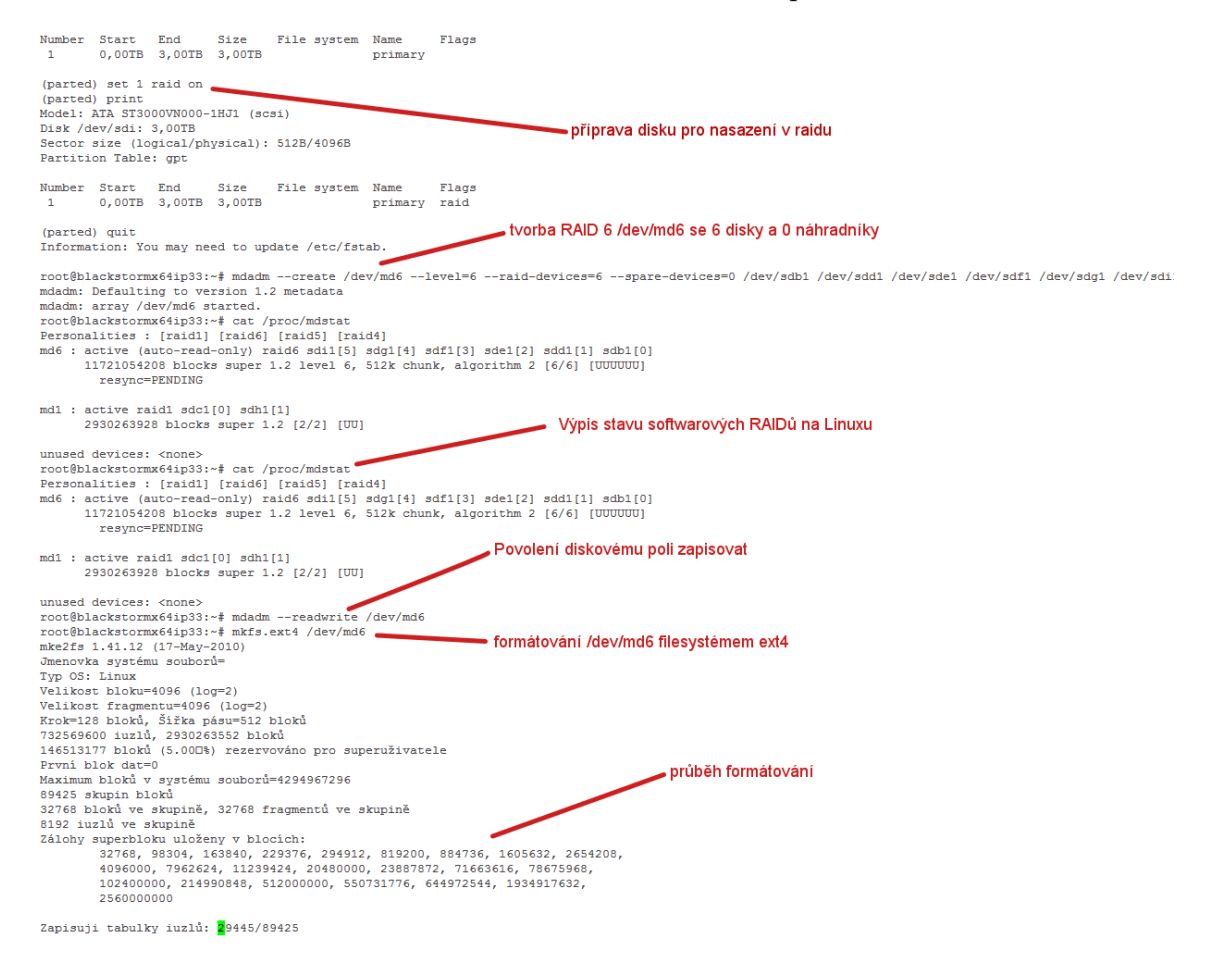

Obr. 8: ukázka tvorby softwarového RAID 6

## **5.6 Instalace rootovského certifikátu, KVM, podpory CIFS, monitorovacího systému Munin, balíčků pro podporu zip archivate a Samba serveru**

V Debian Linuxu na diskovém poli Buxus byly instalovány rsa certifikáty pro přístup na ssh, KVM pro provozování virtuálních strojů pro management či virtualizováných diskových polí např. na bázi FreeNASu. Balíčky pro podporu zip jsou neméně důležité zejména kvůli zabalování a šifrování stažených záloh pro jejich další nakládání a rotace. Samba server je podmínkou pro rychlý přístup k datům diskového pole po síti v reálném čase s možností provádět operace na diskovém poli po přimapování k operačním systémum Windows či Linux. Tvorbu rootovského certifikátu není třeba ukazovat. Je však důležité, aby diskové pole mohlo přistupovat ke stahování záloh z ostatních serverů autentizací privátním klíčem. V takovém případě lze stahování

záloh z ostatních serverů zautomatizovat. Stejně tak lze zautomatizovat rotaci záloh, jejich šifrování, zaheslování a replikaci na jiná disková pole pro případ selhání tohoto pole.

### **5.7 Replikace diskových polí**

Zálohy které se ukládají do 12 TB RAID 6 pole uvnitř diskového pole Buxus se Bash skriptem pravidelně po dokončení záloh duplikují na diskové pole Ulmus. Diskové pole Ulmus se kompletně svým obsahem replikuje na 3 TB RAID 1 uvnitř diskového pole Buxus pomocí rsync protokolu.

#### **5.8 zapojení diskového pole do monitorovacího systému Munin**

Autor práce již v minulosti začal používat monitorovací systém Munin na serverech pro jednoduchost nasazení, podporu velkého množství pluginů k monitoringu jednotlivých služeb a lepší možnosti zabezpečení, než v případě SNMPv2 protokolu. Výhodou Muninu je podpora jak OS Windows tak OS Linux, snadná dlouhodobá udržitelnost a rozšiřitelnost. K prokázání funkčnosti monitorovacího systému Munin na diskovém poli Buxus a současně k prokázání bohatě nadimenzovaného chlazení 10 pevných disků třemi 120 mm ventilátory v diskovém poli poslouží obrázek č. 9.

V obrázku č. 9 vidíme na vertikální ose teploty pevných disků v jednotkách Celsiovy stupnice. Na horizontální ose je uveden čas naměřené teploty. Každá barva znázorňuje chování teplot jednoho z pevných disků. Sloupec Cur uvádí aktuální teplotu, Min minimální naměřenou teplotu pevného disku, Avg průměrnou teplotu disku v čase a Max potom maximální naměřenou teplotu. Všechny hodnoty jsou uvedeny ve stupních Celsia. Zřetelný důkaz, že chlazení pevných disků v diskovém poli je zcela správně naddimenzované třemi 120 mm ventilátory je skutečnost, že největší rozdíl teplot mezi minimální teplotou a maximální, jsou pouze 4 stupně Celsia a současně se nejvyšší teploty pevných disků nevyšplhaly nad 40°C, přičemž většina pevných disků má stabilně teplotu pod 35°C.

#### **5.9 Zprovoznění Virtualizační platformy KVM**

Na diskovém poli Buxus byla zprovozněna virtualizační platforma KVM. Správu lze provádět pomocí Virsh nebo pomocí GUI aplikace spouštěné s přesměrovaným Xserverem s názvem Virt-manager. Ke zprovoznění KVM je nutné vyřešit veškeré požadavky z hlediska síťové konektivity serveru. Pakliže je připojení do sítě realizováno skrze rozhraní eth0, je nutné nainstalovat Bridge-utils balíček a IP adresaci přepracovat ve prospěch příslušného bridge. Ethernet rozhraní je defakto poníženo na pouhého otroka bez IP adresy, přeposílající komunikaci právě na vytvořené bridge rozhraní. Pomocí bridge rozhraní je možné vytvořeným virtuálním strojům přiřadit IPv4 či IPv6 adresu ze stejné sítě, na které se nachází samotný server. V případě, že by byl vznesen požadavek na provozování virtuálních strojů uvnitř vnitřní sítě mezi

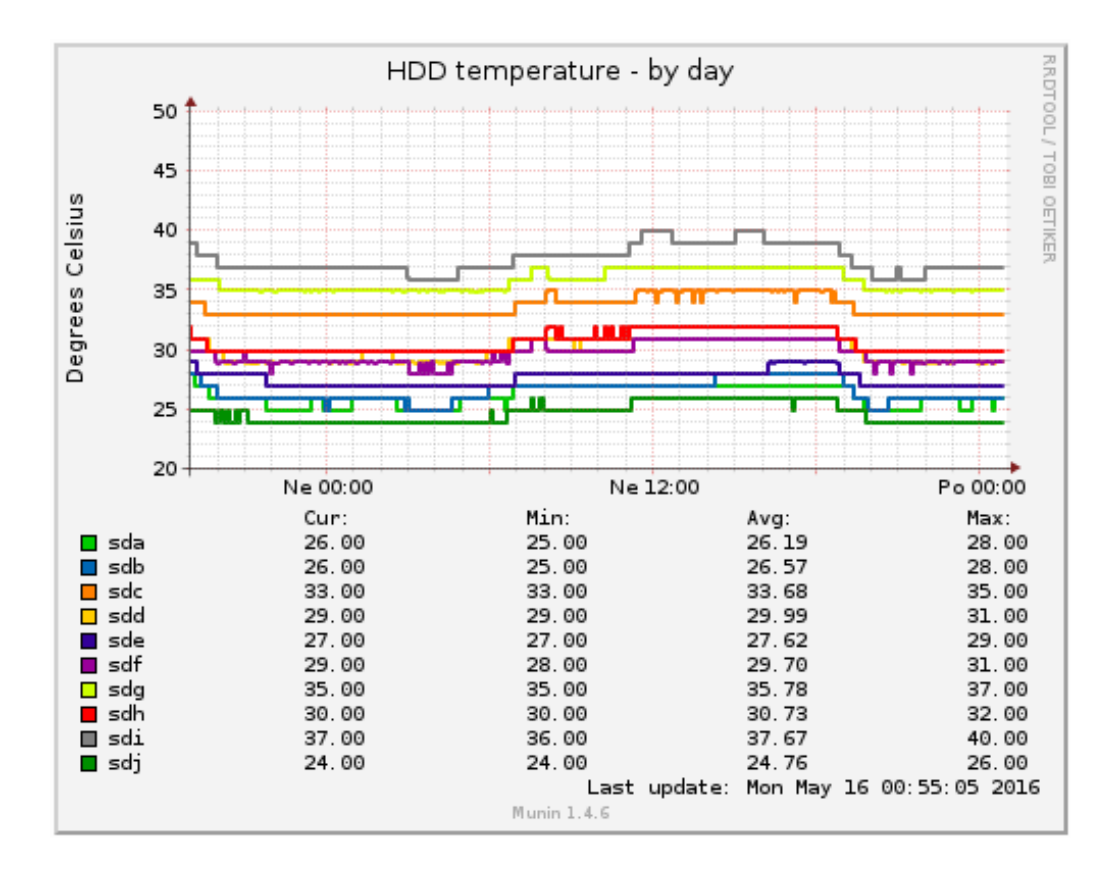

Obr. 9: ukázka monitorovacího systému Munin, teploty pevných disků během dne na diskovém poli Buxus

virtuálními servery a hostujícím serverem, je nutné přidat příslušná pravidla umožňující source a destination NAT pro komunikaci směrem z a do internetu u vnitřní sítě. Z hlediska úspor veřejných IPv4 adres se jedná o vítané řešení, protože pro přístup na služby, které poskytují virtuální stroje, lze použít veřejnou IPv4 adresu hostujícího stroje a použít port forwarding.

## **6 Konsolidace dostupné techniky a zavedení jednotného systému pro klonování**

Pro konsolidaci dostupné techniky je nezbytně nutné mít k dispozici datové úložiště, klonovací nástroj a zejména mít zavedeny jednotné postupy pro klonování.

## **6.1 Výhody klonování**

Díky klonování si vždy pohlídáme, že na více totožných kusů počítačů či serverů bude nahráno to stejné, od nastavení, až po společné licence softwaru. V případě selhání hardwaru a jeho následné výměny lze pomocí klonu rychle dostat počítač zpět do produkce ve srovnání s časovou náročností opětovné reinstalace. Zálohy lze centralizovaně spravovat a přistupovat k nim odkudkoliv po síti, není tedy nutné s sebou nosit externí disk k přenášení záloh. Pakliže chceme hromadně projevit změny na celé učebně či sérii stejných počítačů se zajištěním shody provedených změn na všech počítačích, klonování je nástroj, který to umožní zajistit.

## **6.2 Nevýhody klonování**

V případě pomalejší počítačové sítě (zejména na 100 Mbps) se může klonování protáhnout i na několik hodin. Klonovat v mission-critical prostředí lze pouze v případě prvotní inicializace počítače či serveru a jeho prvotního nasazení. Pak klonování ztrácí své výhody. Pakliže provedeme nějakou chybu v prototypovém počítači, jehož obsah překlonováváme do dalších počítačů, překlonujeme na ně i uvedenou chybu, virus, či špatné nastavení. Klonování se rozhodně nehodí pro mission-critical služby, během kterých by došlo k výpadku, nebo zhoršení kvality služby vlivem vysoké I/O zátěže na discích.

## **6.3 Metodika výběru nástroje pro klonování**

Kritéria pro výběr vhodného nástroje pro klonování pevných disků pomohou určit takový nástroj či technologii, která bude zcela vyhovující pro dlouhodobé potřeby LDF MENDELU i kterékoliv jiné organizace. Nástroj pro klonování musí být bootovatelný z CD či USB flash disku, nebo z počítačové sítě pomocí PXE protokolu. Musí se jednat o freeware či open-source nástroj a musí umožňovat klonování jak celých pevných disků, tak jednotlivých oddílů po síti, z disku na disk, po síti pomocí Samba protokolu, po síti pomocí SSH/SCP protokolu. Nástroj musí umět pracovat jak s diskovými oddíly, které používá operační systém Linux, tak s diskovými oddíly, které používají systémy Microsoft Windows a Apple Mac OS či další unixové operační systémy (Open Solaris, BSD). Stejně tak se nesmí jednat o projekt, který je již ukončen, nebo se utilita již dále aktivně nevyvíjí. Výběr nástroje pro klonování lze provést hned několika způsoby. První možností je menší průzkum aktuální

situace na univerzitě. Další možností je průzkum aktuální situace na webu alternatives.to a výběr pouze takových technologií, které odpovídají metodice výběru. Alternatives.to je web zobrazující seznam nejrůznějšího softwaru od freewaru, přes open-source až po komerční programy v nejrůznějších oblastech působnosti, čímž web usnadňuje výběr a průzkum programů např. s podobným oborem působnosti, typem využití či stejného typu licence apod. Parametry jako je např. rychlost klonování nemá příliš smysl testovat, protože klonování učeben probíhá obvykle v době, kdy počítače nejsou zaměstnanci ani studenty používány, tj. zejména ve večerních až nočních hodinách, nehledě na to, že se mezi počítači nachází v lepších případech síť o rychlosti 1 Gbps, v horších případech pouze síť o rychlosti 100 Mbps, kde lze i bez odhadů či počítání jednoznačně rozhodnout, že brzdícím faktorem v případě klonování po síti, bude síť samotná, pakliže se jedná o klonování SSD disků. Srovnávání rychlostí klonování po síti by mělo smysl pravděpodobně až na 10 Gbps síti při použití SSD disků, zapojených v počítačích do rozhraní SATA III 6 Gbps. Naopak důležitým faktorem pro výběr nástroje pro klonování, by měla být jednoduchost nasazení, větší uživatelská základna a přítomnost LIVE řešení, či instalačních balíčků pro známé typy distribucí (Ubuntu, Debian, Centos).

## **6.4 Aktuální situace na univerzitě**

Zatímco Ing. Petr Balogh, tedy OSVT spravující několik serverů fakulty a 2 učebny na budově B, používá ke klonování nakoupený nástroj Acronis True Image, v laboratoři síťových technologií se používá Clonezilla server edition. Administrátoři zbývajících počítačových učeben na budově Q rovněž používají řešení na stejném základu, jako funguje Clonezilla Server edition.

## **6.5 Výběr nástroje pro klonování**

Vzhledem ke shrnutí aktuální situace na univerzitě z hlediska klonování pevných disků, je nutné protřídit utility vhodné ke zvážení na webu alternativeto.net. Vybrány byly následující freeware či open-source utility, které zvládají pracovat minimálně s Windows i Linuxem:

- FOG Project
- Siveo Pulse
- PING
- Clonezilla Server edition / DRBL Live

## **6.6 FOG Project**

Fog Project je open-source linuxová utilita, umožňující klonování operačních systému Windows, počínaje XP, a Windows 10 konče, Linuxů i Mac OS X. FOG však neumožňuje bootování z pevných disků či USB Flash a funguje pouze skrze TFTP a PXE protokol. Tento nedostatek limituje FOG Project pouze na použití v učebnách ve stejné VLANě. Ke klonování je nutné mít zprovozněný ideálně virtuální server s uvedeným Linuxem, který však umožňuje jednoduchou správu pomocí webového rozhraní. <sup>33</sup> Web https://fogproject.org/ působí přehledně, na wiki projektu se nachází aktuální dokumentace a návody ke zprovoznění utility, na foru projektu se aktivně řeší bugy a nedokonalosti. Na deployment předinstalovaných počítačů či virtuálních počítačů ve firmě na rychlejší síti (alespoň 1 Gbps), by mohlo jít o použitelné řešení. Na serveru youtube.com lze najít použitelné tutoriály, jak řešení zprovoznit a používat.

### **6.7 Siveo Pulse**

Siveo Pulse je open-source IT Infrastructure Management software, jak již název napovídá, pro správu celé infrastruktury ovládaný skrze webové rozhraní. <sup>5</sup> Mezi nevýhody lze zařadit nemožnost live bootování z CD/DVD, složitá a komplikovaná instalace řešení, absence instalačních balíčků, jejichž zdroje ukazují ještě na web ukončené Linuxové distribuce Mandriva. Jediná možnost, jak řešení zprovoznit je tedy stáhnout zdrojové kódy a pokusit se je zkompilovat. Takové nepodporované řešení nemá smysl vůbec používat zejména z dlouhodobého pohledu. Na youtube kvůli rozšířenému názvu Pulse lze najít tutoriály k řešení jen velmi obtížně.

## **6.8 PING**

Zkratka PING znamená Partimage is Not Ghost. Francouzský projekt se na svém oficiálním webu http://ping.windowsdream.com/ chlubí lepšími vlastnostmi, než nabízí velmi známá avšak komerční utilita Norton Ghost. Na webu je utilita stažitelná v podobě .iso souboru. Ve srovnání s Clonezilla Server Edition se však jedná spíš o chudého příbuzného. Utilita nabízí sice klonování po síti, ale jen pomocí SMB serveru. Návod v PDF dokumentaci k dispozici po registraci na webu je sice přehledný, podrobný, plný obrázků, ale postup není triviální a vyžaduje zprovoznění PXE a TFTP serveru zvlášť, mimo samotné řešení. Pro účely fakulty se tedy jedná o použitelné řešení zcela mimo učebny pouze na osobní počítače či notebooky nebo virtuální stroje. <sup>34</sup>

## **6.9 Clonezilla Server Edition / DRBL Live**

Clonezilla je jednoznačný vítěz ve všech kategoriích průzkumu, což dokládá i tabulka č. 7. Splňuje všechny stanovené požadavky, mimo jiné je tak rozšířený, že se lze na internetu setkat s nezměrným množstvím nejrůznějších návodů, tutorialů, videí, že se s tímto nástrojem může naučit skoro každý a může ho používat každý bez ohledu na jeho využití. Projekt se aktivně vyvíjí, řešení obsahuje jak PXE server, tak TFTP server. K použití je jak DRBL Live řešení, které lze nahrát jednoduše na USB

flash disk, nebo CD/DVD a nechat nabootovat v libovolném počítači, notebooku, či serveru, ale lze si ho dle podrobného návodu zprovoznit i kdekoliv na serveru, ve virtuálním stroji apod.

|                        | Clonezilla SE | FOG Project | Siveo Pulse | <b>PING</b> |
|------------------------|---------------|-------------|-------------|-------------|
| podpora Linuxu         | ano           | ano         | ano         | ano         |
| Podpora Windows        | ano           | ano         | ano         | ano         |
| Podpora Mac OS         | ano           | ano         | ano         | ano         |
| $\frac{USB/CD/DVD}{D}$ | ano           | ne          | ne          | ano         |
| Podpora PXE            | ano           | ano         | ano         | ne          |
| free/open-source       | open-source   | open-source | open-source | open-source |
| pokračující vývoj      | ano           | ano         | ano         | ano         |
| klonování po síti      | ano           | ano         | ano         | ano         |

Tab. 7: Průzkum klonovacích nástrojů

## **6.10 Důvody k použití DRBL Live (Clonezilla Server Edition)**

Mezi výhody používání DRBL live serveru lze uvažovat možnost nabootování DRBL LIVE z USB flash disku či DVD. Součástí DRBL LIVE jsou důležité aplikace, jako například utilita Gparted, Clonezilla a Clonezilla Server. Utilita Clonezilla umožňuje vytvářet obrazy disků, či jednotlivých oddílů s nejrůznějšími možnostmi nastavení. Lze v ní provést zálohu např. celého disku, kterou lze uložit na jiný pevný disk, CIFS síťový disk, pomocí SCP na vzdálený server atd. Důvody použití DRBL serveru Live či možnosti instalace Clonezilla Server Edition ve virtuálním prostředí jsou na základě tabulky č. 7 zcela zjevné ve prospěch uvedeného řešení.

## **6.11 Klonování pevných disků**

Klonování pevných disků je téma, které by pouze samotné mohlo vydat na samostatnou diplomovou práci. V této práci však bude obsaženo to nejdůležitější. Po autorově příchodu na fakultu, klonování na fakultě v několika učebnách nefungovalo vůbec. Učebny zaměstnanci spravovali ručně, kde na každém počítači instalovali veškerý software zvlášť. Na webu alternative.to se nachází seznam použitelných open-source a freeware utilit ke klonování pevných disků. Je však nutné si shrnout podrobnější situaci na fakultě.

## **6.12 Klonování v učebnách**

Pakliže existuje 1 prototypový nainstalovaný a správně nastavený počítač dle potřeb organizace v učebně, není nic snazšího, než takto nastavený počítač svým obsahem harddisku rozklonovat do všech zbývajících počítačů. V případě zavirování, či selhání harddisku kteréhokoliv z počítačů, není třeba znovu počítač reinstalovat, instalovat na něj znovu veškeré licence programů, potom dodávat ručně nastavení jednotlivých programů, licencí, uživatelů, znovu připojovat počítač do domény, rozdělovat disky, znovu stahovat všechny aktualizace. Stačí pouze v počítači nechat nabootovat software určený ke klonování a ideálně přes síť do něj stáhnout zálohu a přepsat obsah prázdného harddisku či harddisku s poškozeným operačním systémem naší dříve vytvořenou zálohou.

## **6.13 Klonování počítačů zaměstnanců**

V okamžiku, kdy nahrazujeme v učebně starší počítače novějšími počítači, starší generace počítačů jsou určeny pro použití pro zaměstnance k běžné kancelářské práci. V tu chvíli se opět zainstaluje jeden počítač figurující jako prototyp, na kterém je nainstalován systém, staženy veškeré aktualizace, nainstalován veškerý software, vytvořeni uživatelé, počítač je případně připojen do domény a v takovém stavu se udělá image bitová záloha buď celého disku, nebo jednotlivých oddílů. Taková záloha se potom rozklonuje na všechny ostatní počítače. Tím se výrazně snižuje náročnost na čas zaměstnance, který by musel tentýž rozsah činností instalovat na každém počítači zvlášť.

## **6.14 Definování mission-critical služby**

Mission-critical služba je takový typ služby, při které výpadek znamená ztrátu zisku, škody na lidských životech, finanční ztráty, ztráty normohodin zaměstnanců, kteří nemohou kvůli nefunkční technice provádět svou práci. Ve firmách se často jedná o služby na serverech, tisk, datová úložiště pro zaměstnance, docházkové a evidenční systémy, v nemocnicích služby udržující při životě pacienty, servery shromažďující citlivá data, ekonomický software, emailové služby, hlasové služby a další služby nezbytně související s generováním zisku společností, či služeb, které zajišťují základní chod firem, bez kterého se firmy nemohou obejít na delší dobu, než nezbytně nutnou. Doba nezbytně nutná je zde uvedena proto, že se tato doba firmu od firmy zpravidla liší. Pro firmu obchodující s akciemi může mít výpadek serverů na 1 hodinu až likvidační účinek, či velmi závažné finanční dopady, kriticky ovlivňující další provoz či rozvoj firmy. Zatímco výpadek licenčních serverů na univerzitě na 1 hodinu v době, kdy zaměstnanci chodí na oběd, nemusí být vůbec postřehnut, nebo neznamená žádnou měřitelnou či doložitelnou finanční újmu nebo únik zisku. Kvalita služeb se bude lišit i cenově. Zatímco univerzita bude dbát na nižší provozní a pořizovací náklady, firma obchodující na burze raději investuje do velmi drahé technologie, díky které buď minimalizuje dobu výpadku služeb, anebo se ji zcela vyhne, protože výpadek služeb by byl mnohem dražší, než jejich nákup.

#### **6.15 Klonování na non mission-critical serverech**

I na serverech, které nejsou mission-critical, lze klonování provést. Zejména je tento postup výhodný tehdy, když se jedná např. o licenční server, kde jsou připojené hardwarové licenční klíče a v případě výpadku takového serveru, by stejně bylo nutné dojít do serverovny a fyzicky je odpojit z jednoho serveru a připojit do serveru jiného. Pakliže budou existovat 2 totožné fyzické servery, které budou mít naklonovaný obsah disků, kde jeden bude produkční a druhý např. vypnutý v podobě cold-standby zálohy, pak se jedná o vhodný kompromis manuálně řízené redundance za rozumnou cenu.

## **6.16 Předchozí stav**

Počítače na LDF MENDELU se pravidelně na učebnách B41, B46, B514, T28 a T413 do roku 2013 neklonovaly, mnohý software na učebnách se instaloval ručně, počítače měly za léta provozu velmi fragmentované pevné disky, byly extrémně pomalé, až nepoužitelné. Při zavirování operačního systému došlo k ruční reinstalaci počítače. Některé učebny fungovaly i celý semestr pouze s 20 nebo 19 počítači místo plného počtu 21 počítačů (T413, B41). Systém OSVT byl neefektivní a nesystematický. V případě hardwarového selhání nebyly stanoveny postupy výměny hardwaru, opravy se buď neřešily, nebo se objednával značkový servis, což správu ještě více komplikovalo a prodražovalo. Po nástupu autora na fakultu v roce 2013 došlo k rapidním změnám. V roce 2015 dostaly počítače na učebnách B41 a B514 nové SSD disky. Bylo stanoveno strategické rozhodnutí, že jakékoliv nové počítače v učebnách budou mít pouze SSD disky. Pro každou učebnu (B41, B46, B514, T413) byl autorem práce sestaven prototypový počítač vhodný k rozklonování na další počítače. Každý rok během léta docházelo k překlonování učebny do čistého stavu, v jakém se nacházely prototypové počítače po dokončení instalace potřebného softwaru s potřebnými úpravami a aktualizovanými licencemi softwaru. S přibývajícím softwarem na učebnách a počtem učeben, který byl autorovi práce neustále navyšován, byla situace již nadále neudržitelná.

## **6.17 Současný stav**

Kvalita učeben rapidně vzrostla oproti předchozímu stavu před rokem 2013. Učebna B03 je klonována komerčním softwarem Acronis True Image. V současnosti klonování 4 učeben (B41, B46, B514, T413) provádí sám autor práce pomocí Clonezilla Server Edition. V letních měsících je nutné provést aktualizace cca 160 různých programů včetně všech open-source a freeware licencí, což je z časového hlediska pro jednoho člověka neudržitelné, protože autor práce spravuje navíc další servery, weby a služby fakulty.

#### **6.18 Postup klonování pevných disků na učebnách**

Postup klonování pevných disků na učebnách je popsán diagramem aktivit v příloze práce č. 3.

#### **6.19 Konsolidace využívání učeben**

V minulosti byl autorem práce zaveden do provozu systém Munin. Munin je monitorovací systém, který je snadno nasaditelný, snadno udržitelný a podporuje značné množství nejrůznějších pluginů. Je podporován jak v Linuxu, tak ve Windows. Monitorovací systém Munin lze rozdělit na 2 části. Munin-node a Munin. Munin-node je daemon běžící na serveru či koncové stanici. Munin je agent, který z Munin-node pravidelně stahuje informace, které Munin-node poskytuje. Na učebnách je použito tzv. neparanoidní šifrování pomocí Transport Layer Security (dále jen TLS) certifikátů. V neparanoidním šifrování dochází pouze k šifrování komunikace, nikoliv k autentizaci připojujícího se agenta. <sup>25</sup>

To však pro použití na fakultě bohatě stačí ze 2 důvodů. Po cestě je komunikace pomocí TLS šifrována a současně je na počítačích ve firewallech povoleno připojení na portu TCP 4949 pouze specifickým IP adresám přesně těch Munin agentů, kteří ze stanic sbírají data. Díky monitoringu byla zjištěna četnost využívání učeben B41, B46, B514, T413. Pakliže si vyučující zamluví učebnu, na které běží ve finále pouze jeden počítač a to učitelský, lze v takovém případě po zápisech do dalšího semestru začít konzultovat využití učebny s vyučujícími, či začít řešit případné optimalizace využití počítačové učebny ke konci semestru, kde může dojít k záměně učeben mezi předměty tak, aby předměty nepotřebující počítačovou učebnu mohly být zaměněny s předměty, které by počítačovou učebnu mohly využít, protože k počítačům uvolněné učebny jiný předmět neměl většinu semestru přístupy z nedostatku informací o využití kapacity učebny. Současně je monitorovacím systémem Munin zjišťováno, zda jsou dostačující výpočetní zdroje, které počítače poskytují uživatelům. Pakliže by si uživatel stěžoval, že je výkon jeho počítače nedostačující, Munin ukáže surová data v grafech, která buď potvrdí tvrzení uživatele, nebo ho zcela vyvrátí. Na základě využití učeben byl rovněž stanoven plán automatického vypínání počítačů v případě, že by někdo zapomněl počítač vypnout a vyučující se neujistil, že došlo skutečně k vypnutí všech počítačů dle platného řádu učebny. Pakliže je kterýkoliv počítač v učebně zapnut i v noci do 23:01, po tomto čase zafunguje automatický bat skript spouštěný administrátorem v plánovači úloh, který vynutí vypnutí počítače. Od 21:00 každé úterý probíhají automatické aktualizace počítačů. Od 14. října 2003 vycházejí u Microsoftu pravidelně aktualizace každé druhé úterý v měsíci (někdy i čtvrté úterý v měsíci) od 18:00 GMT času. Tedy v našem časovém pásmu každé druhé úterý v měsíci od 19:00. <sup>26</sup> Pokud počítače nejsou zapnuty, automaticky se zapnou nastavením možností Wake Up Computer by date and time v BIOSu, aby mohlo proběhnout stažení a instalace automatických aktualizací Windows. 2 hodiny k dokončení automatických aktualizací jsou zcela dostačující.

Výsledek monitoringu učeben je patrný na obrázcích č. 10 a 11. V případě, že by došlo na kterémkoliv stroji k přesáhnutí mezní hodnoty pro varování administrátora, modrý odkaz by zežloutnul. Pakliže by došlo ke kritické chybě, uvedená sledovaná hodnota by nebyla modrým, ale červeným písmem. Mezi hodnoty sledované na počítačích patří stav zaplnění pevného disku, aktivita na síti, počet spuštěných procesů, tepelné senzory, vytížení procesoru v čase a vytížení RAM v čase.

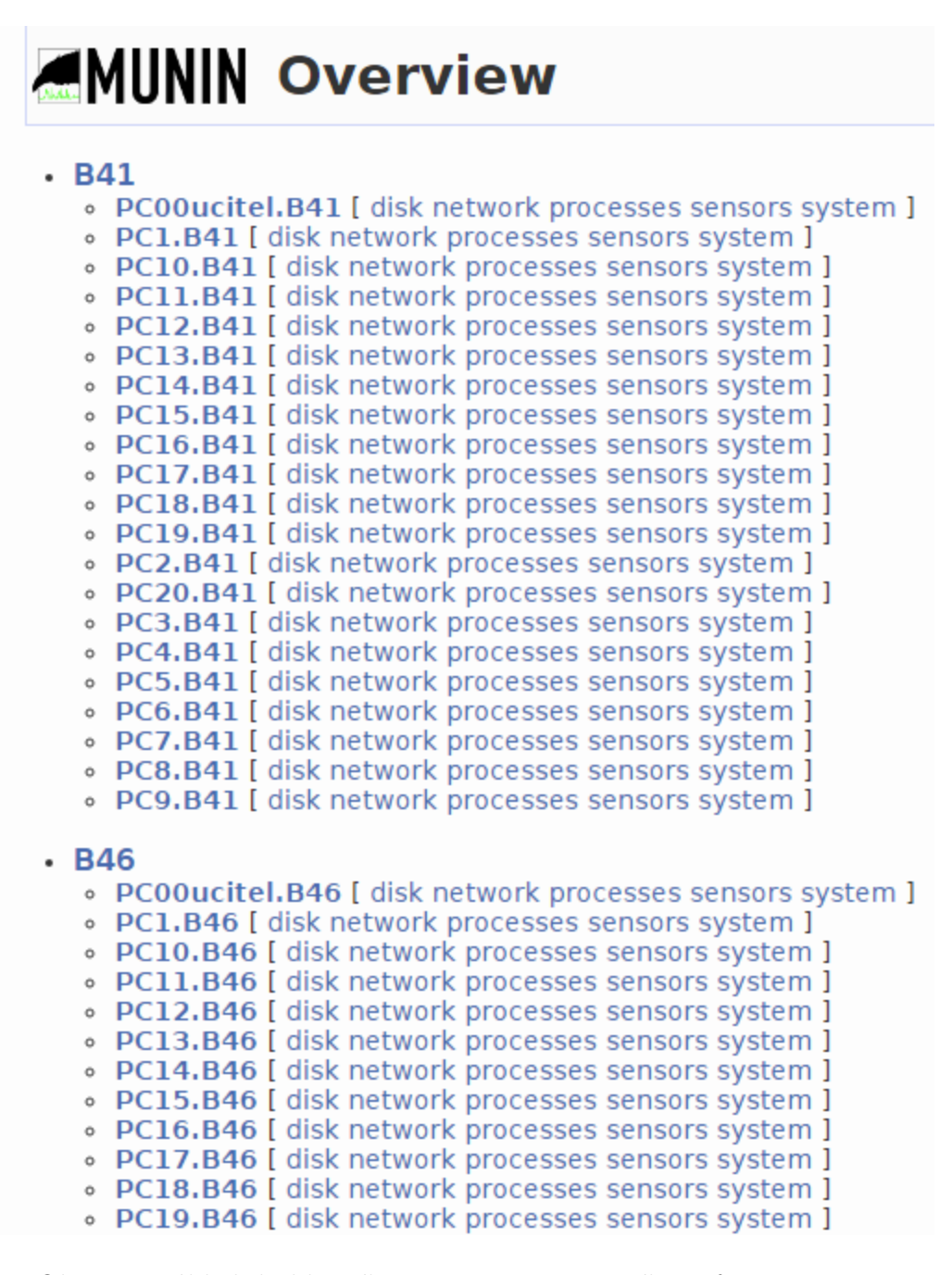

Obr. 10: Náhled do hlavního menu monitorovacího softwaru Munin

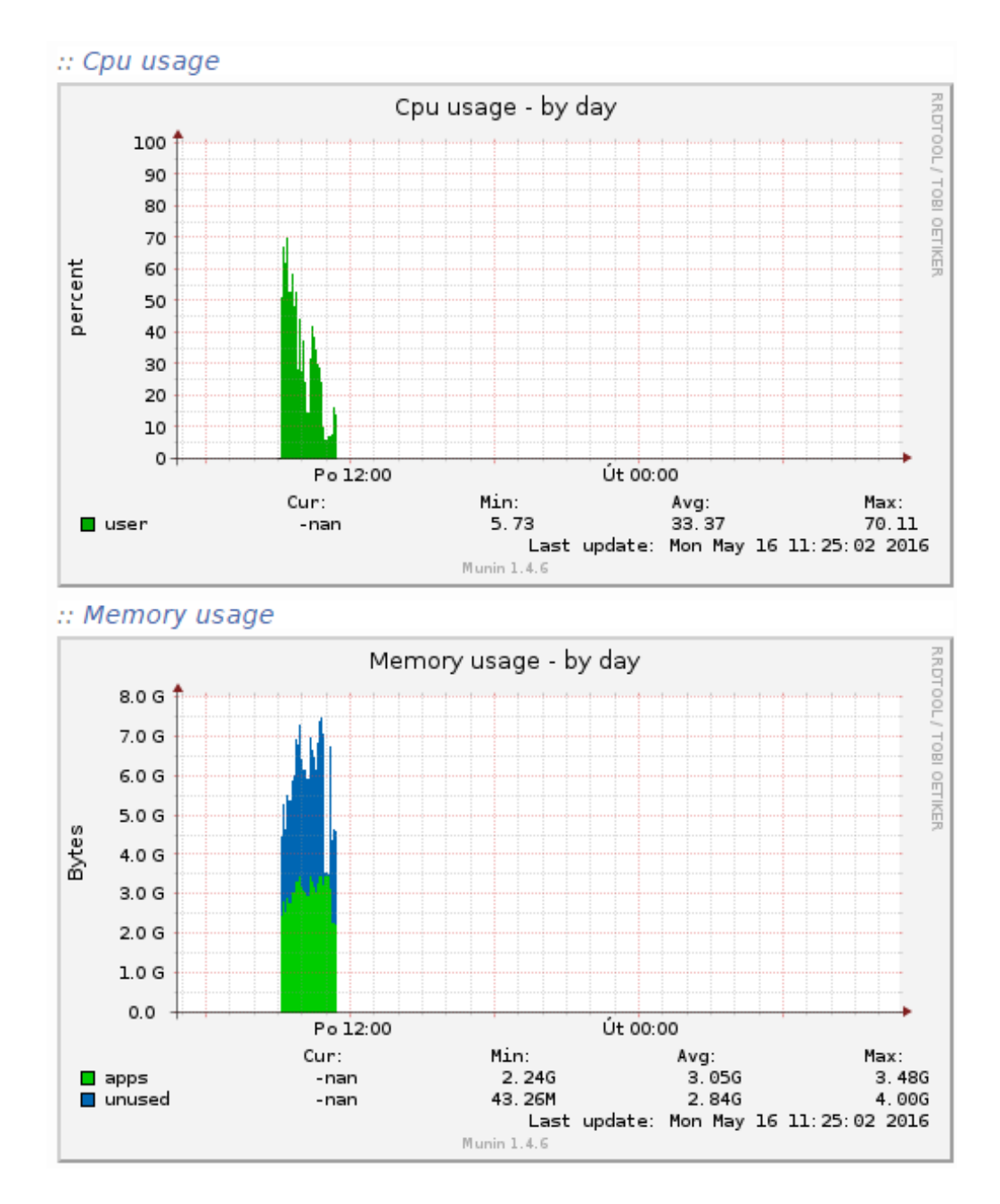

Obr. 11: Ukázka vytížení CPU a RAM zapnutého počítače v zápočtovém týdnu

Všechny počítače v učebnách B41, B46, B514, T413 jsou zapojeny do monitorovacího systému Munin. Je nutné uvést, že monitorovací systém je maximálně šetrný k soukromí uživatelů. Skrze Munin se nelze dozvědět jaké procesy uživatel spouští, s kým uživatel komunikuje, nelze skrze něj sledovat obrazovku počítače, ani monitorovat stisknuté klávesy nebo zaznamenávat pohyby či souřadnice myši.

#### **6.20 vzdálené zapínání počítačů**

Podmínky pro možnost vzdáleného zapínání počítačů jsou hned 3. První podmínkou je podpora Wake on Lan v BIOSu počítačů na učebnách a aktivace této funkcionality. Druhou podmínkou je umožnění cestování tzv. Magic Packetu pro účely vzbuzení počítače po síti z jiné podsítě a zaevidování mac adres na portech routerů a switchů tak, aby tato zařízení věděla, kam mají Magic Packet odeslat. <sup>4</sup> Třetí podmínkou je dlouhodobá udržitelnost v podobě snadno implementovatleného nástroje. Aby však celé řešení fungovalo, bude nutné navrhnout úpravu časově spínaných zásuvek. Učebny mají jističe umístěné např. v případě učebny B41 či B46 přímo vedle lektorského pultu. Cílem je snížit riziko, že by někdo po skončení výuky odstavil počítače od elektrického proudu tím, že by vypnul jističe v učebně. Realizace automatizovaného zapínání počítačů na dálku se bude konat v létě 2016.

#### **6.21 Konsolidace studentských kiosků**

Studentské kiosky na chodbách fakult jsou počítače s monitorem, bootující ze sítě pomocí PXE protokolu OS Linux, ve kterém je k dispozici internetový prohlížeč fungující v kioskovém režimu. V současnosti mají kiosky k dispozici základní desky s úspornými procesory Intel Atom, jejichž příkon se pohybuje odhadem od 35 do 50 Wattů. Dalších 30 až 45 Wattů je příkonem 17" LCD monitorů. Se spotřebou LCD monitorů toho nelze příliš mnoho udělat. U počítačů by však bylo možné spotřebu snížit použitím malých počítačů, které se vejdou do dlaně. Řeč je o Raspberry PI, či ještě levnější konkurenci Orange PI. Autor práce si z obchodu aliexpress.com objednal 2 kusy počítačů Orange PI One, patrný z obrázku č. 12, za cenu nepřesahující 340 Kč za kus. V obchodě lze kdykoliv nakoupit 4GB MicroSD paměťové karty s cenou pod 100 Kč. Za dalších cca. 300 Kč lze získat převodník z HDMI na VGA k připojení starých 17" LCD monitorů. Za cenu 740 Kč uživatel získává počítač se 4 jádrovým procesorem na architektuře ARM, který má stejnou užitnou hodnotu, jakou zajišťují současné kiosky. Počítač je napájen 5V napájecím adaptérem s maximálním proudem 2A. Připojení klávesnice a myši lze řešit připojením dodatečného USB rozbočovače k připojení více USB zařízení. Z webu výrobce lze stáhnout libovolnou distribuci zkompilovanou přímo pro OrangePI One, tu pomocí utility dd nahrát na Micro SD kartu a tu následně vložit do OrangePI One. Orange PI One už dále stačí jen zapnout a připojit potřebné periferie. Praktický provoz počítače ukázal, že bez pasivního chladiče nelze počítač provozovat. K tomu poslouží kus hliníku o velikosti cca 2 cm<sup>2</sup> . Po aplikaci chladiče je procesor schopen podávat použitelný výkon bez zasekávání počítače či ztrácení odezvy. 512 MB RAM, kterými počítač disponuje není sice mnoho, ale na provoz jednoho okna prohlížeče, na kterém se zobrazuje studentovi informační systém, to bohatě stačí. Zbývá již pouze vyřešit zabezpečení počítače tak, aby student měl k dispozici pouze okno prohlížeče a nic jiného. Po odhlášení byl proveden restart Xserveru poskytující grafické rozhraní a zobrazil se opět přihlašovací formulář do informačního systému v internetovém prohlížeči. Alternativním řešením může být možnost povolit LDAP autentizaci vůči univerzitním serverům, čímž by se uživatelé mohli autentizovat svými přihlašovacími údaji, které mají do UIS a současně by mohli otevírat dokumenty z dokumentového serveru, či navštívit emailovou schránku na http://o365.mendelu.cz. Bootování by nebylo řešeno přes síť pomocí PXE klienta, ale přímo z paměťové karty. To zahrnuje klady i zápory, které je nutné ponechat na zvážení ÚIT. Počítače by bylo možné zapojit do monitorovacího systému, čímž by šlo monitorovat jejich využívání, výpadky, zaplňování souborového systému a všechny nechtěné události eliminovat automatizačními skripty v Bashi či Pythonu volanými plánovačem úloh Cronem.

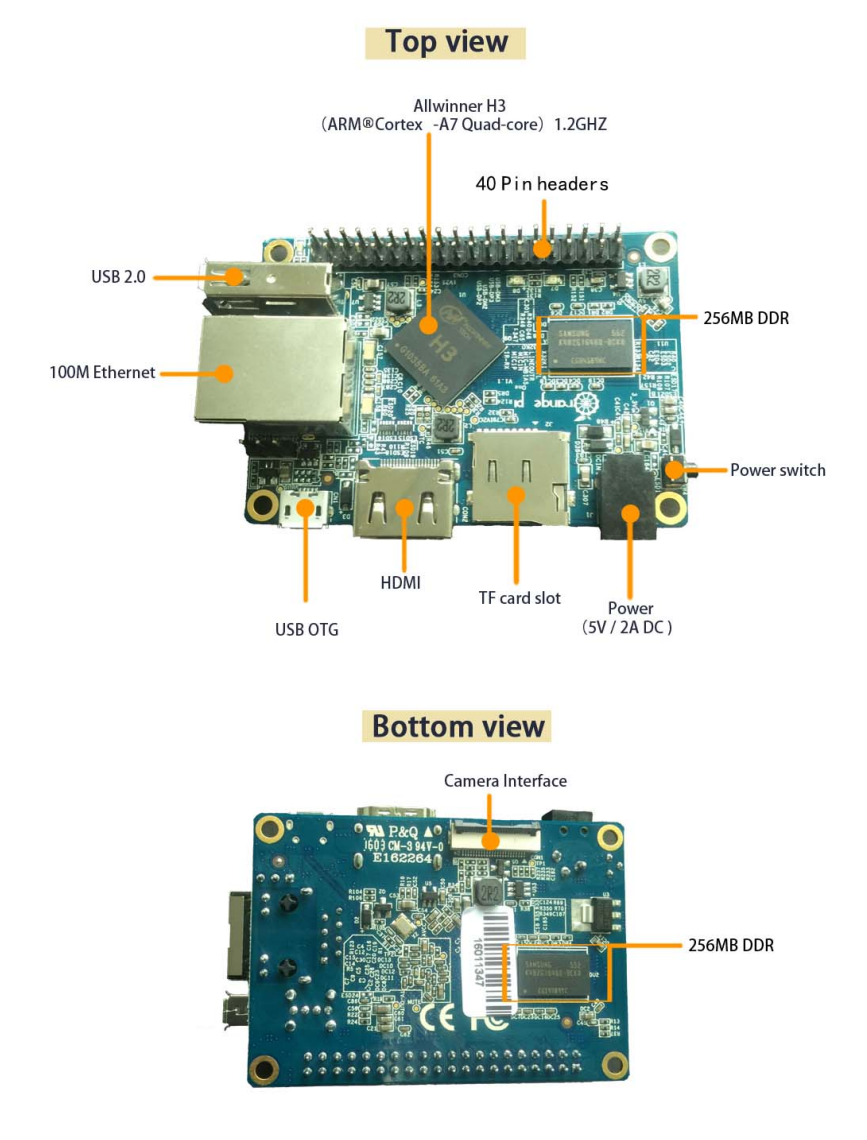

Obr. 12: Pohled na OrangePI One z vrchu a ze spod zdroj: http://www.orangepi. org/orangepione/images/orangepione\_info.jpg

## **7 Diskuse**

## **7.1 Přínos řešení virtualizační technologie oVirt na fakultě**

Technologie oVirt se stává na univerzitě novým trendem ve snaze ušetřit náklady na licence softwaru poskytujícího virtualizační řešení v kombinaci s použitelnou užitnou hodnotou, které virtualizační technologie nabízí. Důkazem, že technologie oVirt je již použitelná k produkčnímu nasazení je její aktivní využívání ze strany ÚIT MENDELU, PEF MENDELU a LDF MENDELU. Fakulta tímto získává virtualizační cluster s podporou vysoké dostupnosti (dále jen HA). V případě, že by se v budoucnu trendy ve virtualizačních technologiích změnily, lze počítat s možností migrace do jiného řešení, což přidává aktuálnímu řešení na oblibě.

## **7.2 Přínos nasazení datového úložiště na zálohy**

Centralizace skladování záloh s možností replikace na další servery či disková pole je pro fakultu přínosem z hlediska konsolidace procesu klonování pevných disků počítačů v učebnách či počítačů zaměsntanců. Vzhledem k dlouhodobé koncepci ICT na fakultě, přibude v roce 2017 druhé diskové pole stejné či vyšší kapacity k plné replikaci. Nyní je nastavena částečná replikace nejdůležitějších dat mezi dalšími 2 diskovými poli, což zvyšuje spolehlivost řešení.

## **7.3 Přínos popisu procesu konsolidace licencí**

Z hlediska dlouhodobého konceptu ICT fakulty a udržitelnosti kvality výuky bylo nezbytně nutné proces konsolidace licencí popsat pro přehlednost všech aktivit, které je v zájmu procesu nutné vykonat, aby šlo konsolidaci licencí označit za hotovou se všemi kroky, které daný proces obnáší. Díky diagramu byly navíc jednotlivé aktivity rozloženy do 3 fází, které lze časově naplánovat a případně i ušetřit čas strávený nad konsolidací licencí. Z procesu i vyplývá, že jednotlivé aktivity lze delegovat na různé zaměstnance. Pakliže tedy objem licencí vzroste, lze jednotlivé aktivity delegovat na více zaměstnanců a rozložit tak personální zátěž, kterou případná konsolidace licencí může obnášet. Naopak pokud dojde k výraznému poklesu licencí, které je nutné konsolidovat, lze více aktivit předat menšímu počtu zaměstnanců. Proces konsolidace licencí tedy odpovídá na otázku co je potřeba udělat proto, aby byly licence zkonsolidovány. Diagram procesu konsolidace licencí je k dispozici v příloze práce.

## **7.4 Přínos diagramu postupu konsolidace licencí**

Vzhledem ke dlouhodobé koncepci ICT fakulty a udržitelnosti kvality konsolidace licencí na učebnách či serverech je velmi důležité dodržovat či dále rozvíjet stanovený postup konsolidace licencí, čímž nedojde k zanedbání některé z povinností, související s úspěšným postupem konsolidace licencí. Diagram s postupem konsolidace licencí je tedy kriticky důležitý z hlediska toho, jak se má postupovat, aby byly licence zkonsolidovány od jejich kontroly na počítačích až po ověření platnosti, získání faktur a evidence v dokumentaci. Uvedený postup je vhodný jak pro tvorbu úplně nové dokumentace licencí, tak pro pokračování tvorby dokumentace při existenci současné dokumentace a ověření, zda realita odpovídá dokumentaci. Z hlediska diskuse je možné dodat, že by administrátor měl ověřovat i požadavky vyučujících na rozsah nakupovaných licencí na fakultě. Diagram postupu konsolidace licencí je k dispozici v příloze práce.

## **7.5 Přínos diagramu postupu klonování učeben**

Postup klonování učeben v sobě zahrnuje v několika fázích jak postupy přípravy, sběru licencí od vyučujících či OSVT jednotlivých ústavů, tak samotnou fázi instalace a testování licencí včetně umístění záloh na datové úložiště. Při zachování všech aktivit v postupu klonování učeben bude zachována dlouhodobá udržitelnost kvality softwaru na učebnách. Diagram postupů klonování učeben lze použít pro jakoukoliv organizaci, která udržuje a spravuje větší počet licencí na libovolném počtu počítačů. V létě 2016 budou vyškoleni 4 zaměstnanci LDF MENDELU ke klonování učeben způsobem, jaký popisuje autor v diplomové práci.

## **7.6 Přínos zavedení jednotného softwaru pro účely klonování pevných disků**

Mezi přínosy zavedení jednotného softwaru pro účely klonování pevných disků je možné jmenovat širší možnosti nasazení řešení od učeben, přes počítače či notebooky zaměstnanců až po některá nasazení na serverech.

## **8 Závěr**

V práci jsou řešeny konsolidace serverů, licencí, služeb, výběr vhodného klonovacího nástroje, procesy a postupy konsolidace softwaru, postupy klonování pevných disků na počítačích v učebnách, vybudování datového úložiště za účelem skladování záloh. Diplomová práce se zabývá problematikou nasazení virtualizační technologie v zájmu zajištění vyšší dostupnosti služeb. Dále je popsán proces konsolidace licencí a stanoven postup konsolidace licencí. To by mělo do budoucna významně usnadnit přehled o aktuálním využití licencí na fakultě. Tyto postupy najdou uplatnění v kterékoliv firmě či organizaci jakéhokoliv rozsahu a působnosti, kde je nezbytné mít v pořádku licence používaného softwaru od serverů, až po počítače zaměstnanců. Cíle práce, tedy výběr virtualizační technologie splňující dříve definované potřeby fakulty, tvorbu datového úložiště se všemi okolnostmi obnášející uvedený proces tvorby datového úložiště, zavedení jednotného postupu klonování, postupu konsolidace softwaru a popsání procesu konsolidace softwaru se podařilo splnit. Díky nově stanoveným postupům v oblasti konsolidace licencí a klonování učeben budou učebny B41, B46, B514 a T413 předány zaměstnancům, kteří byli vyškoleni autorem a budou tedy schopni samostatně provádět správu učeben v zájmu naplňování dlouhodobé koncepce ICT fakulty. Rozvoj řešení bude dále pokračovat v souladu s naplňováním dlohodobé koncepce ICT fakulty. Díky této koncepci přibude v roce 2017 druhé diskové pole kompatibilní s aktuálně vytvořeným, díky kterému bude fungovat kompletní replikace úložné části diskového pole. Zkonsolidované servery Carya, Cornus, Thuja, Castanea a Larix budou nahrazeny menším počtem fyzických serverů, sloužících jako licenční servery s připojenými hardwarovými klíči. Fakulta se začne připravovat na skladování větších objemů dat souvisejících s prováděnými videokonferencemi se zahraničními univerzitami jak po stránce infrastrukturní, tak po stránce serverové a licenční.

## **9 Reference**

- 1. ANDERSON, Tim. *MS Azure Stack. It's like Azure Pack but with even more cloudiness: System Center sidelined in Microsoft's latest offering. z: The Register* [online]. Southport: Situation Publishing, 2015 [cit. 2016- 05-18]. Dostupné z: http://www.theregister.co.uk/2015/05/18/azure\_ stack versus azure pack whats the difference/?page=2.
- 2. *AXAGO PCES-SH4 PCIE ŘADIČ 4/2X SATA 6G. In: AXAGO* [online]. Brno: AXAGO, 2015 [cit. 2016-05-18]. Dostupné z: http://www.axago.cz/cz/ produkty/pci--pcie-adaptery/pci-express-adaptery/PCES-SH4.html .
- 3. BACH, Matt. *SATA 3Gb/s vs. 6Gb/s Cable Performance (Revisited). In: Puget Custom Computers* [online]. Auburn: Puget Systems, 2013 [cit. 2016-05-18]. Dostupné z: https://www.pugetsystems.com/labs/articles/SATA-3Gb-svs-6Gb-s-Cable-Performance-Revisited-183/ .
- 4. BOUŠKA, Petr. *Wake on LAN lokální i vzdálený subnet. In: SAMURAJcz.com: VÍTEJTE V MÉM SVĚTĚ* [online]. 2008 [cit. 2016-05-18]. Dostupné z: http://www.samuraj-cz.com/clanek/wake-on-lan-lokalni-ivzdaleny-subnet/ .
- 5. BRAUN, Jean-Philippe, Jean PARPAILLON, Nicolas RUEFF, Cédric DEL-FOSSE a Yvan MANON. *IT Infrastructure Management Software 3.1.83 documentation. In: IT infrastructure management software* [online]. Aubervilliers, 2011 [cit. 2016-05-18]. Dostupné z: http://pulse-automation-tools. readthedocs.io/en/latest/ .
- 6. CENERELLI, Ken. *Bring Your Own Device (BYOD) Survival Guide for Microsoft Technologies. In: TechNet Articles - United States (English) - TechNet Wiki* [online]. 2015 [cit. 2016-05-18]. Dostupné z: http://social.technet.microsoft.com/wiki/contents/articles/ 20554.bring-your-own-device-byod-survival-guide-for-microsofttechnologies.aspx#General\_Considerations\_Regarding\_BYOD .
- 7. *CLOUD HOSTING cloud hosting, pronájem cloudu. In: Master Internet* [online]. Master Internet, 2016 [cit. 2016-05-18]. Dostupné z: https://www. master.cz/cloud-hosting/#id-technologie .
- 8. DŽURDŽENIK, Miroslav. *Outtasking: IT nechte odborníkům, věnujte se obchodu. In: Hospodářské noviny: Zpravodajský web Hospodářských novin. Ekonomika, politika, světové dění, vývoj na trzích, analýzy a názory předních autorů* [online]. Master Internet, 2016[cit. 2016-05- 18]. Dostupné z: http://ictrevue.ihned.cz/c1-64249150-outtasking-itnechte-odbornikum-venujte-se-obchodu .
- 9. GERSHATER, Jonathan. *Public vs Private, Amazon compared to OpenStack. In: Red Hat Stack* [online]. Raleigh: Red Hat, 2015 [cit. 2016-05-18]. Dostupné z: http://redhatstackblog.redhat.com/2015/05/13/public-vs-privateamazon-compared-to-openstack/ .
- 10. GONZALEZ, Robbie. *If your brain were a computer, how much storage space would it have? In: Gizmodo* [online]. Gizmodo, 2013 [cit. 2016-05-18]. Dostupné z: http://io9.gizmodo.com/if-your-brain-were-a-computer-how-muchstorage-space-w-509687776 .
- 11. HEZMATT, Matt. *Incredibly slow KVM disk performance (qcow2 disk files + virtio). In: Server Fault* [online]. New York: Stack Exchange, 2012 [cit. 2016-05- 18]. Dostupné z: http://serverfault.com/questions/407842/incrediblyslow-kvm-disk-performance-qcow2-disk-files-virtio .
- 12. HINKLE, Mark. *Source Code. In: XenServer | Open Source Virtualization* [online]. Fort Lauderdale: Citrix Systems, 2013 [cit. 2016-05-18]. Dostupné z: http://xenserver.org/overview-xenserver-open-sourcevirtualization/source-code.html .
- 13. *How to Configure High Availability Feature in XenServer. In:Citrix* [online]. Santa Clara: Citrix Systems, 2014 [cit. 2016-05-18]. Dostupné z: http: //support.citrix.com/article/CTX121708 .
- 14. CHVÁTAL, Dalibor. *Jak jsem nahlásil nelegální software BSA (TEST): Máte rádi "bonzovací" tlačítka? Jedno si můžete vyzkoušet na webu vyhledávajícím nelegálním software. My jsme zjistili, co se stane, když vás někdo…. Měšec.cz* [online]. 2016 [cit. 2016-05-18]. ISSN 12134414. Dostupné z: http://www.mesec.cz/clanky/jak-jsem-nahlasil-nelegalni-softwarebsa-test/?utm\_source=twitter&utm\_medium=soc-button&utm\_campaign= jak-jsem-nahlasil-nelegalni-software-bsa-test .
- 15. KLEIN, Andy. *What Can 49,056 Hard Drives Tell Us? Hard Drive Reliability Stats for Q3 2015. In: Backblaze Blog* [online]. San Mateo: Backblaze, 2015 [cit. 2016-05-18]. Dostupné z: https://www.backblaze.com/blog/harddrive-reliability-q3-2015/ .
- 16. KU, Andrew. *Upgrade Advice: Does Your Fast SSD Really Need SATA 6Gb/s? In: Tom's Hardware* [online]. Purch Group, 2012 [cit. 2016- 05-18]. Dostupné z: http://www.tomshardware.com/reviews/sata-6gbpsperformance-sata-3gbps,3110-7.html .
- 17. LEVENTHAL, Adam. *Big News for ZFS on Linux. In: Adam Leventhals blog* [online]. 2016 [cit. 2016-05-19]. Dostupné z: http://dtrace.org/blogs/ahl/ 2016/03/07/big-news-for-zfs-on-linux/ .
- 18. LOWE, Scott. *RAID 50 offers a balance of performance, storage capacity, and data integrity. In: TechRepublic* [online]. San Francisco: CBS Interactive, 2010 [cit. 2016-05-19]. Dostupné z: http://www.techrepublic.com/blog/theenterprise-cloud/raid-50-offers-a-balance-of-performancestorage-capacity-and-data-integrity/ .
- 19. MELLOR, Chris. *China finally says yes to WD-HGST union. In: The Register* [online]. London: Situation Publishing, 2015 [cit. 2016-05-19]. Dostupné z: http://www.theregister.co.uk/2015/10/19/mofcom\_says\_yes\_ wd hgst merger/.
- 20. MYERS, Tamra. *Azure Storage replication. In: Microsoft Azur* [online]. Microsoft, 2016 [cit. 2016-05-19]. Dostupné z: https://azure.microsoft.com/enus/documentation/articles/storage-redundancy/#geo-redundantstorage .
- 21. *P7P55D. In: ASUSTeK Computer* [online]. Taipei: ASUSTeK Computer, 2009 [cit. 2016-05-18]. Dostupné z: https://www.asus.com/Motherboards/P7P55D/ specifications/ .
- 22. *Recenze storage Fujitsu Eternus DX80 S2 datacentrum WEDOS. In: Datacentrum WEDOS* [online]. Hluboká nad Vltavou: WEDOS Internet, 2012 [cit. 2016-05-18]. Dostupné z: https://datacentrum.wedos.com/a/220/recenzestorage-fujitsu-eternus-dx80-s2.html .
- 23. RUEST, D. *Virtualizace : podrobný průvodce. Brno: Computer Press, 2010. ISBN 978-80-251-2676-9.* [cit. 2016-05-19] .
- 24. RYBKA, Michal. *Éra nespolehlivosti: Ulož, zálohuj, co můžeš, a doufej. PCTuning.cz* [online]. 2016, 2016, 1-5 [cit. 2016-05-18]. ISSN 1214-0201. Dostupné z: http://pctuning.tyden.cz/hardware/disky-cd-dvd-br/40813 era-nespolehlivosti-uloz-zalohuj-co-muzes-a-doufej?start=5 .
- 25. SEBIO, Pierre. *MuninConfigurationNetworkTLS Munin. In: Munin* [online]. 2015 [cit. 2016-05-19]. Dostupné z: http://munin-monitoring.org/ wiki/MuninConfigurationNetworkTLS .
- 26. SELTZER, Larry. *Celebrating 10 years of Patch Tuesday. In: ZDNet* [online]. CBS Interactive, 2013 [cit. 2016-05-19]. Dostupné z: http://www.zdnet.com/ article/celebrating-10-years-of-patch-tuesday/ .
- 27. *Server Consolidation: Reduce IT Costs and Increase Control with Server Virtualization.VMware: Server Virtualization Consolidation* [online]. 2016 [cit. 2016- 04-13]. Dostupné z: http://www.vmware.com/cz/consolidation/overview. html .
- 28. *StorSimple hybridní cloudová úložiště. In: Microsoft Azure* [online]. Microsoft, 2016 [cit. 2016-05-18]. Dostupné z: https://azure.microsoft.com/cscz/services/storsimple/ .
- 29. STRUHÁK, Jaromír. *Co je to konsolidace půjček. In: Ušetřeno.cz: Chytří šetří s námi* [online]. Praha, 2012 [cit. 2016-04-13]. Dostupné z: http://www. usetreno.cz/co-je-konsolidace-pujcek/ .
- 30. THURSTON, Anthony. *THE CASE FOR RAID-10 FROM A PHOTOGRA-PHER'S PERSPECTIVE. In: SLR Lounge* [online]. Santa Ana: SLR Lounge, 2016 [cit. 2016-05-18]. Dostupné z: https://www.slrlounge.com/the-casefor-raid-10-from-a-photographers-perspective/ .
- 31. *Upgrade infrastruktury a diskového pole. In: G2 server* [online]. Praha: G2 server, 2013 [cit. 2016-05-18]. Dostupné z: http://www.g2server.cz/blog/ upgrade-infrastruktury-a-diskoveho-pole/ .
- 32. *Virtuální servery VPS. In: Virtuální servery VPS hosting WEDOS: Pro náročné zákazníky máme bezkonkurenční nabídku virtuálních privátních serverů.* [online]. WEDOS, 2016 [cit. 2016-05-18]. Dostupné z: https://hosting. wedos.com/cs/virtualni-servery.html .
- 33. *What is FOG. In: Introduction FOG Project* [online]. 2016 [cit. 2016- 05-19]. Dostupné z: https://wiki.fogproject.org/wiki/index.php?title= Introduction#What is FOG.
- 34. *What is PING. In: PING (Partimage Is Not Ghost)* [online]. Paris: EFFI-TEK SSII, 2005 [cit. 2016-05-19]. Dostupné z: http://ping.windowsdream. com/ping/Releases/3.02/PING\_Howto.pdf .
- 35. YAMANE, Hideki. *LTS Debian Wiki. In: Debian Wiki* [online]. 2016 [cit. 2016-05-19]. Dostupné z: https://wiki.debian.org/LTS/#Debian\_Long\_ Term\_Support .

## **10 Přílohy**

Diagram č. 1 je součástí přiloženého listu A3 popisující proces konsolidace licencí.

Diagram č. 2 je součástí přiloženého listu A3 popisující postup konsolidace licencí.

Diagram č. 3 je součástí přiloženého listu A3 popisující postup klonování učebny.